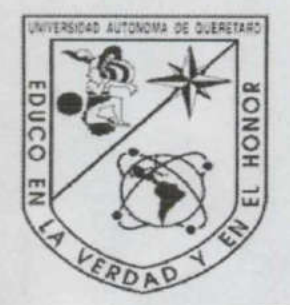

the contract of the contract of the contract of the contract of the contract of the contract of the contract of

UNIVERSIDAD AUTÓNOMA DE QUERÉTARO BIBLIOTECA FACULTAD DE INFORMÁTICA

> No. Ada Nous PS **Faktor**

UNIVERSIDAD AUTÓNOMA DE QUERÉTARO

FACULTAD DE INFORMÁTICA

ADMINISTRACIÓN DE BASES DE DATOS

#### **TESINA**

QUE PARA OBTENER EL TÍTULO DE

LICENCIADO EN INFORMÁTICA

PRESENTA

ALFREDO IVAN SAFONT BEDOLLA

DIRIGIDA POR:

ISC. JABEL RESÉNDIZ GONZÁLEZ

SANTIAGO DE QUERÉTARO, QRO., NOVIEMBRE DE 2002. TES<br>
QUE PARA OBTEN<br>
LICENCIADO EN<br>
PRESI<br>
ALFREDO IVAN SA<br>
DIRIGID<br>
ISC. JABEL RESÉI<br>
SANTIAGO DE QUERÉTARO,

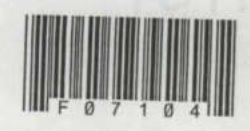

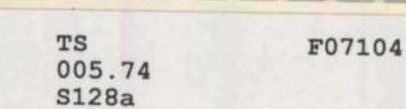

<u> De la contrada de la contrada de la contrada de la contrada de la contrada de la contrada de la contrada de l</u>

005.74 s128

s F07104

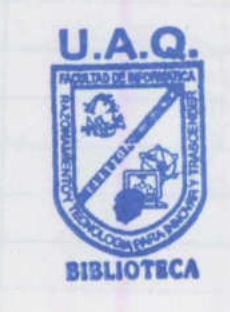

UNIVERSIDAD AUTÓNOMA DE QUERÉTARO **BIBLIOTECA** FACULTAD DE INFORMÁTICA

## UNIVERSIDAD AUTÓNOMA DE QUERÉTARO BIBLIOTECA. FACULTAD DE INFORMÁTICA

the contract of the contract of the contract of the contract of the contract of the contract of

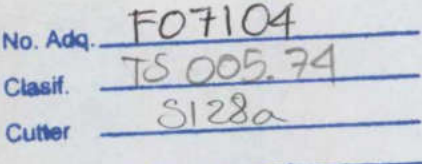

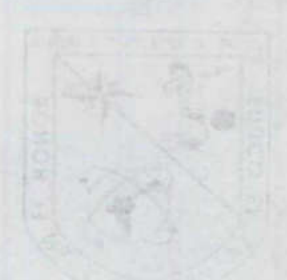

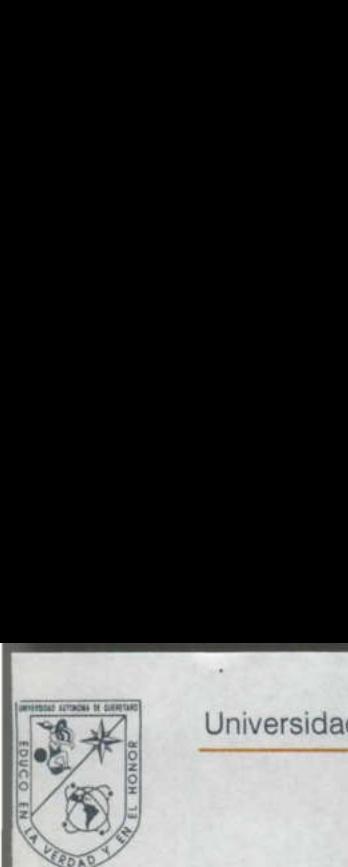

And the company of the company

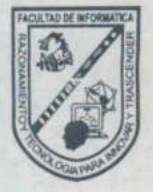

### CARTA DE ACEPTACIÓN

Por este medio, se otorga constancia de aceptación de tesina para obtener el título de Licenciado en Informática, que presenta el pasante ALFREDO IVAN SAFONT BEDOLLA con el tema denominado "Administración de Base de Datos".

Este trabajo fue desarrollado como una investigación derivada del curso de titulación "ADMINISTRACIÓN DE BASE DE DATOS", dando cumplimiento a uno de los requisitos contemplados en el artículo 34 del reglamento de titulación vigente, en lo referente a la opción de titulación por realización y aprobación de cursos de actualización. *Base de Datos".*<br>
Este trabajo fue desarrollado co<br>
derivada del curso de titulación "A**I**<br> **BASE DE DATOS"**, dando cum<br>
requisitos contemplados en el artícu<br>
titulación vigente, en lo referente a<br>
por realización y aprob

Se extiende la presente para los fines legales a que haya lugar y para su inclusión en todos los ejemplares impresos de la tesina, a los ocho días del mes de noviembre del dos mil dos.

**ATENTAME** 

TRSO/DE 1 ING. JABEL RESENDIZ GONZÁLEZ PROFR. CURSO/DE TITULACIÓN ATENTAMI

### INDICE

<u> Kabupatèn Grana Suma Pangangan Kabupatèn Ing Pang</u>

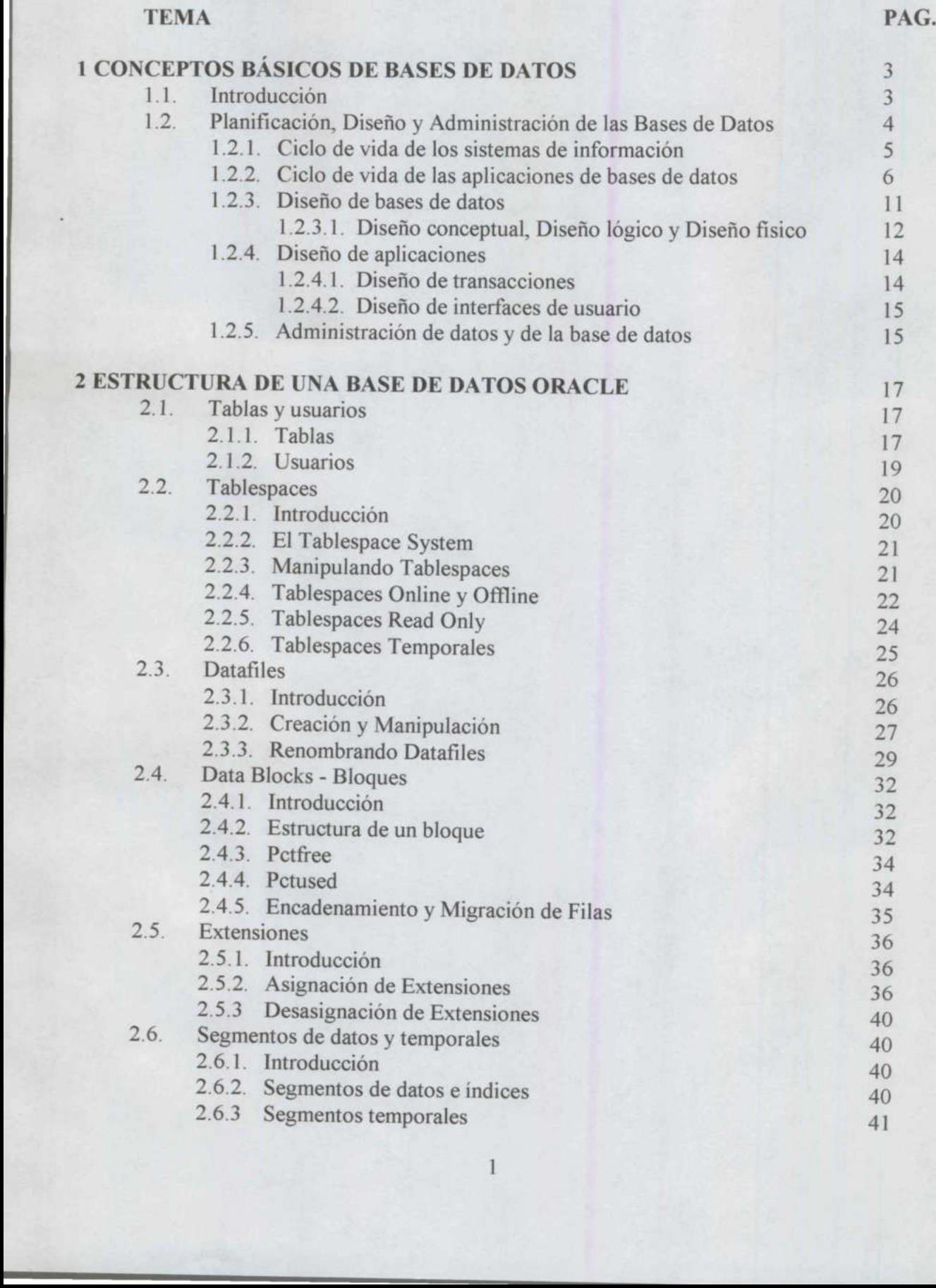

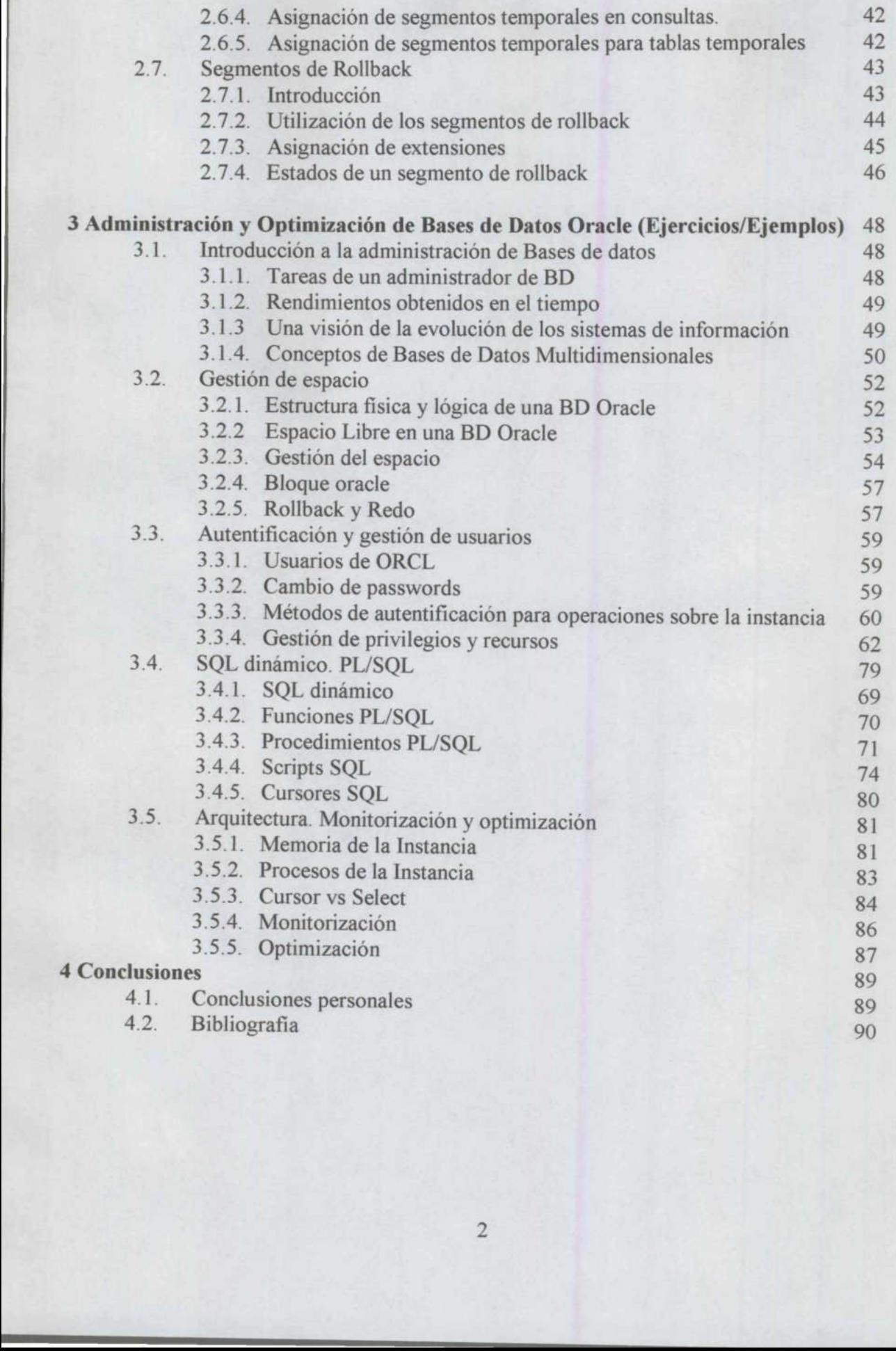

**September 2007 - Andrew Schweizer und Schweizer und Schweizer und Schweizer und Schweizer und Schweizer und Schw** 

#### 1 CONCEPTOS BÁSICOS DE BASES DE DATOS

#### 1.1. Introducción

En la actualidad, el manejo de la información a través de las Bases de Datos, se ha convertido en la forma más segura, eficiente, rápida y conveniente para la mayoría de las organizaciones; dado que los Sistemas de Bases de Datos permiten un almacenamiento de información coherente relacionado e integral.

Las Bases de Datos son la estructura por excelencia que han adoptado los expertos en sistemas de información y que han implementado en las empresas para que la toma de decisiones sea más rápida y precisa. Esta es por supuesto, una gran ventaja para las diferentes organizaciones, ya que confían plenamente en los reportes arrojados por el Sistema de Gestión de Bases de Datos (SGBD) de su empresa, puesto que se supone que éste sistema cuenta con la precisión y confiabilidad necesaria para su objetivo.

Por lo anterior, es necesario que el Sistema de Bases de Datos cuente con una planificación, desarrollo y administración que permitan garantizar a los altos directivos la integridad de la información que de éste tomarán para el crecimiento, mejoras y detección de fallas en los diferentes procesos de la organización y que sirven para llegar a las metas.

 tarea sencilla, sin embargo una persona capacitada y que se involucre en el proyecto desde el La Administración de las Bases de Datos es una tarea muy importante, de un buen administrador de las Bases de Datos que nos guíe y que proteja toda esa información que estamos depositando en el sistema. La administración de Bases de Datos incluye varias tareas, desde la planificación y el diseño, hasta el mantenimiento. No es una principio podrá sentirse apto para llevar a cabo las responsabilidades del Administrador.

Este trabajo está dedicado a la Administración de las Bases de Datos, aquí trato de resaltar la importancia de de esta área y además se incluyen una serie de ejemplo y como base ORACLE, ya que es una de las más utilizadas actualmente. Asimismo veremos algunas sentencias SQL y PLSQL que nos permitirán observar cómo se ejecutan para obtener determinados resultados que podrían ser de utilid

#### 1.2. Planificación, Diseño y Administración de las Bases de Datos

<u> Karl Manager (\* 1955)</u>

Algunas de las personas que trabajan con SGBD (Sistemas de Gestión de Bases de Datos) parecen preguntarse porqué deberían preocuparse del diseño de las bases de datos que utilizan. Después de todo, la mayoría de los SGBD vienen con bases de datos de ejemplo que se pueden copiar y después modificar, para que se adecuen a cada caso particular, e incluso las tablas de esas bases de datos de ejemplo se pueden cortar y pegar en una nueva base de datos. Algunos SGBD tienen "asistentes", herramientas que guían al usuario a través del proceso de definición y creación de tablas. Sin embargo, esas herramientas no sirven para diseñar una base de datos, tan solo ayudan a crear las tablas fisicas que se incluirán en la base de datos.

Lo que la mayoría de la gente no parece entender es que esas herramientas se deben utilizar después de que se haya realizado el diseño lógico de la base de datos. Los asistentes y las bases de datos de ejemplo se suministran para minimizar el tiempo que lleva implementar la estructura física de la base de datos. La idea es que si se ahorra tiempo en la implementación de la estructura de la base de datos una vez se ha realizado el diseño lógico, habrá más tiempo para centrarse en la creación y construcción de las aplicaciones que se utilizarán para trabajar con los datos de la base de datos.

 para la consistencia, integridad y precisión de los datos. Si una base de datos está mal Por lo tanto, la razón para preocuparse por el diseño de las bases de datos es que es crucial diseñada, los usuarios tendrán dificultades a la hora de acceder a ciertos tipos de información y existe el riesgo añadido de que ciertas búsquedas puedan producir información errónea. La información errónea es, probablemente, el peor de los resultados de un mal diseño de la base de datos. Puede repercutir muy negativamente a la empresa u organización propietaria de los datos. De hecho, si los datos de una base de datos van a influir en la gestión del negocio, si van a servir para la toma de decisiones de la empresa, la base de datos debe ser una preocupación. a de la gente no parece entender es que esas herramien e hay gentizado el diseño lógico de la base de datos.<br>
e haya realizado el diseño lógico de la base de datos.<br>
e iemplo se suministran para minimizar el tiempo que le

Viéndolo desde una perspectiva diferente, la base de datos es como una casa que queremos que nos construyan. ¿Qué es lo primero que hay que hacer? Desde luego, lo que no vamos a hacer es buscar a un constructor que haga la casa sobre la marcha y como él quiera. Seguramente, buscaremos primero a un arquitecto que diseñe nuestra nueva casa y después haremos que el constructor la edifique. El arquitecto expresará nuestras necesidades en una serie de planos, anotando todos los requisitos de los diversos sistemas (estructural, mecánico y eléctrico). Después, el constructor pondrá los materiales necesarios, tal y como se indica en los planos y en las especificaciones.

Volviendo a la perspectiva de las bases de datos, el diseño lógico corresponde con la fase de elaboración de los planos arquitectónicos, y la implementación física de la base de datos es la casa ya construida. El diseño lógico describe el tamaño, la forma y los sistemas necesarios para la base de datos: contiene las necesidades en cuanto a información y modo de operación del negocio. Después, se construye la implementación física del diseño lógico de la base de datos mediante el SGBD. Si pensamos en un sistema relacional, una vez creadas las tablas, establecidas las relaciones y los niveles de integridad necesarios, la base de datos está finalizada. Ahora ya se pueden crear las aplicaciones que permiten interactuar con los datos de la base de datos, y podemos estar seguros de que estas aplicaciones proporcionarán la información oportuna y, sobre todo, la información correcta.

Se pueden hacer malos diseños, pero una base de datos bien diseñada contendrá información correcta, almacenará los datos más eficientemente y será más fácil de gestionar y de mantener.

#### 1.2.1. Ciclo de vida de los sistemas de información

Un sistema de información es el conjunto de recursos que permiten recoger, gestionar, controlar y difundir la información de toda una empresa u organización.

Desde los años setenta, los sistemas de bases de datos han ido reemplazando a los sistemas de ficheros en los sistemas de información de las empresas. Al mismo tiempo, se ha ido reconociendo la gran importancia que tienen los datos que éstas manejan, convirtiéndose en uno de sus recursos más importantes. Esto ha hecho que muchas empresas tengan departamentos que se encarguen de gestionar toda su información, que estará almacenada en una base de datos. Aparecen los papeles de administrador de datos y administrador de la base de datos, que son las personas encargadas de supervisar y controlar todas las actividades relacionadas con los datos de la empresa y con el ciclo de vida de las aplicaciones de bases de datos, respectivamente.

Un sistema de información está formado por los siguientes componentes:

La base de datos.

- El SGBD.
- Los programas de aplicación.
- Los dispositivos físicos (ordenadores, dispositivos de almacenamiento, etc.).
- El personal que utiliza y que desarrolla el sistema.
- 

reconoucemo a gian implemanta que tener<br>uno de sus recursos más importantes.<br>
departamentos que se encarguen de gestion<br>
dua base de datos. Aparecen los papeles de<br>
de datos, que son las personas encargadas<br>
relacionadas c La base de datos es un componente fundamental de un sistema de información. El ciclo de vida de un sistema de información está ligado al ciclo de vida del sistema de base de datos sobre el que se apoya. Al ciclo de vida de los sistemas de información también se le denomina ciclo de vida de desarrollo del software. Las etapas típicas del ciclo de vida de desarrollo del software son: planificación, recolección y análisis de los requisitos, diseño (incluyendo el diseño de la base de datos), creación de prototipos, implementación, prueba, conversión y mantenimiento. Este ciclo de vida hace énfasis en la identificación de las funciones que realiza la empresa y en el desarrollo de las aplicaciones que lleven a cabo estas funciones. Se dice que el ciclo de vida de desarrollo del software sigue un enfoque orientado a funciones, ya que los sistemas se ven desde el punto de vista de las funciones que llevan a cabo. Por esta razón, el análisis estructurado hace énfasis en los diagramas de flujo de datos, siguiendo el movimiento de los datos a través de una secuencia de transformaciones, y refinando éstas a través de una serie de niveles. Lo mismo ocurre en el diseño estructurado, que ve a un sistema como una función que se descompone sucesivamente en niveles o subfunciones. una y, sobre boto, ra intorinatori oriocular<br>andos disseños, pero una base de datos bien disseñada contendrá información sinos disseños, pero una base de datos bien disseñada contendrá información es el conjunto de recurso

۱

Concentrándose en las funciones se infravaloran los datos y, en especial, la estructura de los datos que son manipulados por las funciones. El resultado es que estos sistemas tienen valor durante poco tiempo en relación con las necesidades de los usuarios a largo plazo. Esto sucede debido a que al poco tiempo de haber instalado un sistema, las funciones implementadas son en realidad un subconjunto de las funciones que los usuarios realmente desean. Casi inmediatamente, los usuarios descubren una gran variedad de servicios adicionales que quisieran incorporar al sistema. Estas necesidades causan problemas a los sistemas obtenidos con un diseño orientado a funciones, puesto que este diseño puede requerir una revisión importante para acomodar las funciones adicionales.

<u> Kabupatèn Bandaran Kabupatèn Bandara</u>

En contraste, el enfoque orientado a datos centra el foco de atención en el análisis de los datos utilizados por las funciones. Esto tiene dos ventajas. La primera es que los datos son una parte considerablemente más estable que las funciones. La segunda ventaja es que la propia estructura de un esquema de base de datos requiere de un análisis sofisticado de los datos y de sus relaciones. Una vez que se haya construido un esquema para la base de datos que sea lógico, podrían diseñarse tantas funciones como fuera necesario para sacar provecho del mismo. Sin embargo, sin un esquema tal, la base de datos sólo podría ser útil para una única aplicación. Por lo tanto, el enfoque orientado a funciones puede ser bueno para el desarrollo a corto plazo, pero pierde su valor real a largo plazo. Usando un enfoque orientado a datos, los datos pasan a ser los cimientos sobre los cuales se puede construir una gran variedad de funciones diferentes.

#### 1.2.2. Ciclo de vida de las aplicaciones de bases de datos

Las etapas del ciclo de vida de una aplicación de bases de datos son las siguientes:

- Planificación del proyecto.
- Definición del sistema.
- Recolección y análisis de los requisitos.
- Diseño de la base de datos.
- Selección del SGBD.
- Diseño de la aplicación.
- 7. Prototipado.
- 8. Implementación. 1. Planificación del s<br>
2. Definición del s<br>
3. Recolección y a<br>
4. Diseño de la ba<br>
5. Selección del S<br>
6. Diseño de la ap<br>
7. Prototipado.<br>
8. Implementación y ca<br>
10. Prueba.<br>
11. Mantenimiento.
	- . Conversión y carga de datos.
	- 10. Prueba.
	-

4. Diseño de la base<br>5. Selección del SGE<br>6. Diseño de la aplica<br>7. Prototipado.<br>8. Implementación.<br>9. Conversión y carg<br>10. Prueba.<br>11. Mantenimiento.<br>Estas etapas no son estrict<br>varias veces, haciendo lo<br>problemas que se Estas etapas no son estrictamente secuenciales. De hecho hay que repetir algunas de las etapas problemas que se encuentran en la etapa del diseño de la base de datos pueden requerir una recolección de requisitos adicional y su posterior análisis.

A continuación, se muestran las tareas más importantes que se realizan en cada etapa.

J

#### 1. Planificación del proyecto

Esta etapa conlleva la planificación de cómo se pueden llevar a cabo las etapas del ciclo de vida de la manera más eficiente. Hay tres componentes principales: el trabajo que se ha de realizar, los recursos para llevarlo a cabo y el dinero para pagar por todo ello. Como apoyo a esta etap: , se necesitará un modelo de datos corporativo en donde se muestren las entidades principales de la empresa y sus relaciones, y en donde se identifiquen las principales áreas funcional es. Normalmente, este modelo de datos se representa mediante un diagrama entidadrelación. En este modelo se tiene que mostrar también qué datos comparten las distintas áreas funcionales de la empresa.

<u> Bandaris San Anggota (Bandaris San Anggota (Bandaris San Anggota (Bandaris San Anggota) (Bandaris San Anggota (Bandaris San Anggota) (Bandaris San Anggota (Bandaris San Anggota) (Bandaris San Anggota) (Bandaris San Anggo</u>

La planificación de la base de datos también incluye el desarrollo de estándares que especifiquen cómo realizar la recolección de datos, cómo especificar su formato, qué documentación será necesaria y cómo se va a llevar a cabo el diseño y la implementación. El desarrollo y el mantenimiento de los estándares puede llevar bastante tiempo, pero si están bien diseñados, son una base para el personal informático en formación y para medir la calidad, además, garantizan que el trabajo se ajusta a unos patrones, independientemente de las habilidades y la experiencia del diseñador. Por ejemplo, se pueden establecer reglas sobre cómo dar nombres a los datos, lo que evitará redundancias e inconsistencias. Se deben documentar todos los aspectos legales sobre los datos y los establecidos por la empresa como, por ejemplo, qué datos deben tratarse de modo confidencial.

#### 2. Definición del sistema

En esta etapa se especifica el ámbito y los límites de la aplicación de bases de datos, así como con qué otros sistemas interactúa. También hay que determinar quienes son los usuarios y las áreas de aplicación.

#### 3. Recolección y análisis de los requisitos

En esta etapa se recogen y analizan los requerimientos de los usuarios y de las áreas de aplicación. Esta información se puede recoger de varias formas:

- e Entrevistando al personal de la empresa, concretamente, a aquellos que son considerados expertos en las áreas de interés.
	- Observando el funcionamiento de la empresa.
	- e Examinando documentos, sobre todo aquellos que se utilizan para recoger o visualizar información.
	- e Utilizando cuestionarios para recoger información de grandes grupos de usuarios.
	- Utilizando la experiencia adquirida en el diseño de sistemas similares.

• Entrevistando al<br>
considerados expe<br>
• Observando el fun<br>
• Examinando docu<br>
información.<br>
• Utilizando cuestio<br>
• Utilizando la expe<br>
La información recogida<br>
usuarios, la documentaci<br>
usuarios, las transaccione<br>
lista La información recogida debe incluir las principales áreas de aplicación y los grupos de usuarios, la documentación utilizada o generada por estas áreas de aplicación o grupos de usuarios, las transacciones requeridas por cada área de aplicación o grupo de usuarios y una lista priorizada de los requerimientos de cada área de aplicación o grupo de usuarios.

Esta etapa tiene como resultado un conjunto de documentos con las especificaciones de requisitos de los usuarios, en donde se describen las operaciones que se realizan en la empresa desde distintos puntos de vista.

L

La información recogida se debe estructurar utilizando técnicas de especificación de requisitos, como por ejemplo técnicas de análisis y diseño estructurado y diagramas de flujo de datos. También las herramientas CASE (Computer-Aided Software Engineering) pueden proporcionar una asistencia automatizada que garantice que los requisitos son completos y consistentes.

#### 4. Diseño de la base de datos

Esta etapa consta de tres fases: diseño conceptual, diseño lógico y diseño físico de la base de datos. La primera fase consiste en la producción de un esquema conceptual, que es independiente de todas las consideraciones físicas. Este modelo se refina después en un esquema lógico eliminando las construcciones que no se pueden representar en el modelo de base de datos escogido (relacional, orientado a objetos, etc.). En la tercera fase, el esquema lógico se traduce en un esquema físico para el SGBD escogido. La fase de diseño físico considera las estructuras de almacenamiento y los métodos de acceso necesarios para proporcionar un acceso eficiente a la base de datos en memoria secundaria. Más adelante se profundiza en estas fases.

Los objetivos del diseño de la base de datos son:

- e Representar los datos que requieren las principales áreas de aplicación y los grupos de usuarios, y representar las relaciones entre dichos datos.
- e Proporcionar un modelo de datos que soporte las transacciones que se vayan a realizar sobre los datos.
- e Especificar un esquema que alcance las prestaciones requeridas para el sistema.

 Hay varias estrategias a seguir para realizar el diseño: de abajo a arriba, de arriba a abajo, de dentro a fuera y la estrategia mixta. La estrategia de abajo a arriba parte de todos los atributos y los va agrupando en entidades y relaciones. Es apropiada cuando la base de datos es simple, con pocos atributos. La estrategia de arriba a abajo es más apropiada cuando se trata de bases de datos complejas. Se comienza con un esquema con entidades de alto nivel, que se van refinando para obtener entidades de bajo nivel, atributos y relaciones. La estrategia de dentro a fuera es similar a la estrategia de abajo a arriba, pero difiere en que se parte de los conceptos principales y se va extendiendo el esquema para considerar también otros conceptos, asociados con los que se han identificado en primer lugar. La estrategia mixta utiliza ambas estrategias, de abajo a arriba y de arriba a abajo, con un esquema de divide y vencerás. Se obtiene un esquema inicial de alto nivel, se divide en partes, y de cada parte se obtiene un subesquema. Estos subesquemas se integran después para obtener el modelo final.

#### 5. Selección del SGBD

Si no se dispone de un SGBD, o el que hay se encuentra obsoleto, se debe escoger un SGBD que sea adecuado para el sistema de información. Esta elección se debe hacer en cualquier momento antes del diseño lógico.

#### 6. Diseño de la aplicación

En esta etapa se diseñan los programas de aplicación que usarán y procesarán la base de datos. Esta etapa y el diseño de la base de datos, son paralelas. En la mayor parte de los casos no se

I

puede finalizar el diseño de las aplicaciones hasta que se ha terminado con el diseño de la base de datos. Por otro lado, la base de datos existe para dar soporte a las aplicaciones, por lo que habrá una realimentación desde el diseño de las aplicaciones al diseño de la base de datos.

the property of the company of the company of the company of the company of the company of

En esta etapa hay que asegurarse de que toda la funcionalidad especificada en los requisitos de usuario se encuentra en el diseño de la aplicación. Habrá algunos programas que utilicen y procesen los datos de la base de datos.

Además, habrá que diseñar las interfaces de usuario, aspecto muy importante que se suele ignorar. El sistema debe ser fácil de aprender, fácil de usar, ser directo y estar '' dispuesto a perdonar". Si la interface no tiene estas características, el sistema dará problemas, sin lugar a dudas.

#### 7. Prototipado

Esta etapa, que es opcional, es para construir prototipos de la aplicación que permitan a los diseñadores y a los usuarios probar el sistema. Un prototipo es un modelo de trabajo de las aplicaciones del sistema. El prototipo no tiene toda la funcionalidad del sistema final, pero es suficiente para que los usuarios puedan utilizar el sistema e identificar qué aspectos están bien y cuáles no son adecuados, además de poder sugerir mejoras o la inclusión de nuevos elementos. Este proceso permite que quienes diseñan e implementan el sistema sepan si han interpretado correctamente los requisitos de los usuarios. Otra ventaja de los prototipos es que se construyen rápidamente.

Esta etapa es imprescindible cuando el sistema que se va a implementar tiene un gran coste, alto riesgo o utiliza nuevas tecnologías.

#### 8. Implementación

 Estas sentencias se encargan de crear el esquema de la base de datos, los ficheros en donde se En esta etapa se crean las definiciones de la base de datos a nivel conceptual, externo e interno, así como los programas de aplicación. La implementación de la base de datos se realiza mediante las sentencias del lenguaje de definición de datos (LDD) del SGBD escogido. almacenarán los datos y las vistas de los usuarios.

Los programas de aplicación se implementan utilizando lenguajes de tercera o cuarta generación. Partes de estas aplicaciones son transacciones sobre la base de datos, que se implementan mediante el lenguaje de manejo de datos (LMD) del SGBD. Las sentencias de este lenguaje se pueden embeber en un lenguaje de programación anfitrión como Visual Basic, Delphi, C, C++, Java, COBOL, Fortran, Ada o Pascal. En esta etapa, también se implementan los menús, los formularios para la introducción de datos y los informes de visualización de datos. Para ello, el SGBD puede disponer de lenguajes de cuarta generación que permiten el desarrollo rápido de aplicaciones mediante lenguajes de consultas no procedurales, generadores de informes, generadores de formularios, generadores de gráficos y generadores de aplicaciones. 

<u> Antonio de la contenentación de la contenentación de la contenentación de la contenentación de la contenentación de la contenentación de la contenentación de la contenentación de la contenentación de la contenentación de</u>

También se implementan en esta etapa todos los controles de seguridad e integridad. Algunos de estos controles se pueden implementar mediante el LDD y otros puede que haya que implementarlos mediante utilidades del SGBD o mediante programas de aplicación.

#### 9. Conversión y carga de datos

Esta etapa es necesaria cuando se está reemplazando un sistema antiguo por uno nuevo. Los datos se cargan desde el sistema viejo al nuevo directamente o, si es necesario, se convierten al formato que requiera el nuevo SGBD y luego se cargan. Si es posible, los programas de aplicación del sistema antiguo también se convierten para que se puedan utilizar en el sistema nuevo.

#### 10. Prueba

\_\_\_\_\_\_

En esta etapa se prueba y valida el sistema con los requisitos especificados por los usuarios. Para ello, se debe diseñar una batería de tests con datos reales, que se deben llevar a cabo de manera metódica y rigurosa. Es importante darse cuenta de que la fase de prueba no sirve para demostrar que no hay fallos, sirve para encontrarlos. Si la fase de prueba se lleva a cabo correctamente, descubrirá los errores en los programas de aplicación y en la estructura de la base de datos. Además, demostrará que los programas ''parecen" trabajar tal y como se especificaba en los requisitos y que las prestaciones deseadas "parecen" obtenerse. Por último, en las pruebas se podrá hacer una medida de la fiabilidad y la calidad del software desarrollado.

#### 11. Mantenimiento

Una vez que el sistema está completamente implementado y probado, se pone en marcha. El sistema está ahora en la fase de mantenimiento en la que se llevan a cabo las siguientes tareas:

- 1. Monitorización de las prestaciones del sistema. Si las prestaciones caen por debajo de un determinado nivel, puede ser necesario reorganizar la base de datos.
- requisitos que vayan surgiendo se incorporarán al sistema, siguiendo de nuevo las 2. Mantenimiento y actualización del sistema. Cuando sea necesario, los nuevos etapas del ciclo de vida que se acaban de presentar.

# Administración de Bases de Datos

I

#### 1.2.3. Diseño de bases de datos

En este apartado se describen con más detalle los objetivos de cada una de las etapas del diseño de bases de datos: diseño conceptual, diseño lógico y diseño fisico.

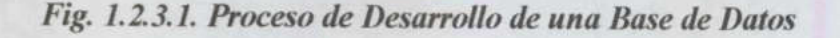

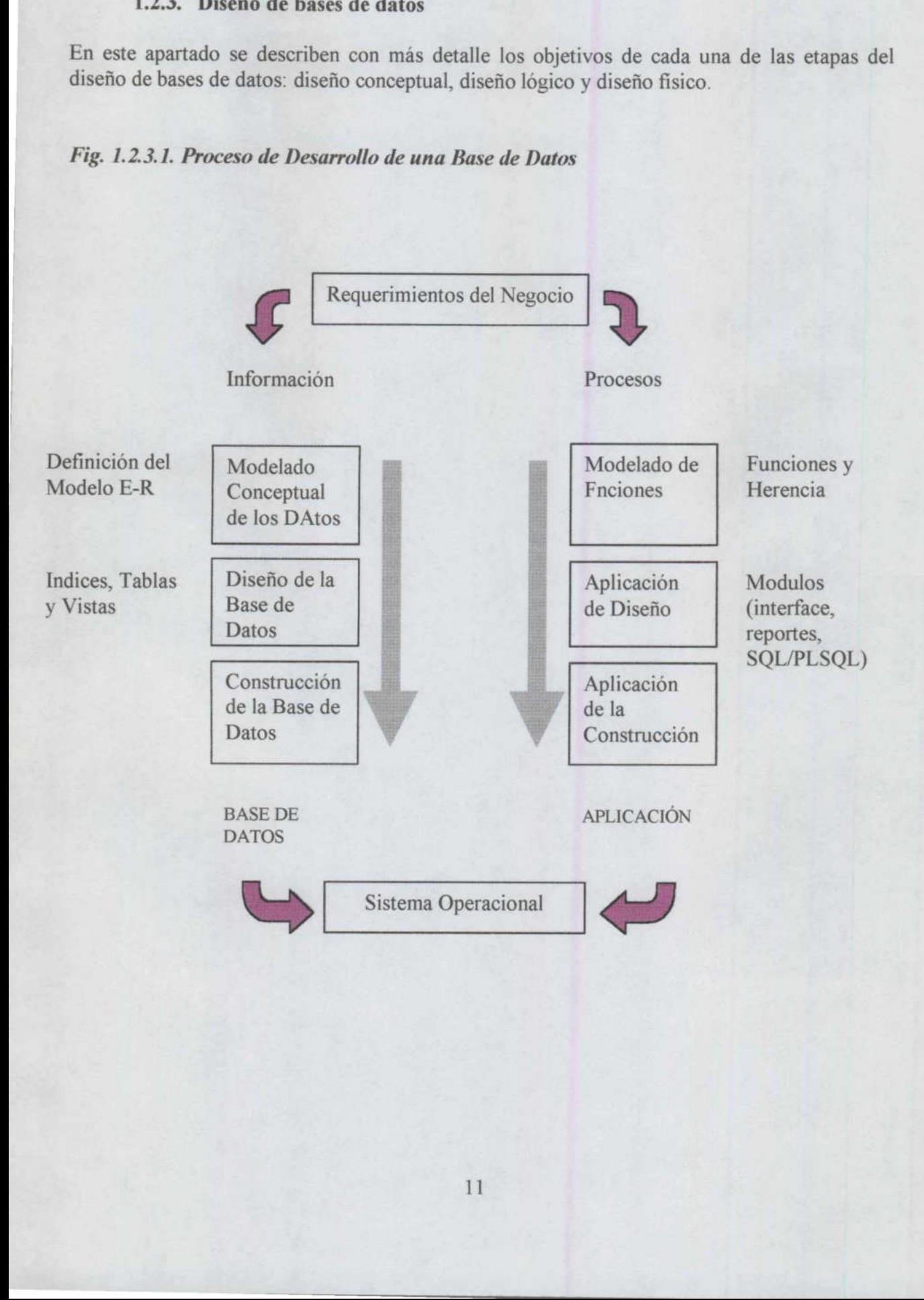

# Administración de Bases de Datos

<u>A serie de la compa</u>

#### Fig. 1.2.3.2. Diseño de una Base de Datos

Requerimientos de Información del Negocio

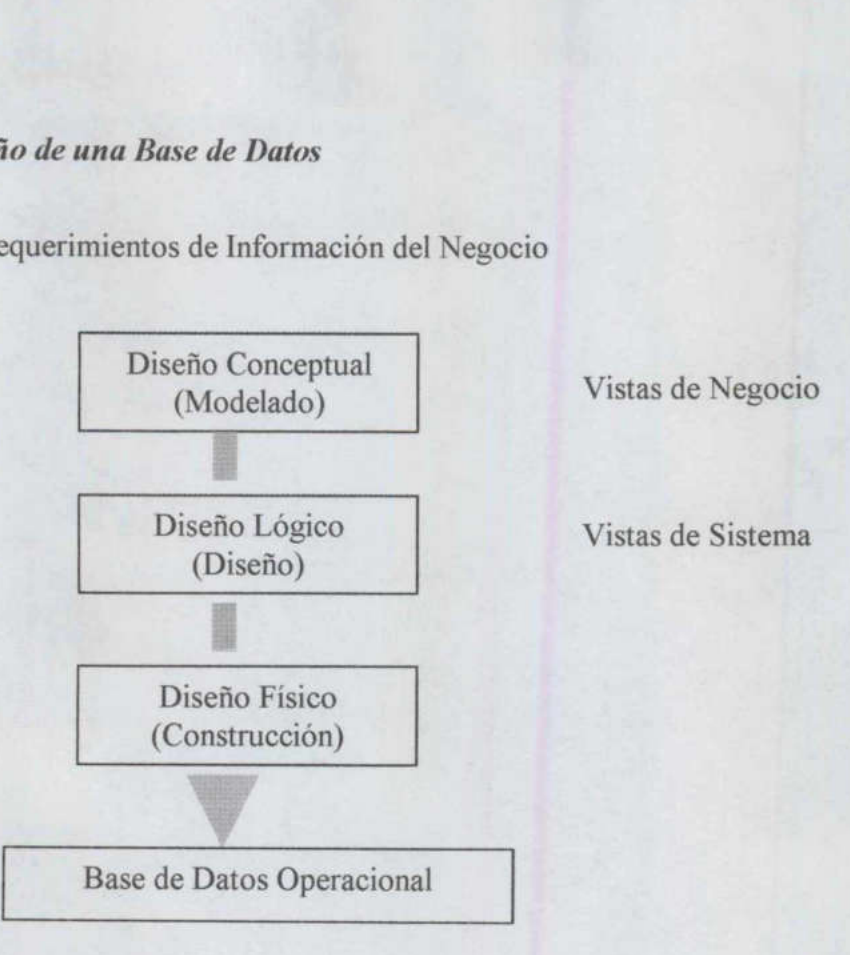

#### 1.2.3.1. Diseño conceptual, Diseño lógico y Diseño físico

#### Diseño conceptual

En esta etapa se debe construir un esquema de la información que se usa en la empresa, independientemente de cualquier consideración física. A este esquema se le denomina esquema conceptual. Al construir el esquema, los di

- 
- 1. La perspectiva que cada usuario tiene de los datos. 2. La naturaleza de los datos, independientemente de su representación física. 3. El uso de los datos a través de las áreas de aplicación.
- 

j.

j.

El esquema conceptual se puede utilizar para que el diseñador transmita a la empresa lo que ha entendido sobre la información que ésta maneja. Para ello, ambas partes deben estar familiarizadas con la notación utilizada en el esquema. La más popular es la notación del modelo entidad-relación, que se describirá en el capítulo dedicado al diseño conceptual.

El esquema conceptual se construye utilizando la información que se encuentra en la especificación de los requisitos de usuario. El diseño conceptual es completamente independiente de los aspectos de implementación, como puede ser el SGBD que se vaya a usar, los programas de aplicación, los lenguajes de programación, el hardware disponible o

cualquier otra consideración fisica. Durante todo el proceso de desarrollo del esquema conceptual éste se prueba y se valida con los requisitos de los usuarios. El esquema conceptual es una fuente de información para el diseño lógico de la base de datos.

#### Diseño lógico

El diseño lógico es el proceso de construir un esquema de la información que utiliza la empresa, basándose en un modelo de base de datos específico, independiente del SGBD concreto que se vaya a utilizar y de cualquier otra consideración física.

En esta etapa, se transforma el esquema conceptual en un esquema lógico que utilizará las estructuras de datos del modelo de base de datos en el que se basa el SGBD que se vaya a utilizar, como puede ser el modelo relacional, el modelo de red, el modelo jerárquico o el modelo orientado a objetos. Conforme se va desarrollando el esquema lógico, éste se va probando y validando con los requisitos de usuario.

 no tienen datos redundantes. Esta técnica se presenta en el capítulo dedicado al diseño lógico La normalización es una técnica que se utiliza para comprobar la validez de los esquemas lógicos basados en el modelo relacional, ya que asegura que las relaciones (tablas) obtenidas de bases de datos.

El esquema lógico es una fuente de información para el diseño físico. Además, juega un papel importante durante la etapa de mantenimiento del sistema, ya que permite que los futuros cambios que se realicen sobre los programas de aplicación o sobre los datos, se representen correctamente en la base de datos.

Tanto el diseño conceptual, como el diseño lógico, son procesos iterativos, tienen un punto de inicio y se van refinando continuamente. Ambos se deben ver como un proceso de aprendizaje en el que el diseñador va comprendiendo el funcionamiento de la empresa y el significado de los datos que maneja. El diseño conceptual y el diseño lógico son etapas clave para conseguir un sistema que funcione correctamente. Si el esquema no es una representación fiel de la empresa, será difícil, sino imposible, definir todas las vistas de usuario (esquemas externos), o mantener la integridad de la base de datos. También puede ser difícil definir la implementación física o el mantener unas prestaciones aceptables del sistema. Además, hay que tener en cuenta que la capacidad de ajustarse a futuros cambios es un sello que identifica a los buenos diseños de bases de datos. Por todo esto, es fundamental dedicar el tiempo y las energías necesarias para producir el mejor esquema que sea posible. estructuras de datos del modelo de base de datos en utilizar, como puede ser el modelo relacional, el mendo<br>unicar, como puede ser el modelo relacional, el mendo o modelo relacional en modelo relacional, el mendo con los r

#### Diseño físico

El diseño físico es el proceso de producir la descripción de la implementación de la base de datos en memoria secundaria: estructuras de almacenamiento y métodos de acceso que garanticen un acceso eficiente a los datos.

Para llevar a cabo esta etapa, se debe haber decidido cuál es el SGBD que se va a utilizar, ya que el esquema fisico se adapta a él. Entre el diseño físico y el diseño lógico hay una realimentación, ya que algunas de las decisiones que se tomen durante el diseño físico para mejorar las prestaciones, pueden afectar a la estructura del esquema lógico.

En general, el propósito del diseño físico es describir cómo se va a implementar fisicamente el esquema lógico obtenido en la fase anterior. Concretamente, en el modelo relacional, esto consiste en:

Obtener un conjunto de relaciones (tablas) y las restricciones que se deben cumplir sobre ellas. Determinar las estructuras de almacenamiento y los métodos de acceso que se van a utilizar para conseguir unas prestaciones óptimas.

Diseñar el modelo de seguridad del sistema.

<u> Andreas Andreas Andreas Andreas Andreas Andreas Andreas Andreas Andreas Andreas Andreas Andreas Andreas Andreas Andreas Andreas Andreas Andreas Andreas Andreas Andreas Andreas Andreas Andreas Andreas Andreas Andreas Andr</u>

#### 1.2.4. Diseño de aplicaciones

En este apartado se examinan los dos aspectos del diseño de las aplicaciones: el diseño de las transacciones y el diseño de las interfaces de usuario.

#### 1.2.4.1. Diseño de transacciones

Una transacción es un conjunto de acciones llevadas a cabo por un usuario o un programa de aplicación, que acceden o cambian el contenido de la base de datos. Las transacciones representan eventos del mundo real, como registrar un inmueble para ponerlo en alquiler, concertar una visita con un cliente a un inmueble, dar de alta un nuevo empleado o registrar un nuevo cliente. Estas transacciones se deben realizar sobre la base de datos para que ésta siga siendo un fiel reflejo de la realidad.

Una transacción puede estar compuesta por varias operaciones, como la transferencia de dinero de una cuenta bancaria a otra. Sin embargo, desde el punto de vista del usuario, estas operaciones conforman una sola tarea. Desde el punto de vista del SGBD, una transacción lleva a la base de datos de un estado consistente a otro estado consistente. El SGBD garantiza la consistencia de la base de datos incluso si se produce algún fallo, y también garantiza que una vez se ha finalizado una transacción, los cambios realizados por ésta quedan permanentemente en la base de datos, no se pueden perder ni deshacer (a menos que se realice otra transacción que compense el efecto de la primera). Si la transacción no se puede finalizar por cualquier motivo, el SGBD garantiza que los cambios realizados por esta transacción son deshechos. En el ejemplo de la transferencia de fondos entre dos cuentas bancarias, si el dinero se extrae de una cuenta y la transacción falla antes de que el dinero se ingrese en la otra cuenta, el SGBD deshará la extracción de fondos. note to totation and selections (alone) y as icsuctotons (alone)<br>Determinar las estructuras de almacenamiento y los métodos de<br>para consegur unas prestacions óptimas.<br>Diseñer el modelo de seguridad el sistema.<br>
1.2.4. Dise

El objetivo del diseño de las transacciones es definir y documentar las características de alto nivel de las transacciones que requiere el sistema. Esta tarea se debe llevar a cabo al principio del proceso de diseño para garantizar que el esquema lógico es capaz de soportar todas las transacciones necesarias. Las características que se deben recoger de cada transacción son las siguientes:

- e Datos que utiliza la transacción.
- e Características funcionales de la transacción.
- Salida de la transacción.

e Importancia para los usuarios.

and the contract of the contract of the contract of the contract of the contract of the contract of the contract of

e Frecuencia de utilización.

Hay tres tipos de transacciones:

- 1. En las transacciones de recuperación se accede a los datos para visualizarlos en la pantalla a modo de informe.
- 2. En las transacciones de actualización se insertan, borran o actualizan datos de la base de datos.
- 3. En las transacciones mixtas se mezclan operaciones de recuperación de datos y de actualización.

El diseño de las transacciones utiliza la información dada en las especificaciones de requisitos de usuario.

#### 1.2.4.2. Diseño de interfaces de usuario

Antes de implementar los formularios (manuales) y los informes, hay que diseñar su aspecto. Es conveniente tener en cuenta las siguientes recomendaciones:

- e Utilizar títulos que sean significativos, que identifiquen sin ambigúedad el propósito del informe o formulario.
- Dar instrucciones breves y fáciles de comprender.
- Agrupar y secuenciar los campos de forma lógica.
- Hacer que el aspecto del informe o formulario sea atractivo a la vista.
- Utilizar nombres familiares para etiquetar los campos.
- Utilizar terminología y abreviaturas consistentes.
- Hacer un uso razonable y consistente de los colores.
- Dejar un espacio visible para los datos de entrada y delimitarlos.
- Permitir un uso sencillo y adecuado del cursor.
- Permitir la corrección carácter a carácter y de campos completos.
- Dar mensajes de error para los valores ''ilegales".
- Marcar los campos que sean opcionales.
- Dar mensajes a nivel de campo para explicar su significado.
	- Dar una señal que indique cuándo el informe o formulario está completo.

#### 1.2.5. Administración de datos y de la base de datos

El administrador de datos y el administrador de la base de datos son las personas o grupos de personas encargadas de gestionar y controlar todas las actividades que tienen que ver con los datos de la empresa y con la base de datos, respectivamente.

El administrador de datos es quien entiende los datos y las necesidades de la empresa con respecto a dichos datos. Su trabajo es decidir qué datos deben almacenarse en la base de datos y establecer políticas para mantener y gestionar los datos una vez hayan sido almacenados. Flay tres tips<br>
in the statement of the mate and the dialon of the base de data single<br>
1. En las transacciones de recuperación se insertan, bondon a la pantalla a modo de informe.<br>
2. En las transacciones de actualizació

Un ejemplo de tal política sería una que estableciera quién puede realizar qué operaciones sobre qué datos y en qué circunstancias.

and the contract of the contract of the contract of the contract of the contract of the contract of the contract of

La persona (o personas) que se encarga de implementar las decisiones del administrador de datos es el administrador de la base de datos. Su trabajo es crear la base de datos e implementar los controles necesarios para que se respeten las políticas establecidas por el administrador de datos. El administrador de la base de datos es el responsable de garantizar que el sistema obtenga las prestaciones deseadas, además de prestar otros servicios técnicos.

El administrador de datos juega un papel más importante que el administrador de la base de datos en las siguientes etapas del ciclo de vida: planificación de la base de datos, definición del sistema, recolección y análisis de los requisitos, diseño conceptual y diseño lógico de la base de datos. En el resto de las etapas es donde el administrador de la base de datos tiene el papel más importante: selección del SGBD, diseño de las aplicaciones, diseño físico, prototipado, implementación, conversión y carga de datos, prueba y mantenimiento. Un ejemplo de tal politica seria una que estableciera quién pued<br>sobre que datos y en qué circunstancias.<br>La persona (o personas) que se encarga de implementar las decisions datos seria datos seria datos de datos seria dis

ļ

#### 2 ESTRUCTURA DE UNA BASE DE DATOS ORACLE

#### 2.1. Tablas y usuarios

<u> The Communication of the Communication of the Communication of the Communication of the Communication of the Co</u>

#### 2.1.1. Tablas

En este capítulo se van a tratar dos temas fundamentales en toda base de datos Oracle: los usuarios o esquemas y las tablas. Se explicará todo muy por encima ya que el objetivo de este material no es mostrar cómo consultar o crear datos en una base de datos Oracle, sino conocer los elementos que soportan una base de datos Oracle y que será lo que se explica con profundidad más adelante. Además, se parte de la idea de que se conoce SQL y la herramienta SQLPLUS, desde la cual se ejecutan todas las sentencias para la creación de usuarios, tablas, tablespaces, datafiles, etc. C UNA BASE DE DATOS<br>
y usuarios<br>
y usuarios<br>
an a tratar dos temas fundar<br>
las tablas. Se explicará tode<br>
cómo consultar o crear dato<br>
portan una base de datos<br>
unte. Además, se parte de la<br>
ual se ejecutan todas las ser<br>

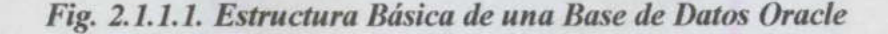

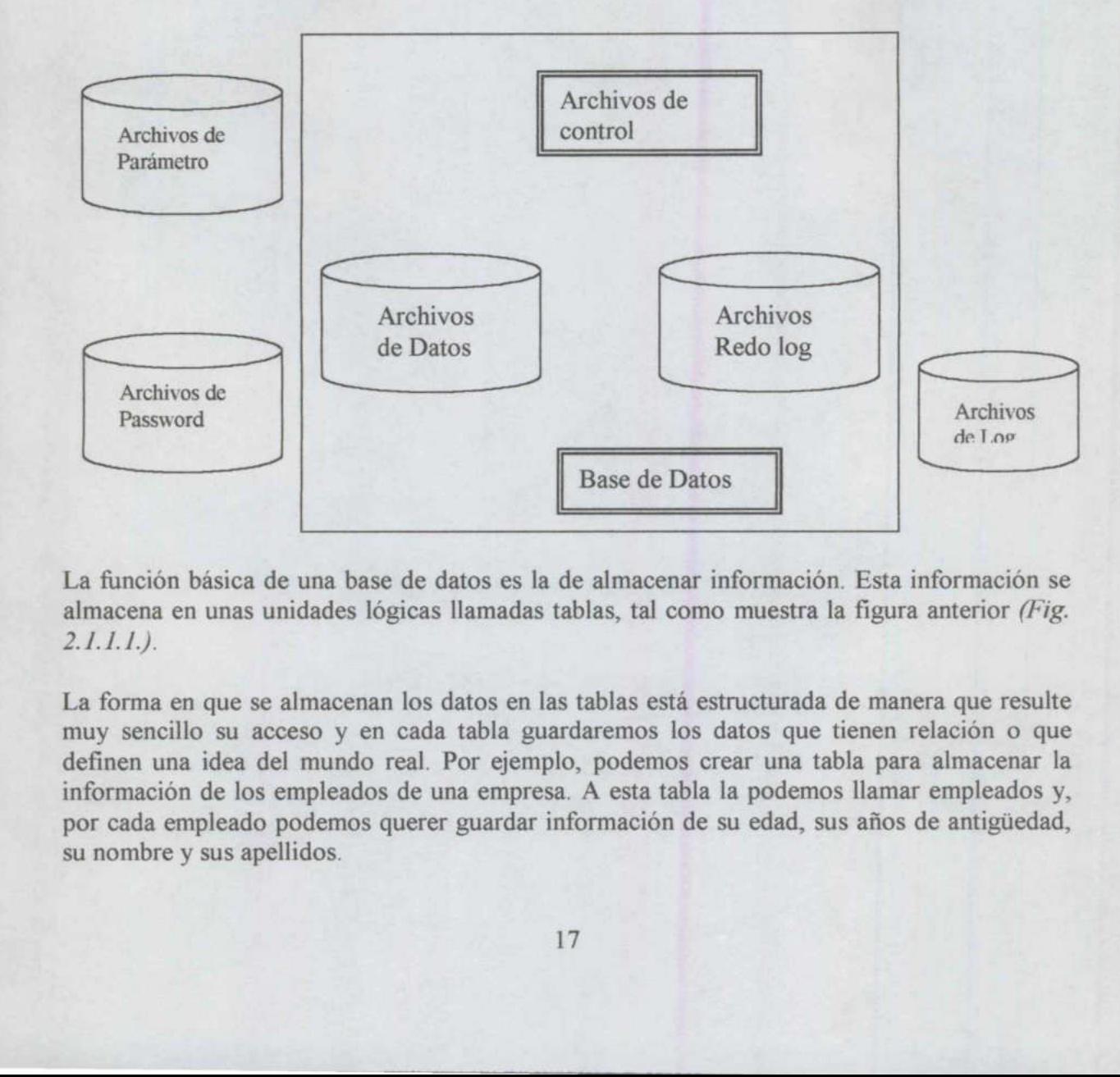

La función básica de una base de datos es la de almacenar información. Esta información se almacena en unas unidades lógicas llamadas tablas, tal como muestra la figura anterior (Fig.  $2.1.1.1.$ 

 La forma en que se almacenan los datos en las tablas está estructurada de manera que resulte muy sencillo su acceso y en cada tabla guardaremos los datos que tienen relación o que definen una idea del mundo real. Por ejemplo, podemos crear una tabla para almacenar la información de los empleados de una empresa. A esta tabla la podemos llamar empleados y, por cada empleado podemos querer guardar información de su edad, sus años de antigúedad, su nombre y sus apellidos.

Cuando creamos una tabla de Oracle, hay que indicar su nombre, que en nuestro caso va a ser empleados, y qué información y de qué tipo vamos a guardar en ella, siendo en nuestro caso la edad que será un número, la antigüedad que será también un número, su nombre que será un dato carácter y su apellido que serán también caracteres.

Una sintaxis básica para crear esta tabla puede ser la siguiente:

```
Create table empeados (edad number, antigúiedad number, nombre 
varchar2 (30), 
apellido varchar2(30));
```
¿Cómo se almacena la información en una tabla?.

Cuando creamos una tabla, ésta se crea vacía, es decir, no contiene datos. Para crear los datos se deben ir ejecutando sentencias de manipulación de datos. La instrucción básica para crear un nuevo registro es la INSERT y con ella lo que hacemos es crear un nuevo empleado con sus datos en la tabla de empleados. Existen 3 operaciones básicas más que se pueden realizar sobre las tablas. La sentencia UPDATE se utiliza para modificar los valores de algún registro o fila ya existente, por ejemplo, si hemos insertado en la tabla de empleados a un empleado el año pasado, este año tendremos que aumentarle en uno su edad por lo que habrá que hacer una modificación a ese empleado, a esa fila. Create table empeados (edad number, and varchar2 (30),<br>
apellido varchar2 (30));<br>  $\angle$ Cómo se almacena la información en una tabla?<br>
Cundo creanos una tabla, ésta se crea vacia, es decir, no<br>
se deben ir ejecutando senten

 empresa, se utiliza la sentencia DELETE. Para borrar registos de una tabla porque, por ejemplo, el empleado se ha cambiado de

Y finalmente, para consultar datos de nuestra tabla de empleados, la sentencia utilizada es la SELECT. Con ella podremos hacer todas las preguntas que se nos ocurran a nuestra base de datos sobre los empleados que tenemos. Con la definición de la tabla que hemos creados, podremos hacer preguntas como ¿qué nombre tiene el empleado de mayor edad?, ¿cual es la antigúedad del empleado de nombre 'X"?, etc.

Ahora que tenemos una idea sobre qué es una tabla, vamos a ver algunas operaciones que nos permiten modificar su estructura, que no es lo mismo que modificar sus datos.

Por ejemplo, imaginemos que nos damos cuenta de que queremos guardar de nuestros empleados también el departamento de la empresa al que pertenecen. Tal y como hemos creado la tabla, no hemos recogido esta información. Por lo tanto, hay que modificar su estructura para que podamos añadir este dato a las filas que ya existen, a los empleados que ya tenemos y para que a los próximos empleados que insertemos les podamos dar directamente ya su número de departamento.

En estos momentos nuestra tabla tiene cuatro campos o atributos, que son la edad, la antigúedad, el nombre y el apellido. Ahora, vamos a añadir un nuevo campo para que podamos almacenar también el número del departamento de cada empleado.

Alter table empleados (add departamento number (8));

ŀ

Con esta sentencia hemos creado por cada registro que existía en nuestra tabla, es decir, por cada empleado que habíamos metido en nuestra tabla, un espacio vacío con el nombre de "departamento" para que pongamos en él su número de departamento. Insistimos, el espacio creado está vacío.

También podemos borrar la definición de una tabla junto con todos sus datos, que no es lo mismo que borrar simplemente todos sus datos. Para borrar esta definición, podemos usar la sentencia drop.

Drop table empleados;

<u> 1980 - Antonio Alemania, politika in prestava postala in prestava postala in prestava postala in prestava po</u>

#### 2.1.2. Usuarios

La unidad básica de almacenamiento de una base de datos Oracle es la Tabla, sin embargo, para tener una mejor estructuración de la información dentro de la base de datos Oracle, las tablas se agrupan a su vez dentro de los Usuarios, llamados también Esquemas. Por lo tanto, un usuario puede tener cero o muchas tablas y se dice que es el propietario de dichas tablas. Además, una tabla pertenece a un solo usuario o esquema.

Cada vez que se crea una base de datos nueva, hay una serie de elementos que no pueden faltar en ella y siempre se crean. Los dos principales elementos que se crean son el usuario SYS y el usuario SYSTEM. Toda base de datos Oracle tiene siempre estos dos usuarios.

#### ¿Por qué se crean estos dos usuarios automáticamente?

Para poder gestionar la base de datos recién creada, el sistema Oracle necesita tener información sobre las tablas que existen en la base de datos, los usuarios que existen, los índices que se van creando y borrando, la cantidad de datos que hay en cada tabla, etc. Por lo tanto, necesita unas tablas en las que ir almacenando toda esta información. A este conjunto de tablas se le llama diccionario de la base de datos y, como hemos dicho, toda tabla de una base de datos Oracle debe pertenercer a un usuario, por eso se crean siempre estos dos usuarios especiales, SYS y SYSTEM que son los propietarios de las tablas del diccionario de la base de datos y, por lo tanto, son lo más importante para que funcione correctamente la base de datos. Si por algún error se borraran tablas de alguno de estos usuarios especiales, se podría corromper toda la base de datos.

Lo normal en los proyectos informáticos es que, una vez que se crea una base de datos Oracle vacía, es decir, solamente existen estos dos usuarios con sus tablas, se crean nuevos usuarios y en cada uno de esos usuarios se van creando las tablas necesarias para cada proyecto.

Así, si en nuestra base de datos tenemos que crear dos aplicaciones totalmente distintas, una para llevar un registro de los empleados de nuestra empresa y con sus sueldos y primas, y otra con los artículos que vendemos, con los clientes que nos compran y con los proveedores que nos reaprovisionan, podemos crear dos usuarios distintos, a uno lo podemos llamar "contabilidad" y al otro "ventas", y dentro de cada uno ir creando las tablas que vamos necesitando para cada proyecto. Some de datos.<br>
Sovectos informáticos es que<br>
mente existen estos dos us<br>
usuarios se van creando la<br>
se de datos tenemos que<br>
ro de los empleados de nu<br>
e vendemos, con los clien<br>
otro "ventas", y dentro<br>
la proyecto.<br>
la

J

Para crear un nuevo usuario, se le debe indicar un nombre, un password o contraseña, un tablespace por defecto en el que se crearán todas las tablas de dicho usuario y un tablespace temporal en el que se ejecutarán las select que necesitan de ordenaciones. Estos conceptos se irán aclarando más adelante. La sentencia podría ser como la que sigue:

Create user nombre de usuario identified by pasword de usuario default tablespace nombre tablespace default temporary tablespace nombre tablespace temporal;

Si por cualquier motivo queremos borrar un usuario deberemos usar el comando drop, pero si ya hemos creado tablas en este usuario, Oracle no nos dejará, nos indicará este hecho y, si queremos borrar el usuario y todas sus tablas debemos añadir la coletilla "cascade" a la sentencia.

Drop user nombre de usuario;

#### 2.2. Tablespaces

#### 2.2.1. Introducción

En primer lugar vamos a dar a conocer muy por encima las unidades básicas que forman una base de datos. Estas unidades son los tablespaces y los datafiles.

Una base de datos está formada por una o varias unidades lógicas llamadas tablespaces. Además, cada una de estos tablespaces está formado por uno o varios ficheros físicos que son los datafiles. Un datafile solamente puede pertenecer a un tablespace. Por lo tanto, los datafiles de una base de datos son todos los datafiles que forman parte de todos los tablespaces de la base.

Cuando se crea una base de datos, hay que crear al menos un tablespace, por lo que durante el proceso de creación de la base de datos siempre se indica el tablespace principal de ésta, que se llama SYSTEM.

De igual manera, cuando se crea un tablespace que, como hemos dicho, es una unidad lógica, se debe indicar obligatoriamente también el nombre de al menos un datafile que formará parte de ese tablespace. El datafile es un fichero físico al que le tendremos que asignar un directorio, un nombre y un tamaño.

#### 2.2.2. El Tablespace System

<u> 1980 - Andreas Andreas Andreas Andreas Andreas Andreas Andreas Andreas Andreas Andreas Andreas Andreas Andreas</u>

Cuando se crea una base de datos es obligatorio crear un tablespace inicial en el que se van a crear los usuarios SYS y SYSTEM automáticamente. Estos usuarios son los que tienen la información necesaria para que funcione nuestra base de datos y podamos hacer todo tipo de operaciones como, por ejemplo, crear nuevos usuarios o crear nuevos tablespaces y tablas en esos nuevos tablespaces.

Este tablespace inicial se llama por defecto SYSTEM. Es una pieza clave para un buen funcionamiento de la base de datos ya que en él residen todos los objetos de los usuarios SYS y SYSTEM.

Es muy recomendable crear al menos otro tablespace nuevo distinto al SYSTEM. Así, todos los nuevos usuarios que creemos en nuestra base de datos, junto con todas sus tablas e índices se almacenarán en un tablespace diferente a SYSTEM. Se realiza esta separación para evitar que se bloquee toda la base de datos si ocurre algo grave en el tablespace SYSTEM. Suele ser habitual que para nuestras aplicaciones creemos usuarios y tablas en las que introducimos información y que sin darnos cuenta se llene de información el tablespace en el que están estas tablas. Si no hemos sido previsores, podemos haber llenado el tablespace SYSTEM con lo que es posible que se paralice toda la base de datos. los nuevos usuarios que creemos en nuestra base<br>
se almacenarán en un tablespace diferente a SY<br>
que se bloque e toda la base de datos si ocurre alg<br>
habitual que para nuestras aplicaciones creemo<br>
informacion y que sin da

#### 2.2.3. Manipulando Tablespaces

las manipulaciones básicas. Ahora que nos hemos hecho una idea acerca de qué es un tablespace, vamos a realizar sobre él

Partimos de una base de datos creada y levantada. Nos conectaremos a la misma con el usuario SYSTEM y su contraseña. La contraseña del usuario SYSTEM al crear la base de datos es, por defecto, MANAGER. Como medida de seguridad se recomienda cambiarla cuanto antes. Por lo tanto nos conectaremos bien al SqlPlus mediante sqlplus system/manager, o bien al server manager mediante el comando svrmgrl system/manager.

#### Crear un Tablespace.

En primer lugar vamos a crear un tablespace llamado Prueba. Esto lo podemos hacer por ejemplo desde el SOLPLUS conectados como system.

Create tablespace prueba datafile '/users/oradata/orcl/prueba01.dbf' size 100M;

Con esta sentencia estamos creando en nuestra base de datos un tablespace nuevo llamado "prueba" y que está formado fisicamente por un fichero (datafile) llamado prueba01.dbf de 100 Mbytes y que está en el directorio "/users/oradata/orcl". Esta sentencia crea fisicamente dicho fichero.

#### Aumentar de tamaño un Tablespace.

<u> 1980 - De anti-se e de anti-se e a construír a compaña de anti-se e a construír de anti-se e anti-se e anti-</u>

Para aumentar el tamaño de un tablespace que se nos ha quedado ya pequeño, tenemos varias posibilidades. La primera de ellas es crear un nuevo datafile y asignárselo al tablespace que queremos aumentar. Esto lo podemos hacer con la instrucción siguiente.

Alter tablespace prueba add datafile '/users/oradata/orcl/prueba02.dbf' size 50M;

Con esta sentencia hemos creado un nuevo fichero físico en nuestro directorio /users/oradata/orcl de 50 Mbytes de tamaño y se lo hemos asignado al tablespace "prueba".

Otra posibilidad es ampliar el tamaño de uno de los ficheros físicos o datafiles que forman el tablespace. Esto lo podemos hacer fácilmente con la siguiente instrucción:

Alter datafile '/users/oradata/orcl/prueba01.dbf' resize 150M;

Con esta sentencia lo que hacemos es aumentar el datafile que forma parte de nuestro tablespace en 50 Mbytes.

Tanto en la instrucción de creción como en la de aumentar el tamaño de un tablespace se puede observar fácilmente cómo un datafile pertenece solamente a un tablespace ya que en la propia sentencia se crea el fichero físico o datafile.

#### Borrando un tablespace.

Para eliminar un tablespace de la base de datos se debe utilizar la sentencia:

Drop tablespace prueba;

#### 2.2.4. Tablespaces Online y Offline

Un tablespace puede estar en dos estados: Online y Offline. Que un tablespace esté online significa que está disponible para operar en él, mientras que si está offline quiere decir que no se puede utilizar. Cuando creamos un tablespace, se crea en estado online y, por lo tanto, podemos crear en dicho tablespace objetos como índices, tablas, etc. Vusers/oradata/orcl de 50 Mbytes de tamaño y se lo l<br>
Otra posibilidad es ampliar el tamaño de uno de los<br>
tablespace. Esto lo podemos hacer fácilmente con la<br>
Alter datafile '/users/oradata/orcl<br>
Con esta sentencia lo qu

¿Cómo sabemos en qué estado se encuentran nuestros tablespaces?.

Existe una vista que nos da información sobre los tablespaces de nuestra base de datos. Esta vista es la dba tablespaces. Consultándola podemos conocer qué tablespaces tenemos en nuestra base de datos y en qué estado se encuentran.

select tablespace\_name, status from dba\_tablespaces;

¿Para qué queremos poner un tablespace offline?.

Hay que tener en cuenta que cuando un tablespace está offline, no se puede acceder a ningún objeto que se encuentre en él, es decir, que si en el tablespace hay tablas, no se podrá hacer consultas ni inserciones ni modificaciones de estas tablas, sin embargo, el resto de los objetos que se encuentran en otros tablespaces de la base de datos si están accesibles. Por lo tanto, pondremos un tablespace offline en general para realizar tareas administrativas. Administración<br>
2. Para qué querennos poner un table<br/>poace offline?.<br>
Hay te test en concenta que condo un tablespace está offline, no se pued<br/>bjetto que se encuentra en otros tablespaces de la base de datos si es

- e Para poder hacer una copia de seguridad del tablespace estando completamente seguros de que nadie está modificando los objetos del tablespace y que no quedan transacciones pendientes sin terminar y que pueden modificar estos objetos.
- e Para poder actualizar una aplicación que se basa en los objetos de este tablespace sin que ningún usuario pueda modificar los datos en medio de la actualización.

En un tablespace puede haber objetos de varios tipos, como hemos indicado. Si en un tablespace existen segmentos de rollback activos, no se puede poner offline, primero hay que desactivar los segmentos de rollback activos del tablespace.

 Muy sencillo, con la siguiente sentencia: ¿Cómo sabemos los rollback segments que existen en un tablespace y su estado?

select rollback segment, status, tablespace name from dba rollback segs;

Así podremos ver todos los rollback que tenemos, en qué estado se encuentran (online, offline) y en qué tablespace están. Si comprobamos que en el tablespace que vamos a poner offline tenemos algún segmento de rollback online (activo), debemos ponerlo offline antes que el tablespace. Para desactivar un segmento de rollback, ejecutaremos la siguiente sentencia desde el SqlPlus o desde el server manager.

alter rollback segment nombre de segmento offline;

Cuando ya no queden segmentos de rollback en estado online en nuestro tablespace, ya podremos desactivarlo para que no se pueda acceder a él.

alter tablespace nombre de tablespace offline;

Finalmente, cuando terminemos nuestras tareas administrativas sobre dicho tablespace, ya podemos activarlo para que todos sus objetos vuelvan a estar accesibles por los usuarios. alter tablespace nombre de tablespace online;

Por supuesto, no debemos olvidar que si hemos tenido que desactivar algún segmento de rollback que se encontraba en nuestro tablespace, ahora deberemos volver a activarlo.

alter rollback segment nombre de segmento online;

Una curiosidad sobre los tablespaces que no están disponibles (offline), es que, como ya hemos comentado, no se pueden realizar consultas ni modificaciones ni inserciones en los datos de las tablas que están en ellos, pero si que se pueden eliminar objetos de dicho tablespace, que no es lo mismo que borrar datos de objetos del tablespace.

También es muy habitual que en el diseño de las bases de datos, se creen tablespaces para almacenar los índices de la aplicación y otros distintos para almacenar las tablas o datos. En estos casos, si desactivamos el tablespace en el que se encuentran los índices, podemos seguir accediendo a las tablas y realizar consultas sobre ellas porque su tablespace está accesible.

Por otro lado, es posible que si en servidor Oracle se encuentra con graves problemas para escribir en un tablespace, al cabo de varios intentos lo ponga automáticamente offline.

Queremos apuntar aquí, aunque se escapa a los objetivos de este manual, que cuando un tablespace está offline, la información de que esto ha ocurrido se queda almacenadada en el tablespace SYSTEM de esta base de datos. Existe una forma de transportar un tablespace de una base de datos a otra para tener accesibles sus objetos en la segunda, pero si el tablespace está offline en la primera, nunca podrá ponerse online en la base de datos destino ya que, como hemos dicho, la información del estado de este tablespace se encuentra en el tablespace SYSTEM de la base de datos originaria del tablespace. **Administración**<br>
Man curiosidad sobre los tablespaces que no están disponibles (offline)<br>
henos comentado, no se pueden enlicar constalas in nodificaciones n<br>
altados de las tables que están en ellos, por o si que se pue

#### 2.2.5. Tablespaces Read Only

Cuando creamos un tablespace, podemos crear en él todos los objetos que queramos y acceder a ellos y eliminarlos y también consultar los datos de las tablas que se encuentren en este tablespace, así como borrar, insertar y modificar estos datos. Existe la posibilidad de poner un tablespace en un estado en el cual, solamente se pueden consultar los datos de los objetos, no se puede ni borrar ni insertar nada en ellos.

#### ¿Para qué me viene bien un tablespace read only?.

<u>a shekara ta 1988 a 1989 na shekara ta 1989 na shekara ta 1989 na shekara ta 1989 na shekara ta 1989 na shekara t</u>

La principal ventaja de un tablespace read only es que, como no se pueden modificar los datos que en él se encuentran, no hace falta hacer backup del mismo. Dependiendo de las aplicaciones que tengamos en nuestra base de datos nos puede interesar tener tablespaces read only o no. Por ejemplo, si tenemos una aplicación en la que se pueden consultar cientos de fotos de animales salvajes o de paisajes, podríamos crear un tablespace en el que introducir estas imágenes y luego ponerlo read only.

Generalmente un tablespace de estas características, que sirve de almacenamiento de fotos o temas similares, suele ocupar mucho espacio, por lo que hacer un backup del mismo todos los días puede resultar muy costoso en tiempo y espacio. Además, si no se modifican nunca estas fotos no tiene mucho sentido hacer copia de seguridad del mismo, y no solo eso, podríamos incluso almacenar dicho tablespace en un CDROM en vez de ocupar espacio en disco.

Para poner un tablespace en estado read only, simplemente debemos ejecutar la siguiente instrucción:

#### alter tablespace nombre de tablespace read only;

Como hemos indicado, en un tablespace read only solo se pueden realizar consultas de los datos, por lo tanto, si en el instante de ejecutar esta sentencia se están realizando modificaciones o inserciones o borrado de datos, el servidor espera hasta que acaben para poner el tablespace en estado read only. Para ver si ha quedado en estado read only, simplemente ejecutamos la misma select que al principio para ver la información general de los tablespaces:

#### select tablespace name, status from dba tablespaces;

Si por algún motivo necesitamos modificar los datos que se encuentran almacenados en espace un tablespace read only, simplemente deberemos ponerlo en primer lugar en estado read write y una vez realizada la modificación, volver a ponerlo en su estado read only. La sentencia que debemos ejecutar será:

#### alter tablespace nombre de tablespace read write;

 anteriormente, pueden ser varias tablas que almacenan fotos de animales y paisajes. Cuando Tenemos un concepto que debe quedar claro. Un tablespace read only no necesita backup, y por tanto, recovery, pero, esto no hay que tomarlo al pie de la letra. Siempre hay que hacer al menos un backup. En primer lugar creamos un tablespace vacio en el que iremos metiendo poco a poco toda la información que nos interesa que, como en el caso que hemos supuesto ya no vamos a crear nuevas imágenes es cuando ponemos el tablespace read only, pero ahí si debemos hacer una copia de seguridad, backup, y como ya no vamos a tocar nunca más este tablespace será la única. Si por algún motivo decidimos poner este tablespace otra vez read write para crear o borrar datos, después de volver a ponerlo read only deberemos hacer un backup de los nuevos datos.  $\label{thm:2} \vspace{-0.1cm} \begin{minipage}[t]{0.9\textwidth} \begin{tabular}{p{0.875\textwidth}} \end{tabular} \begin{tabular}{p{0.85\textwidth}} \end{tabular} \begin{tabular}{p{0.85\textwidth}} \end{tabular} \begin{tabular}{p{0.85\textwidth}} \end{tabular} \begin{tabular}{p{0.85\textwidth}} \end{tabular} \begin{tabular}{p{0.85\textwidth}} \end{tabular} \begin{tabular}{p{0.85\textwidth}} \end{tabular} \begin{tabular}{p{0.85\textwidth}} \end{tabular} \begin{tabular}{p{0.$ 

También hay que diferenciar dos ideas. Por un lado hemos dicho que en un tablespace read only no se pueden modificar, ni insertar ni borrar datos de sus tablas. Sin embargo y, al igual que en los tablespaces offline, si se pueden borrar objetos enteros del tablespace, como por ejemplo un índice o una tabla.

#### 2.2.6. Tablespaces Temporales

Un tablespace temporal es aquél en el que solamente puede haber objetos temporales. No se pueden crear en él objetos permanentes como pueden ser los índices, las tablas o los segmentos de rollback. Están especialmente preparados para optimizar las operaciones en las que se lleven a cabo ordenaciones. Por lo tanto está muy recomendado tener al menos un tablespace temporal en cada base de datos. Algunas de las operaciones que implican realizar ordenaciones son, las selects que tienen group by, las que tienen order by, la creación de índices y analizar índices para calcularles las estadísticas. En todos estos casos, cuando para realizar la ordenación el servidor no encuentra espacio suficente libre en la memoria, utiliza el tablespace temporal. Los rendimientos son muy superiores comparándolos con los tiempos

### <sup>25</sup>UNIVERSIDAD AUTÓNOMA DE QUERÉTARO BIBLIOTECA FACULTAD DE INFORMÁTICA

que se emplearía en realizar las ordenaciones en tablespaces normales. Esto se debe a que el mecanismo que se utiliza para reservar y desreservar el espacio en los tablespaces temporales es muy distinto que en los normales ya que está orientado a objetos que crecen mucho y rápido y que a continuación disminuyen totalmente su tamaño y desaparecen.

Para crear un tablespace temporal simplemente hay que añadir la palabra TEMPORARY a la instrucción utilizada para crear tablespaces normales. Siguiendo el ejemplo indicado en la creación de tablespaces, podríamos tener lo siguiente:

Create tablespace prueba datafile "/users/oradata/orcl/prueba01.dbf' size 100M temporary;

Para indicar a un usuario de base de datos que sus ordenaciones debe hacerlas en un determinado tablespace temporal, hay que lanzar una sentencia como la que sigue.

Alter user nombre de usuario temporary tablespace nombre de tablespace;

 Y para conocer qué usuarios existen en nuestra base de datos y cual es el tablespace temporal que utilizan, podemos consultar la base de datos de la siguiente manera:

Select username, temporary tablespace from dba users;

Y finalmente, si queremos conocer qué tablespaces tenemos y cuáles son temporales y cuales son permanentes, podemos consultar la vista que nos da la información sobre los tablespaces, es decir, la vista dba\_tablespaces;

Select tablespace name, contents from dba tablespaces;

Como nota final apuntaremos que un tablespace permanente puede pasar a temporal y que uno temporal puede pasar a permanente.

#### 2.3. Datafiles

#### 2.3.1. Introducción

Los datafiles son los ficheros físicos en los que se almacenan los objetos que forman parte de un tablespace. Un datafile pertenece solamente a un tablespace y a una instancia de base de datos. Un tablespace puede estar formado por uno o varios datafiles. Cuando se crea un datafile, se debe indicar su nombre, su ubicación o directorio, el tamaño que va a tener y el tablespace al que va a pertenecer. Además, al crearlos, ocupan ya ese espacio aunque se encuentran totalmente vacíos, es decir, Oracle reserva el espacio para poder ir llenándolo poco a poco con posterioridad. Por supuesto, si no hay sitio suficiente para crear un fichero físico del tamaño indicado, se producirá un error y no se creará dicho fichero. es my usuarro que nos normaes y que esta orentado a oroyano<br>y que a continuación disminuyen totalmente su tamáno y desaparentes y a que a continuación disminuyen totalmente su tamáno y desaparentes.<br>
Para crear un tablesp

J.

#### Fig. 2.3.1.1. Datafiles Fig. 2.3.1.2. Relación Datafile

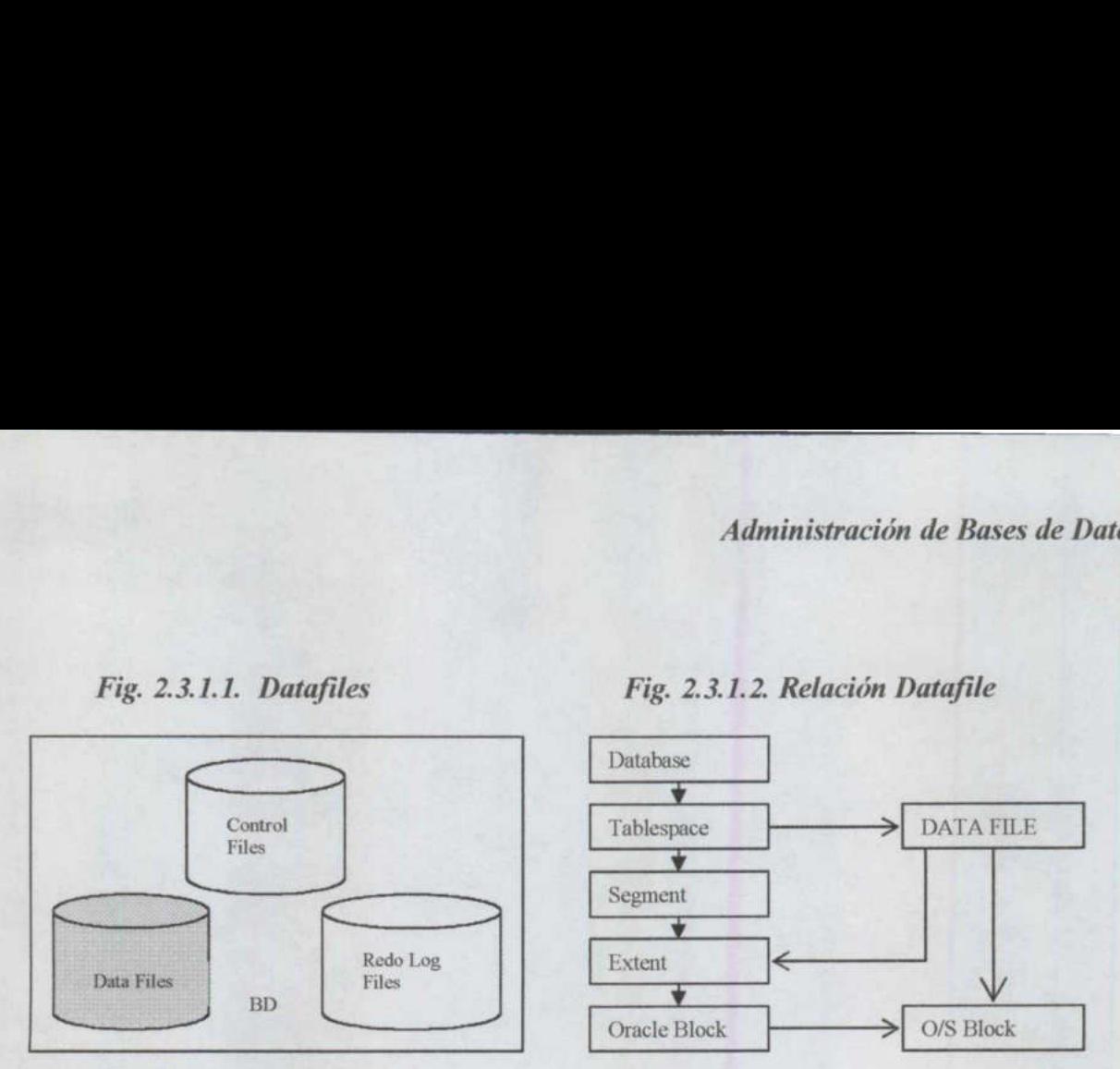

Cuando se van creando objetos en un tablespace, éstos fisicamente se van almacenando en los datafiles (Fig. 2.3.1.1.) asignados a dicho tablespace (Fig. 2.3.1.2.), es decir, cuando creamos una tabla y vamos insertando datos en ella, estos datos realmente se reparten por los ficheros físicos o datafiles que forman parte del tablespace. No se puede controlar en qué fichero físico se almacenan los datos de un tablespace. Si un tablespace está formado por 2 datafíles y tenemos una tabla en ese tablespace, a medida que vamos insertando filas éstas se almacenarán en cualquiera de los dos datafiles indistintamente, es decir, unas pueden estar en un datafile y otras en otro.

El espacio total disponible en un tablespace es lógicamente la suma de los tamaños que ocupan los ficheros físicos o datafiles que lo forman. Como hemos indicado estos datafiles, al crearlos, están totalmente vacíos, simplemente es un espacio reservado y formateado por Oracle para su uso. A medida que se van creando objetos en ellos como tablas, índices, etc y se van insertando registros en estas tablas, los datafiles se van llenando o, lo que es lo mismo, el tablespace se va llenando.

#### 2.3.2. Creación y Manipulación

La creación de datafiles está estrechamente relacionada con el tablespace al que va a pertenecer. Tenemos varias formas de crear datafiles. Cada vez que se crea un tablespace nuevo, hay que indicar obligatoriamente cual es el datafile que va a pertenecer a dicho tablespace y, en ese momento, se crea tanto el tablespace como su datafile. También se pueden añadir datafiles nuevos a un tablespace que ya existe. Esto se suele hacer cuando un tablespace se está llenando y está a punto de llegar a su capacidad máxima. Al añadir un datafile a un tablespace, se aumenta el espacio disponible en dicho tablespace en tantos megabytes como tenga el datafile nuevo recién creado.

Creación de un nuevo datafile de 50 megabytes junto con un nuevo tablespace:

```
Create tablespace nombre tablespace datafile 
'/users/oracle/orcl/nombre datafile.dbf' size 50M;
```
Una vez creado este tablespace, si con el tiempo queremos añadirle espacio, lo podemos hacer creando un nuevo datafile y asignándoselo al tablespace:

Alter tablespace nombre tablespace add datafile '/users/oracle/orcl/nombre datafile2.dbf' size 100M;

Con estas dos instrucciones hemos creado un tablespace nuevo en nuestra base de datos en el que caben 150 megabytes de información. Este espacio está formado físicamente por dos ficheros llamados nombre datafile.dbf y nombre datafile2.dbf que se encuentran en el directorio /users/oracle/orcl de nuestra máquina y que ocupan 50 y 100 Mbytes respectivamente.

 utilizado de ese fichero, es decir, que si creamos un datafile de SOMbytes y acto seguido Para conocer los datafiles que forman parte de nuestra base de datos, podemos consultar la vista dba data files en la que se nos indica por cada datafile o fichero de datos, a qué tablespace pertenece y cuanto espacio total tiene reservado. Es importante recalcar que el espacio que aparece en esta vista es el espacio total que ocupa el fichero físico y no el espacio consultamos esta vista, veremos que ocupa SOMbytes a pesar de estar totalmente vacío. Este dato indica la cantidad de espacio que ocupa el fichero físico, la cantidad de información que podremos introducir en él.  $\label{eq:20} A dministradion$  Una vez creado este tablespace, si con el tiempo queremos añadirle espacio<br>creando un mevo datalle y asignandoselo al tablespace<br>Alter tablespace nonbre data create cablespace mevo en mestra<br> $\frac{1}{2}$ urer

select tablespace name, file name, bytes /1024/1024 from dba data files;

Tenemos también la posibilidad de aumentar el tamaño de un datafile, es decir, podemos conseguir que un tablespace tenga más sitio vacío aumentando uno o varios de los ficheros físicos que lo forman, en lugar de añadiéndole un nuevo fichero físico. Para aumentar el tamaño de un datafile, podremos utilizar la siguiente instrucción:

```
alter database database datafile
'/users/oracle/orcl/nombre datafile.dbf' resize 100M;
```
Para indicar que queremos que un datafile aumente automáticamente cuando añadimos un nuevo datafile a un tablespace existente podemos utilizar:

```
alter tablespace nombre tablespace add datafile nombre datafile 
size 100M 
autoextend on next 250K maxsize 200M;
```
Con esta instrucción lo que estamos haciendo es añadir un nuevo datafile llamado nombre datafile a nuestro tablespace nombre tablespace con 100Mbytes de tamaño. Además, estamos indicando que queremos que aumente por si mismo cada vez que se llene y que aumente en bloques de 250 Kbytes cada vez. Finalmente le ponemos un tope al tamaño total que queremos que tenga nuestro datafile con la instrucción maxsize, por lo que una vez que llegue a 200 Mbytes, si se llena, no volverá a crecer más.

Para indicar en cualquier momento que queremos que un datafile no crezca más automáticamente, podemos utilizar:

alter database datafile nombre datafile autoextend off;

Nota: en esta sentencia, se puede indicar que queremos que crezca indefinidamente, sin tome máximo. Esto lo conseguimos con "maxsize unlimited", pero es muy peligroso porque por algún problema descontrolado, nos puede crecer tanto que nos quedemos si disco en la máquina y luego es muy complicado restaurar un tamaño normal.

#### 2.3.3. Renombrando Datafiles

encuentra. Existe la posibilidad de cambiarle el nombre a un datafile o de cambiarlo de directorio. Esta operación no consiste simplemente en ir al sistema operativo y cambiarle el nombre, ya que si hiciéramos eso, Oracle no se da cuenta de que hemos movido de sitio un datafile y cuando intenta acceder a información de ese datafile muestra mensajes de error indicando que no lo Nota: en esta sentencia, se puede indicar que queremos que<br>máximo. Esto lo conseguimos con "maxsize unlimited", p<br>algún problema descontrolado, nos puede crecer tanto qu<br>máquina y luego es muy complicado restaurar un tamañ

Hay que distinguir entre los datafiles del tablespace SYSTEM y el resto. Los datafiles del tablespace SYSTEM son especiales y no se pueden mover con la misma facilidad que los demás.

#### Renombrando datafiles que no son del tablespace SYSTEM

En primer lugar, hay que comprobar cual es nombre y el path completo del fichero a mover y el estado en que se encuentra dicho fichero. Para realizar esta comprobación podemos consultar la vista dba\_data\_files.

select file name, status, bytes from dba data files;

En file name se nos indica cual es el nombre del datafile que nos interesa, con todo su path, y además vemos cuanto ocupa. El campo status podremos comprobar si el datafile está disponible (available).

#### Nota: No se debe mover el datafile físico sin antes poner el tablespace offline.

Hay que señalar que file name es el nombre que Oracle cree en ese mismo instante que tiene su datafile. Si vamos al sistema operativo y movemos el datafile de sitio, Oracle no es consciente de lo que hemos hecho por lo que si volvemos ha realizar esta select nos seguirá dando los mismos valores. Hay que conseguir decirle a Oracle que realmente hemos movido o renombrado el fichero.

Ahora que sabemos cual es el path y nombre completo de nuestro datafile, tenemos que evitar que se realicen operaciones que modifiquen los datos de los objetos de nuestro tablespace, para que así consigamos tener el contenido del datafile estático. Esto se consigue poniendo el tablespace en estado read only, como se explicó en el tema de los tablespaces.

L

#### alter tablespace nombre tablespace read only;

<u> La Carte de la Carte de la Carte de la Carte de la Carte de la Carte de la Carte de la Carte de la Carte de la</u>

Para comprobar que realmente está nuestro tablespace en estado read only, podemos consultar la vista dba\_tablespaces. En estos momentos, los usuarios de la base de datos, pueden acceder y modificar la información de cualquier tablespace que no sea el que estamos manipulando, en el cual, solamente podrán realizar operaciones de lectura, nunca inserciones ni modificaciones ni borrados de datos.

Es en este instante, cuando sabemos que no se está modificando el contenido de nuestro tablespace y, por lo tanto, de nuestro datafile, cuando debemos ir al sistema operativo y hacer una copia de nuestro datafile con el nuevo nombre y la nueva ubicación. Una vez copiado, comprobamos también desde el sistema operativo que el nuevo datafile ocupa el mismo espacio que el antiguo, para estar seguros de que no ha habido ningún problema en la copia.

Hasta ahora, no le hemos indicado a Oracle que hemos movido de ubicación o de nombre a uno de sus datafiles, para poder indicárselo, debemos asegurarnos que no hay ningún usuario utilizando el tablespace, ni siquiera en modo consulta. Por lo tanto, debemos deshabilitar el tablespace.

```
alter tablespace nombre tablespace offline;
```
Y una vez deshabilitado, indicamos a Oracle el cambio de nombre o de ubicación:

```
alter database rename file 'viejo datafile con path' to 
'nuevo datafile con path';
```
En estos momentos Oracle ya sabe que cuando tenga que buscar la información de ese datafile debe buscarlo en el nuevo path indicado y con el nuevo nombre. Por lo tanto, si lanzamos la select para ver los datafiles de la base de datos, es decir, la select de la vista dba data files, comprobaremos que ha cambiado la información antigua por la nueva. Ahora solamente nos queda activar el tablespace y permitir operaciones de lectura y escritura en él. Sons Cracle ya sabe que cuando tenga<br>
I nuevo path indicado y con el nuevo path indicado y con el nu<br>
datafiles de la base de datos, es<br>
lespace y permitir operaciones de<br>
pace nombre\_tablespace<br>
es de realizar cualquier o

```
alter tablespace nombre tablespace online; 
alter tablespace nombre tablespace read write;
```
Por supuesto, antes de realizar cualquier operación que implique modificación de las estructuras de la base de datos, como el renombrado de un datafile, se debe hacer un backup completo de la misma. Una vez realizada la operación también se recomienda hacer un nuevo backup.

Nota: hay que resaltar una vez más, que no se debe mover el datafile desde el sistema operativo sin haber puesto con anterioridad su tablespace offline. De no ser así, si alguien manipula datos durante el tiempo que tarda en hacerse la copia en el sistema operativo,

Oracle detecta problemas e invalida el datafile, lo que va a provocar que haya que poner en práctica alguna estrategia de backup para recuperar el datafile invalidado.

#### Renombrando datafiles del tablespace SYSTEM

El tablespace SYSTEM es especial, por lo tanto, para manipular sus datafiles, hay que hacerlo también de manera especial. Nadie puede trabajar con la base de datos. Por ese motivo, se debe apagar la base de datos y levantarla pero sin abrirla. Los conceptos de apagar la base de datos y levantarla no son objeto de este manual por lo que simplemente se indicarán las instrucciones.

Primeramente se debe apagar o, más coloquialmente, tirar abajo la base de datos. Esto lo hacemos desde el Server Manager, no desde SqlPlus. Nos conectamos al Server Manager como el usuario administrador y con privilegios especiales:

svrmgrl connect internal shutdown;

Después de esperar a que se terminen las transacciones activas, las base de datos se apaga y podemos volver a levantarla, también desde el Sever Manager, pero sin abrirla, solamente montándola.

startup mount;

 a continuación indicamos a Oracle que hemos movido el datafile de la misma manera que en Con esta instrucción hemos levantado la base de datos pero no la hemos abierto, por lo que nadie, excepto otro administrador, puede estar manipulando sus objetos. Ahora podemos realizar la copia de los datafiles del tablespace SYSTEM al nuevo directorio o con el nuevo nombre. Comprobamos que tanto el fichero nuevo como el antiguo tengan el mismo tamaño y el apartado anterior:

```
alter database rename file 'viejo datafile con path' to 
'nuevo datafile con path';
```
Finalmente podemos levantar la base de datos para que pueda volver a ser utilizada por todos los usuarios:

```
alter database open;
```
Nota: Después de comprobar que la base de datos se levanta correctamente, se pueden borrar los ficheros físicos o datafiles viejos de su ubicación antigua ya que Oracle está utilizando solamente los nuevos. m;<br>bbar que la base de displacements de la base de displacements.<br>differents de la participa de la participa de la participa de la participa de la participa de la participa de<br>differents de la participa de la participa de

#### 2.4. Data Blocks - Bloques

#### 2.4.1. Introducción

the contract of the contract of the contract of the contract of the contract of the contract of the contract of

Oracle almacena la información en unidades lógicas que son los segmentos, las extensiones y los bloques. Estas tres unidades están relacionadas entre sí. Un segmento está formado por una O varias extensiones y cada extensión está formado por varios bloques.

Un bloque es la unidad mínima de almacenamiento de información de Oracle. A los bloques también se les conoce como "bloques de datos", "bloques lógicos" o "bloques oracle". Cada uno de estos bloques está formado por un número determinado de bloques del sistema operativo. A la hora de crear una nueva base de datos se debe indicar cuántos bloques de sistema operativo formarán un bloque de datos o bloque oracle. Es muy importante decidir bien este valor de antemano ya que una vez creada la base de datos ya no se puede modificar más que en migraciones a versiones más actuales del producto.

Un bloque de datos es la mínima unidad de Lectura / Escritura en una base de datos Oracle, es decir, Oracle no lee y escribe en bloques del sistema operativo sino que lo hace en unidades lógicas que son los bloques de datos y que varían de una base de datos a otra en la misma máquina ya que es un valor que se debe indicar en la creación de cada base de datos Oracle.

Oracle recomienda que el tamaño de un bloque de datos o, data block, sea siempre un múltiplo del bloque de datos del sistema operativo.

#### 2.4.2. Estructura de un bloque

Los bloques de base de datos pueden contener información de tablas, índices o segmentos de rollback, pero no importa qué información contengan, siempre tienen la misma estructura, que es la mostrada en la siguiente figura (Fig. 2.4.2.1.).<br>Fig. 2.4.2.1. Estructura de un bloque

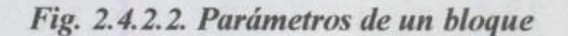

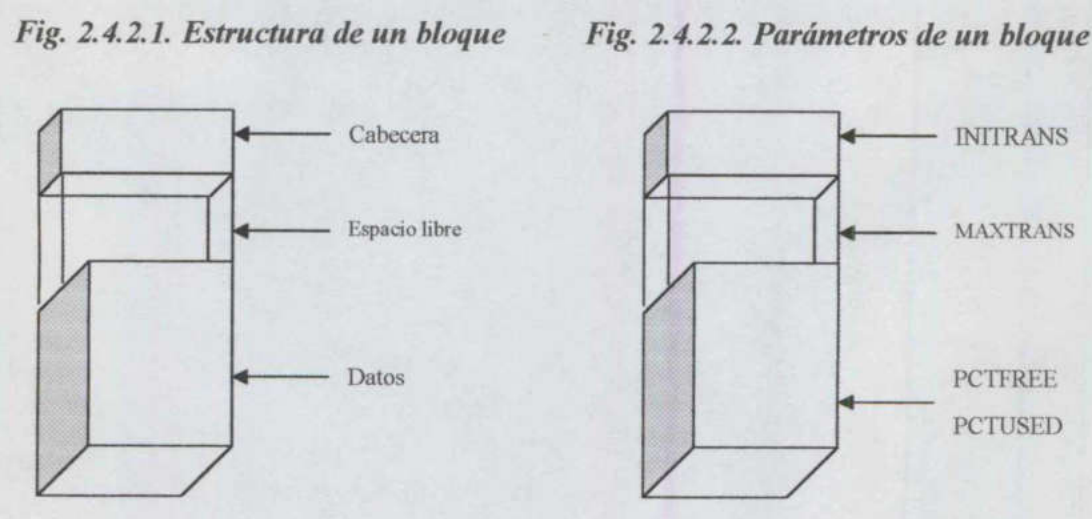

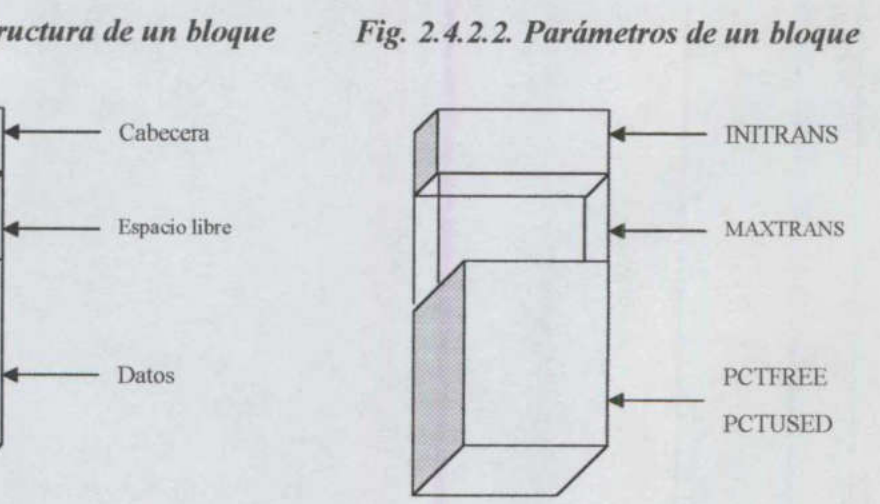
Todo bloque de datos o, data block, está dividido en una cabecera, en un directorio de tablas que utilizan dicho bloque, en un directorio de las filas que se encuentran almacenadas en ese bloque, de espacio aún libre y de las filas de datos de las tablas, indices o segmentos de rollback. Al espacio ocupado por la cabecera más el directorio de tablas y más el directorio de filas se le llama overhead ya que es un espacio del bloque que realmente no se rellena con datos sino que está ocupado por la información que necesita Oracle para saber exactamente qué datos tiene en dicho bloque.

#### Cabecera:

Contiene información general sobre el bloque como el tipo de segmento al que pertenece (índice, tabla, rollback) o la dirección del bloque.

#### Directorio de Tablas:

the contract of the contract of the contract of the contract of the contract of the contract of the contract of

Contiene información acerca de las tablas que tienen datos en el bloque.

#### Directorio de Filas:

Contiene información sobre las filas que se encuentran en cada momento en el bloque. Esta información incluye la dirección de la fila dentro de la subzona "Datos de Filas" del bloque en la que debe buscar Oracle los datos.

 bloque, en el directorio de filas desaparecerá la entrada que apuntaba a ellas, pero el espacio El espacio ocupado por esta subzona va aumentando a medida que se insertan nuevas filas en el bloque, sin embargo nunca se libera el espacio. Si se borran filas de datos que estaban en el permanecerá reservado aunque vacio. A medida que se insertan nuevas filas de datos en el bloque, también se insertan registros en el Directorio de Filas, pero antes de aumentar el tamaño de esta subzona para la nueva entrada, se comprueba si alguna de las entradas que hay está vacía y en ese caso se "ocupa" y no hace falta que crezca más la subzona.

#### Espacio Libre:

Esta subzona está reservada para la inserción de nuevas filas en el bloque o, para la modificación de campos que requieren más espacio que el que tenían con anterioridad. Esto último ocurre, por ejemplo, con los campos que son de tipo varchar2. Si en un campo de una tabla tenemos un varchar2 de 30 caracteres para almacenar el nombre del empleado, si insertamos un registro con el nombre de 'Jesus', solo ocupa 5 bytes y si posteriormente lo modificamos para poner 'Jesus Maria', se necesitarán 6 bytes más para almacenarlo.

Si en el bloque se están almacenando datos de segmentos de tipo tabla o índice, en la subzona de Espacio Libre también se utiliza para llevar un registro de las transacciones que en cada momento acceden a datos del bloque. Se necesita una entrada de transacción siempre que se realice una insert, update, delete o select for update sobre filas del bloque. El tamaño necesario para cada una de las entradas de transacciones depende del sistema operativo.

#### Datos de Filas:

En esta subzona se almacenan los datos de las tablas o de los índices del bloque. Se puede dar el caso de que una fila no entre completa en el bloque y tenga que ocupar más de un bloque.

Este caso especial se comentará más a fondo en el apartado de encadenamiento y migración de filas.

#### 2.4.3. Petfree

Este parámetro se utiliza para modificar el comportamiento de Oracle a la hora de insertar y modificar filas dentro de un bloque de datos o data block, se asigna a la hora de crear la tabla o índice (Fig. 2.4.2.2.), También se puede modificar posteiormente el valor del pctfree alterando la tabla o el índice.

Este parámetro indica el porcentaje mínimo que se debe dejar libre para modificaciones de los datos de las filas que ya existen dentro del bloque. Hay que tener en cuenta que el espacio de un bloque no está compuesto solamente por los datos, sino que también hay un overhead, por lo que si asignamos a un segmento de tipo tabla un pctfree de 20, no estamos dejando para insercciones el 80% sino el 80% menos lo que ocupe el overhead del bloque.

 creen se crearán en otros bloques ya que en este ya no queda sitio para más. Entonces, ¿qué El concepto de pctfree se entiende mejor con un ejemplo. Si a una tabla le asignamos un pctfree de 20, le estamos diciendo que se pueden insertar filas en el hasta que quede libre en dicho bloque solamente el 20 por ciento. A partir de ese instante, todas las filas nuevas que se ocurre con este 20%?. Pues muy sencillo, se utiliza para las modificaciones de las filas que ya están en el bloque. Cuando se modifica una fila y se aumenta el contenido de un campo, por ejemplo, el campo "nombre" tenía el valor 'Jesus' y ahora pasa a tener el valor 'Jesus Maria", Oracle echa mano del espacio libre dentro del bloque para poder realizar esta operación.

Por lo tanto, este espacio podría incluso llenarse lo cual, en caso de seguir haciendo modificaciones de este estilo, podría generarnos filas migradas, como se explica más adelante. Sin embargo, el espacio libre en un bloque también puede aumentar, bien borrando filas o bien haciendo updates que disminuyan el valor de los campos de las filas que existen en dicho bloque. Cuando se hace espacio libre suficiente en el bloque se permite otra vez la insercción de registros en el mismo. El concepto de "espacio libre suficiente" para volver a permitir inserciones en el bloque es lo que se define con el parámetro pctused.

#### 2.4.4. Pctused

El concepto de pctused está directamente relacionado con pctfree (Fig. 2.4.2.2.). Supongamos que se crea un segmento (tabla o índice) y se le asigna un pefree de 20, por lo que todos sus bloques tendrán dicho pctfree. Como ya hemos explicado, esto quiere decir que podremos insertar filas o registros en uno de sus bloques hasta que se llene al 80 por ciento. A partir de ese momento ya no se pueden insertar nuevos registros hasta que se libere espacio en el bloque, o sea, hasta que vuelva a aumentar el espacio libre.

Llegados a este punto nos hacemos 2 preguntas:

¿Qué hay que hacer para que aumente el espacio libre en un bloque?

Muy sencillo, o bien borrar las filas que están en él o bien modificando campos de esas filas disminuyendo el tamaño de los valores que en ellas están guardados.

¿Cuanto espacio libre tiene que haber para poder volver a insertar nuevas filas? Este valor nos lo indica el parámetro pctused.

<u> 1980 - Andrea San Andrea San Andrea San Andrea San Andrea San Andrea San Andrea San Andrea San Andrea San Andr</u>

 debajo del cual debe bajar el espacio ocupado dentro del bloque antes de volver a estar Así, si a un bloque le hemos asignado un pctused de 40, lo que conseguimos es que en un bloque no se puedan insertar nuevos registros (después de haberse llenado hasta dejar solamente el pctincrease de espacio libre) hasta que el espacio ocupado por las filas en dicho bloque no baje por debajo de 40, es decir, que el pctused nos indica el límite mínimo por disponible para aceptar nuevas filas, nuevas inserciones. Hay que resaltar que en los bloques de los segmentos de tipo índice, no tiene utilidad el parámetro pctused debido a la finalidad de los mismos y a su estructura interna en forma de árbol binario.

Para consultar el valor tanto del parámetro pctfree como del parámetro pctused de cada segmento de tipo tabla o de tipo índice, podemos leer las vistas dba\_tables y dba\_indexes del usuario SYS.

Select owner, table name, pct free, pct used from dba tables; Select owner, index name, pct free from dba indexes;

Para modificar el valor de los parámetros de una tabla o de un índice se pueden utilizar las siguientes sentencias:

sigantines sementias.<br>Alter table nombre de tabla potfree nuevo pot free; Alter table nombre de tabla pctfree nuevo pct free<br>Alter table nombre de tabla pctused nuevo pct used; Alter table nombre de tabla pctused nuevo pct used;<br>Alter index nombre de indice pctfree nuevo pct free;

#### 2.4.5. Encadenamiento y Migración de Filas

Existen dos circunstancias diferentes por las cuales puede ocurrir que los datos de una fila recién insertada no tengan espacio suficiente dentro del bloque. Hay que intentar por todos los medios evitar que esto se produzca para que no caiga el rendimiento del sistema ya que cuando hay encadenamiento o migracion de filas, los datos de una fila se dispersan por varios bloques, con lo que para obtener esos datos o para modificarlos Oracle debe recorrer varios bloques que, posiblemente, no estén contiguos. de los segmentos de tipo indice, no tiene utilidad el p<br>
los mismos y au setructura interna en forma de árbo<br>
Para consultar el valor tanto del parámetro petfre<br>
segmento de tipo tabla o de tipo indice, podemos le<br>
usuari

#### Encadenamiento de filas:

El encadenamiento o chained rows, se da cuando los datos de una fila ocupan tanto espacio que no caben físicamente en un solo bloque y Oracle debe guardarlos en dos o más bloques de los reservados para ese segmento. Esto suele ocurrir generalmente cuando se utilizan columnas de tipo long o long raw que pueden almacenar grandes cantidades de espacio, por lo que no caben en un solo bloque.

#### Migración de filas

Este otro caso se da cuando modificamos los datos de una fila de un bloque, aumentándolos de tamaño, es decir, como en le ejemplo anterior, si teníamos un campo varchar2(30) con el valor

'Jesus' solo ocupaba 5 bytes y si lo modificamos para que contenga 'Jesus Maria' necesita 11 bytes. En este caso, si en la subzona en la que tenemos el espacio libre del bloque no disponemos de espacio suficiente, Oracle mueve o mejor dicho, migra toda la fila a un nuevo bloque en el que si que haya espacio para toda la fila. Sin embargo, para no tener que cambiarle a dicha fila el rowid, es decir, el identificador único de la fila, lo que se hace es dejar en el bloque inicial una información mínima de la fila, que será simplemente un puntero hacia la dirección del nuevo bloque en el que se ha reubicado toda esta fila.

#### 2.5. Extensiones

<u> 1980 - Andreas Andreas Andreas Andreas Andreas Andreas Andreas Andreas Andreas Andreas Andreas Andreas Andreas</u>

#### 2.5.1. Introducción

Una extensión es una unidad lógica de almacenamiento que está formada por un número determinado de bloques de datos contiguos. La agrupación de una o varias extensiones forman un segmento que puede ser una tabla, un índice, un segmento de rollback o un segmento temporal. Por lo tanto, datos de una tabla, sabemos que están en un solo segmento de tipo tabla, que a su vez estará formado por una o varias extensiones y que, cada una de esas extensiones está formada por un número determinado de bloques de datos.

Cuando se crea un segmento nuevo, es decir, una tabla, un índice o un segmento de rollback, se crea obligatoriamente una extensión en dicho segmento (en el caso de los rollback se crean dos). El tamaño de esta extensión inicial viene dado por el valor parámetro "initial" que se indica en el momento de crear el segmento.

#### 2.5.2. Asignación de Extensiones

Al crear o, mejor dicho, asignar una nueva extensión al segmento, se está reservando espacio en el disco para almacenar los nuevos datos de dicho segmento. Por lo tanto, al crear la nueva extensión está totalmente vacía y todo su espacio está disponible para almacenar los datos del segmento y, además, en el disco debe haber espacio libre para que Oracle reserve todo el tamaño que necesita la extensión, y lo formatea de forma especial para poder utilizarlo. A partir de ese momento, en esa extensión solamente se podrán almacenar datos del segmento al que pertenece.

Cuando se llenan todos los bloques de datos de una extensión, el segmento solicita una nueva extensión al sistema para poder seguir almacenando información.

#### ¿Cómo podemos determinar el número de extensiones y su tamaño de un segmento?

Para establecer el tamaño de las futuras extensiones que irá solicitando un segmento se utilizan varios parámetros a los que hay que dar valor en el momento de la creación de la tabla, índice o segmento de rollback. Estos parámetros se indican en la claúsula STORAGE de la sentencia que crea el segmento y son los siguientes:

L

#### Initial

Indica el tamaño en bytes de la primera extensión que tendrá el segmento. Se puede indicar después del valor una "K" o "M" para que el valor sea interpretado como Kilobytes o Megabytes en lugar de bytes. Si no se pone explícitamente este parámetro en la creación del segmento, se hereda por defecto el valor que tenga este parámetro en el tablespace en el que se está creando el segmento y que, si no se ha indicado tampoco, por defecto son 5 bytes. Cuando se crea una extensión oracle redondea el tamaño indicado al siguiente múltiplo superior a 5 bloques de datos. Por lo tanto, si nuestros bloques son de 8192 bytes y creamos un segmento con un inital de 256Kbytes, realmente estamos creando un segmento de 32 bloques y oracle lo redondea a 35 bloques que es el primer múltiplo superior a 5 de 32. Por lo tanto, nuestra initial extent será de 35 \* 8192 = 280 Kbytes.

Para comprobar estos datos se puede consultar la tabla dba\_segments en la que tenemos un registro por cada segmento distinto:

Select segment\_name, initial\_extent, next\_extent, pct\_increase, min\_extent, max extent from dba\_segments;

También se puede consultar la vista dba extents que es un detalle de dba\_segments ya que aquí se detalla por cada segmento todas sus extensiones, con su tamaño en concreto.

Select segment name, extent id, blocks, bytes from dba extents;

A pesar de lo que aparece en la documentación de Oracle sobre los redondeos a múltiplos de 5 bloques, nos hemos encontrado con muchos casos en los que creamos segmentos con una sola extensión de 256 Kbytes con bloques de 8192 bytes (con el caso anterior), y en la vista dba extents, al consultar el valor de initial\_extent sigue siendo 256 Kbytes, y en dba\_extents, que es donde debería redondearse realmente dicho valor a un múltiplo de 5, algunas extensiones aparecen con 256 Kbytes y otras con los 280 Kbytes que teóricamente deberían tener.

#### Next

Indica el tamaño que tendrá la próxima extensión que se cree cuando no quede más sitio en las extensiones que ya tiene asignadas el segmento. De igual manera que en el caso del parámetro initial, Oracle redondea a un múltiplo de 5 bloques este valor, a la hora de crear la extensión nueva. Cada vez que se crea una nueva extensión, se recalcula el valor de este parámetro en función del valor de pctincrease y se actualiza la vista dba\_segments.

#### **P**ctincrease

En el momento que se asigna una nueva extensión al segmento, se recalcula el valor que va a tener la próxima que se le asigne y que será, el tamaño de la extensión recién creada (el next que tenía el segmento) aumentado en el porcentaje indicado por pctincrease. Por lo tanto, si qeremos que todas las extensiones de nuestro segmento tengan el mismo tamaño, habrá que asignarles el pctincrease a 0. Oracle recomienda establecer por norma el pctincrease a O para evitar que se descontrolen los tamaños de los segmentos, especialmente los temporales, aunque, curiosamente, su valor por defecto es de 50%. No se puede modificar el pctincrease de los segmentos de rollback que es siempre 0.

Mostremos un ejemplo: tenemos un segmento que en el campo next\_extent tiene como valor 262144 y en pct increase tiene 50 y los bloques son de 8192 bytes. Cuando crezca el segmento y solicite una nueva extensión, ésta se creará del tamaño indicado en next extent redondeándola al primer múltiplo de 5 bloques superior o igual a dicho valor. En nuestro caso 262144 son 32 bloques así que creará una extensión de 35 que son 286720 bytes. Además, recalcula el valor del siguiente next\_extent aumentando en un 50% el valor del antiguo next\_extent, es decir  $262144 * 1,5 = 393216$  bytes.

Nota: el recálculo del siguiente extent (393216) se basa en el valor del anterior next extent (262144) y no en el valor de la extensión creada al redondear a un múltiplo de 5 bloques (286720), ya que si no, nos habría salido un next extent de 286720 \* 1,5 = 430080. Por lo tanto, al consultar las tabla dba\_segments veremos que next\_extent es 393216 es decir 48 bloques, aunque, eso si, si se vuelve a llenar esta extensión, se creará realmente una extensión de 50 bloques que son los 430080 bytes.

#### Minextents

Se indica el número de extensiones que se deben reservar a la vez para un determinado segmento en el momento de su creación. Por defecto es una excepto en los segmentos de rollback que son dos. Puede que las extensiones no estén contiguas. Por supuesto, si en la cláusula storage en la créación del objeto se indican valores para next y pctincrease, las extensiones iniciales que se crean se recalculan para cumplir lo indicado en estos parámetros.

Por ejemplo, creamos un segmento con minextents = 4, con un initial de 262144, next de también 262144, bytes y con un pctincrease del 50%, el resultado será la creación de 4 extensiones de tamaños, 286720, 286720, 409600, 614400 y de un next extent de 884736. Estos tamaños vienen de redondear 32, 48 y 72 a múltiplos de 5 y el next extent es 108 bloques que es el 50% de 72 bloques.

#### **Maxextents**

Es el número máximo de extensiones que se pueden crear en ese objeto, contando también la primera. Se puede especificar UNLIMITED con lo que pueden crecer indefinidamente. No se recomienda que a los segmentos de rollback se les asigne unlimited maxextents ya que con operaciones complejas podrían aumentar excesivamente de tamaño y llenarían el disco. Así que hay que tener cuidado a la hora de crear rollback segments, sobretodo porque heredan por defecto el valor del parámetro que tenga asignado el tablespace en el que se crean. segmento en el momento de su crea rollback que son dos. Puede que las cláusula storage en la créación del extensiones iniciales que se crean se r<br>Por ejemplo, creamos un segmento de mobién 262144, bytes y con un pe extensi

Vamos a poner un ejemplo de creación de una tabla en la que se indican valores para los parámetros de la cláusula storage que acabamos de explicar. Crearemos, por ejemplo, una tabla llamada empleado que contiene un solo campo, nombre, con un initial extent de 256 Kilobytes, con 512 Kilobytes de next extent, un pctincrease de 50, con 3 extensiones iniciales y con un máximo de 10 extensiones:

create table empleado (nombre varchar2(50))

storage (initial 256K next 512K pctincrease 50 minextents 3 maxextents 10)

Si consultamos la vista dba extents nos mostrará que ha creado las 3 extensiones que le hemos indicado con los siguientes valores:

Select extent id, bytes, blocks from dba extents where segment name = 'EMPLEADO' order by extent id;

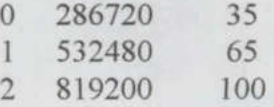

Y, al consultar la vista dba segments o incluso la vista user tables para este segmento en concreto, observamos el valor de next\_extent:

Select next extent from user extents where segment name '"EMPLEADO' ;

1179648 que es el resultado de 512K \* 1,5 \* 1,5.

Cuando Oracle necesita asignar una nueva extensión a un segmento realiza el siguiente proceso para buscar bloques de datos contiguos en igual número o superior al solicitado por la extensión:

En primer lugar, busca un conjunto de bloques contiguos igual al solicitado por la extensión más uno, para evitar la fragmentación (excepto cuando la extensión es de 5 o menos bloques). Por lo tanto, si la extensión nueva es de 29 bloques oracle buscará un conjunto de justo 30 bloques libres consecutivos.

Si no encuentra ningún conjunto de exactamente ese número de bloques, empieza a buscar un conjunto de más bloques contiguos. Si el primer conjunto que encuentra tiene más de 5 bloques que los que busca, se queda solamente con los que busca, mientras que si la diferencia es de menos de 5 bloques, se coge todo el conjunto.

Por lo tanto, en nuestro caso, si el primer conjunto que encuentra fuera de 35 o más bloques, cogería solo los 30 primeros, mientras que si encuentra un conjunto de entre 31 y 34 se lo quedaría entero.

 Nota: En este paso se puede comprobar que, aunque a un segmento le asignemos pctincrease 0, puede que luego nos encontremos en dba\_extents algun extensión algo más grande que otras del mismo segmento.

más uno, para evitar la fragmente por lo tanto, si la extensión i<br>bloques libres consecutivos.<br>Si no encuentra ningún conjun<br>conjunto de más bloques co<br>bloques que los que busca, se<br>es de menos de 5 bloques, se c<br>Por lo ta Cuando no encuentra ningún conjunto de bloques de tamaño superior al que busca, realiza un coalesce del tablespace, que es un proceso mediante el cual se unen los distintos bloques que han ido quedándose fragmentados en el tablespace al irse creando y eliminando extensiones mediante este proceso. Una vez hecho el coalesce, Oracle vuelve a repetir los pasos anteriores.

Si, finalmente no encuentra ningún conjunto de bloques para crear la nueva extensión, intenta aumentar el tamaño de alguno de los datafiles del tablespace. Esto solamente lo conseguirá si tienen activado el autoexpand. En caso de no conseguirlo, devolverá un error.

#### 2.5.3 Desasignación de Extensiones

<u>in the community of the community of the community of the community of the community of the community of the community of the community of the community of the community of the community of the community of the community </u>

Las extensiones que han sido reservadas por un segmento no son devueltas a Oracle para que se las pueda signar a otro segmento del mismo tablespace hasta que se elimina el objeto mediante la instrucción DROP. Por lo tanto, cuando tenemos una tabla que nos ocupa varias extensiones, a pesar de que borremos todas sus filas, esa tabla seguirá teniendo reservadas las extensiones aunque eso si, estarán vacías.

Existen algunas excepciones. Se pueden devolver todas las extensiones de una tabla excepto las min extents haciendo un truncate de la misma. Hay que ser muy cuidadoso con esta instrucción ya que se eliminan todos los datos de la tabla y, no hay rollback posible. En los segmentos de rollback, si tienen puesto el parámetro optimal, oracle periódicamente puede desasignarle las extensiones que no usa hasta que vuelve a tener el tamaño óptimo. Finalmente, existe una sentencia que también desasigna las extensiones que no se usan en una tabla:

Alter table nombre de table deallocate unused;

En cuanto se ha desasignado una extensión del segmento al que pertenecía, Oracle ya la puede volver a reclamar para que la puedan utilizar otros segmentos del mismo tablespace. Por lo tanto, cuando un nuevo objeto solicite una nueva extensión, si Oracle no encuentra espacio libre suficiente para crear una nueva, y entre las que ha ido desasignando tampoco encuentra ninguna suficientemente grande como para asignarla, puede unir varias de estas extensiones hasta conseguir una lo suficientemente grande como para poder asignársela al segmento. A esta operación se le llama COALESCE de extensiones.

#### 2.6. Segmentos de datos y temporales

#### 2.6.1. Introducción

hasta conseguir una lo sutid<br>esta operación se le llama CO<br>2.6. Segmentos de<br>2.6.1. Introducción<br>Un segmento almacena la<br>Tablespace. Está formado<br>segmento se van asignando<br>datos, de índices, temporales<br>2.6.2. Segmentos de<br> Un segmento almacena la información de una estructura lógica de Oracle dentro de un Tablespace. Está formado por una o más extensiones y, a medida que va creciendo el segmento se van asignando nuevas extensiones al mismo. Hay cuatro tipos de segmentos: de datos, de índices, temporales y de rollback.

#### 2.6.2. Segmentos de datos e índices

En un segmento de datos se almacenan todos los datos de una tabla que no esté particionada o que no forme parte de un cluster, de una partición de una tabla particionada o, de un cluster de tablas. Se crea el segmento de datos a la hora de ejecutar la sentencia create que crea la tabla, cluster o partición. En dicha sentencia se indican también los valores de la cláusula storage, Tablespace. Está<br>segmento se van<br>datos, de índices,<br>2.6.2. Se<br>En un segmento que no forme par<br>tablas. Se crea el<br>cluster o partició

I

que se han explicado en el capítulo que hace referencia a las extensiones, y va a determinar la forma en que dicho segmento va a ir asignando y desasignando las extensiones.

En el caso de los índices, existe un segmento para cada índice no particionado o para cada partición de un índice particionado. Al igual que con las tablas, los segmentos de índices se crean al ejecutar la sentencia de creación de índices en la cual, también se pueden indicar valores para la cláusula storage y así parametrizar la forma en que se le asignarán las extensiones a medida que vaya creciendo.

#### 2.6.3 Segmentos temporales

<u> Alexandria de la contrada de la contrada de la contrada de la contrada de la contrada de la contrada de la co</u>

Cuando Oracle procesa las consultas se puede ver en la necesidad de utilizar espacio en disco para poder llevar a cabo algunas partes del parsing (análisis) y de la ejecución de la misma. Solamente utilizará este tipo de segmentos cuando no pueda realizar la consulta íntegramente en memoria o cuando no pueda buscarse un método alternativo para realizarla utilizando los índices.

Hay varios tipos de sentencias en las que Oracle se ve en la obligación de utilizar los segmentos temporales:

SELECT DISTINCT ... SELECT ... ORDER BY. CREATE INDEX. SELECT ... GROUP BY. SELECT ... UNION ... SELECT INSERSEC ... SELECT MINUS ...

> Se puede dar el caso en el que algunas consultas en las que intervengan joins en los que no haya índices que faciliten la unión y en las que se den a la vez sentencias del tipo "group by" y "order by" o incluso "distinct", en las que no solo se requiere de un nuevo segmento temporal sino que pueden adquirirse dos segmentos para poder realizar dichas consultas.

> Como es natural, cuantas más operaciones se hagan en memoria mejor será el rendimiento del sistema, por lo que si en nuestra aplicación existe un número considerable de consultas de las mencionadas anteriormente, resulta muy apropiado hacer un tunning para decidir si ampliar la zona de memoria reservada para las ordenaciones, aumentando el valor del parámetro SORT\_AREA SIZE. en el que algunas consultas en la<br>ten la unión y en las que se den a<br>distinct", en las que no solo se rec<br>rirse dos segmentos para poder rea<br>tas más operaciones se hagan en r<br>en nuestra aplicación existe un nú<br>nente, resul

> En Oracle también existen las tablas temporales y los índices temporales para dichas tablas. Estos objetos tambien utilizan segmentos temporales, pero se les asigna y desasigna de forma diferente a como se hace con las consultas, creación de índices y ordenaciones.

#### 2.6.4. Asignación de segmentos temporales en consultas.

En las consultas, los segmentos temporales se van asignando según se van necesitando y, al terminar la ejecución de la sentencia, se desasignan. Para determinar en qué tablespace se van a crear los segmentos temporales necesarios para estas consultas, a cada usuario de la base de datos, se le asigna un tablespace para dicha función. Esto se realiza con el siguiente comando:

Alter user nombre de usuario default tablespace nombre tablespace temporal;

Por defecto, en la creación del usuario también se le puede asignar un tablespace temporal y, si no se le indica, el sistema le asigna por defecto siempre el tablespace SYSTEM. Es muy importante que ningún esquema o usuario tenga como tablespace temporal el SYSTEM por varios motivos. En primer lugar, porque SYTEM no es un tablespace temporal y por lo tanto, no está optimizado para la gestión de los segmentos temporales, en segundo lugar, al utilizar SYSTEM como tablespace temporal, se aumenta la fragmentación de dicho tablespace por culpa de los segmentos temporales que se van creando y borrando en medio de segmentos de datos e índices con lo que disminuye drásticamente el rendimiento del tablespace principal de la base de datos, y por último, se corre el peligro de que se llene este tablespace por culpa de alguna select mal escrita y que se descontrole aumentando desproporcinadamente el tamaño del segmento temporal creado para ejecutarla.

#### 2.6.5. Asignación de segmentos temporales para tablas temporales

El segmento requerido para una tabla temporal y para sus índices temporales se asigna en el momento de producirse la primera insert en dicha tabla. Este segmento al igual que en el caso anterior, se creará en el tablespace temporal del usuario que está creando la tabla temporal. Para conocer el tablespace por defecto de un usuario y su tablespace temporal, podemos consultar la vista dba\_users.

Select username, default tablespace, temporary tablespace from dba users;

La explicación del funcionamiento de las tablas temporales excede los objetivos de este manual por lo que no se va a profundizar más en ellas, simplemente se indicará aquí que la eliminación del segmento temporal que se ha creado se hará dependiendo del tipo de tabla temporal que se ha creado. Cuando la tabla temporal es especifica para una transacción, Oracle eliminará el segmento creado al finalizar dicha transacción, y si por el contrario, la tabla es específica para la sesión, su segmento se eliminará al terminarse esta sesión. La explicación del<br>manual por lo que n<br>eliminación del segr<br>temporal que se ha cr<br>eliminará el segmen<br>específica para la ses

#### 2.7. Segmentos de Rollback

#### 2.7.1. Introducción

En cada base de datos Oracle tenemos uno o más segmentos de rollback en los que se almacena la información que ha sido cambiada por las transacciones. Estas transacciones pueden ser definitivas, es decir, se ha realizado ya el commit de ellas, o puede que aún no se haya hecho dicho commit. Este tipo especial de segmento se utiliza principalmente para poder realizar una lectura consistente de la base de datos Oracle mientras se están modificando los datos y para poder llevar a cabo las recuperaciones de la base cuando ésta cae por algún motivo.

La información de un segmento de rollback se almacena en las llamadas entradas de rollback. En estas entradas se detalla en qué datafile estaba el dato que ha sido modificado, en qué bloque dentro de dicho datafile y también el dato viejo que se ha modificado en la transacción. Además, todas las entradas de rollback de una misma transacción están encadenadas unas con otras para que así, si se deben deshacer los cambios llevados a cabo en esa transacción, resulta más fácil de encontrarlos todos.

Las vistas más importantes de las que podemos extraer información sobre los segmentos de rollback son: v\$rollname, dba\_rollback segs y v\$rollstat.

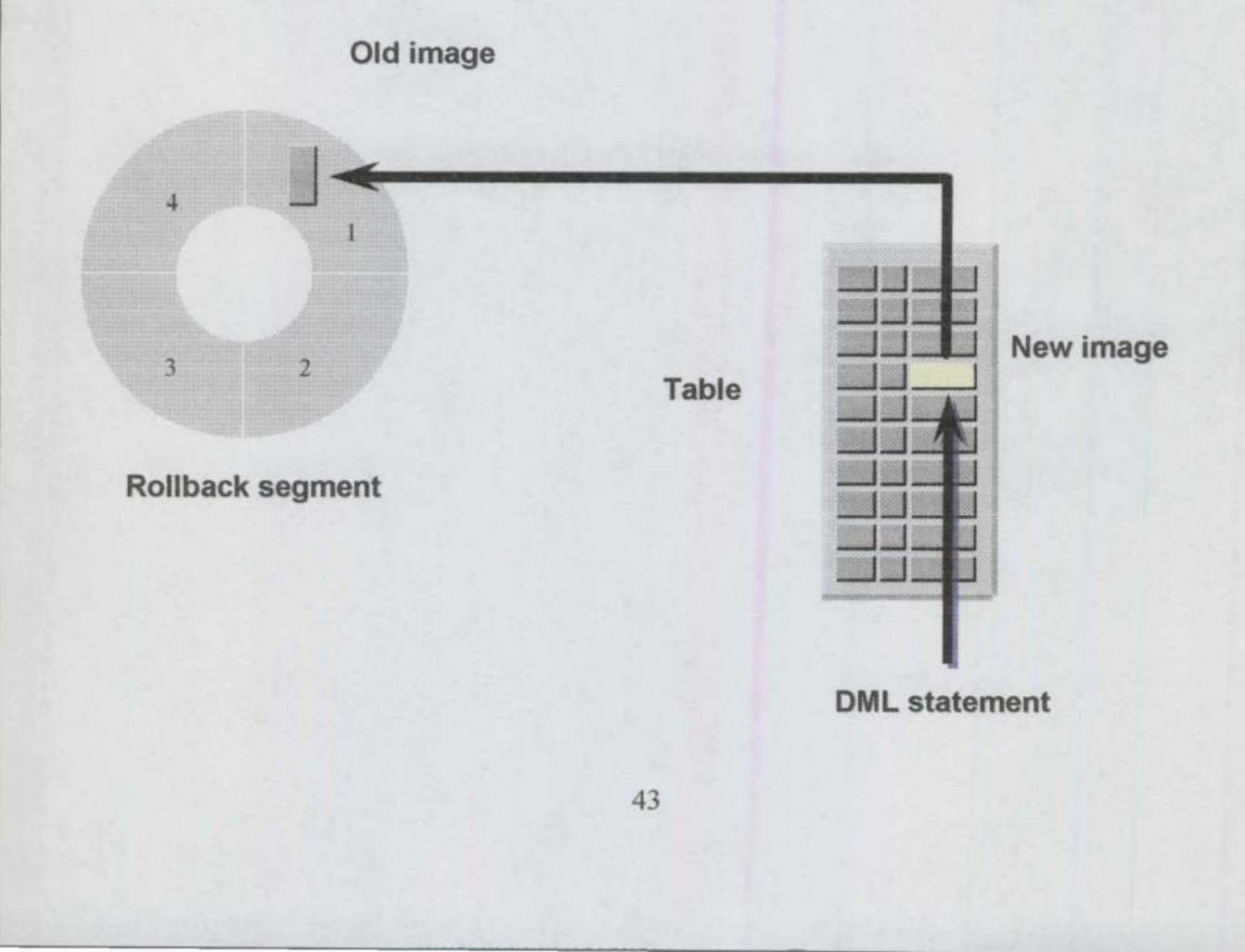

#### Fig. 2.7.1.1. Segmento de Rollback

I

En una base de datos Oracle, se guardan todos cambios en los bloques modificados en una estructura llamada "logs de rehacer" o, "redo logs". Cuando se crea una nueva entrada de rollback en un segmento de rollback, realmente se está modificando un bloque que se encuentra en dicho segmento de rollback con la información de dicha entrada, por lo que este cambio también se almacena en los log de rehacer. Este doble almacenamiento de la información que se guarda en los segmentos de rollback y en los log de rehacer es fundamental para poder realizar un buen proceso de recuperación de la base de datos en caso de que se produzca en fallo en ella. Cuando se produce una caída de la base de datos, en el momento de la recuperación, se recupera el estado de los segmentos de rollback tanto con las transacciones que ya se habían terminado como con aquellas transacciones cuyo commit aún no se había realizado. El siguiente paso que se produce es el rollback de todas aquellas transacciones que se encuentran en los segmentos de rollback y para las cuales no se había completado el commit.

<u> Ann an Aonaichte an Dùbhlach ann an Dùbhlach ann an Dùbhlach ann an Dùbhlach ann an Dùbhlach ann an Dùbhlach ann an Dùbhlach ann an Dùbhlach ann an Dùbhlach ann an Dùbhlach ann an Dùbhlach ann an Dùbhlach ann an Dùbhlach</u>

#### 2.7.2. Utilización de los segmentos de rollback

Como se ha indicado anteriormente, los segmentos de rollback se utilizan para poder deshacer los cambios de las transacciones para las que no se ha hecho un commit y para asegurar la consistencia de lectura. Para facilitar estas tareas, Oracle guarda por cada bloque una tabla de las transacciones que en cada momento se están ejecutando en el mismo. Además, por cada transacción, por cada nuevo cambio que se realiza en los bloques de datos se crea una entrada de rollback que se encadena a las anteriores entradas de rollback asignadas a esa misma transacción de forma ordenada.

Gracias a este sistema, cada vez que se desea restaurar el estado de una transacción al realizar el rollback de la misma, simplemente se debe detectar en qué bloque del segmento de rollback se está almacenando los cambios producidos por dicha transacción mirando en las tablas de transacciones de los bloques del segmento de rollback y, una vez detectado el bloque, se deben seguir una a una las entradas de rollback de la transacción que se encuentran ordenadas y encadenadas, para ir restaurando los valores antiguos en los bloques de datos de forma ordenada.

De la misma manera, se utiliza para facilitar la lectura consistente ya que se detecta el valor antiguo de los bloques navegando por la cadena de las entradas de rollback de la transacción.

¿Cómo se asignan las transacciones a los segmentos de rollback?.

Cada vez que comienza una nueva transacción, se asigna a un determinado segmento de dos formas diferentes:

Se asigna la transacción al siguiente segmento de rollback que se encuentre libre en ese momento de manera automática. Solamente se asigna una transacción cuando se realiza una instrucción de DDL o de DML que no sea una select.

También se puede asignar una transacción a un segmento de rollback en concreto de forma manual. De esta forma, se puede asignar a un segmento de rollback grande una transacción que conocemos de antemano que modifica un gran volumen de datos. Una vez finalizada la

Į.

transacción, Oracle vuelve a asignar la siguiente de manera automática al primer rollback que encuentra libre. La instrucción es la siguiente: Set transaction use rollback segment nombre segmento rollback;

A CARD AND A CARD AND A CARD AND A CARD AND A CARD AND A CARD AND A CARD AND A CARD AND A CARD AND A CARD AND

Cuando se finaliza una transaccion, Oracle libera la información de rollback aunque no la destruye, esto es para soportar la lectura consistente de consultas que han comenzado antes de que se realizara el commit. Para asegurarse que la información se encuentra en los segmentos de rollback el mayor tiempo posible para estas consutas sin borrarla, Oracle va asignando las extensiones a los segmentos de rollback de manera secuencial y, cuando se ha llenado el segmento, se reutilizan las extensiones empezando nuevamente por la primera, como si fuera un segmento circular.

Un segmento de rollback puede tener asignadas solamente un número fijo de transacciones como máximo. Oracle se encarga de asignar las transacciones de una instancia de manera que todos los segmentos tengan el mismo número de transacciones aproximadamente, sin tener en cuenta el tamaño de las mismas ya que, de antemano no lo puede conocer. El número de transacciones que puede contener cada segmento de rollback depende del tamaño del bloque.

#### 2.7.3. Asignación de extensiones

Como hemos indicado anteriormente, un segmento de rollback debe tener al menos dos extensiones y cada una de sus extensiones está formada por un número determinado de bloques. A continuación vamos a explicar cómo se organizan las transacciones en los segmentos de rollback.

En un segmento de rollback pueden estar realizándose a la vez varias transacciones. Estas transacciones pueden estar escribiendo en distintas extensiones o incluso en la misma. Sin embargo, en un bloque de una extensión solamente puede contener información de una transacción, es decir, que no pueden escribir dos transacciones en el mismo bloque de la misma extensión a la vez. Además, como hemos indicado que la escritura de transacciones es secuencial, en cada momento una transacción escribe en una sola extensión. Cuando una transacción se queda sin espacio para escribir en la extensión en la que estaba, puede hacer dos cosas, bien reutilizar una extensión que ya estaba asignada al segmento o bien requerir una nueva extensión para el segmento de rollback.

La primera transacción que necesita más espacio nuevo chequea la siguiente extensión del segmento de rollback, y si no contiene información de transacciones activas, la adquiere. A partir de ese momento, todas las demás transacciones que necesiten espacio utilizarán esta extensión. Si, nuevamente se llena esta extensión y alguna transacción sigue necesitando espacio libre, Oracle vuelve a comprobar si en la siguiente extensión que le toca ocupar, siguiendo el orden secuencial y circular de asignación de extensiones, no se están realizando transacciones activas (insistimos en la naturaleza circular de los segmentos de rollback que, una vez ocupada la última extensión, vuelve a intentar ocupar la primera como si formaran todas un anillo). Example information contiene inforto, todas las demás transporto, todas las demás transportante se llena esta extravelecida y circular de a (insistimos en la natura difitima extensión, vuelvelecida de contiene de rollback

Como estamos viendo, Oracle mantiene un anillo formado por las extensiones que ha ido adquiriendo este segmento de rollback y siempre intenta reusar una de las extensiones que lo forman antes que adquirir una nueva del sistema. Si en algún momento Oracle necesita utilizar una extensión y, en todas los que forman parte del anillo se están escribiendo transacciones activas, se ve obligado a adquirir una nueva extensión del sistema y a añadirla al anillo del segmento de rollback para seguir escribiendo. El número máximo de extensiones que pueden formar parte de un segmento de rollback viene determinado por una parámetro definido en el initSID.ora y que es MAXEXTENTS.

of the local division in the control of the control of the control of the control of the control of the control of

Ya hemos visto cómo se asignan extensiones a un segmento de rollback, pero ¿cómo se van desasignando?

Al borrar un segmento de rollback, todas las extensiones que tenía asignadas el segmento se devuelven al tablespace y pueden ser utilizadas por el resto de objetos que pertenecen al tablespace. Existe otra manera de devolver el espacio utilizado por un segmento sin tener que eliminarlo. A la hora de crear un segmento de rollback se puede indicar un valor en el parámetro OPTIMAL de la cláusula storage que representa el tamaño óptimo de dicho segmento en bytes. Cada vez que Oracle necesista una nueva extensión para el segmento de rollback, compara el tamaño que tiene dicho segmento con el valor del parámetro optimal y, si lo ha sobrepasado, irá devolviendo al tablespace las extensiones más antiguas que se va encontrando en las que ya no quedan transacciones activas ya que, son las que menor probabilidad tienen de tener datos necesarios para mantener la consistencia de lectura. Si puede, liberará tantas extensiones como para quedarse con un tamaño aproximado al indicado en optimal pero siempre por encima.

El valor del parámetro óptimal nuca podrá ser menor que el espacio necesario para la creación del segmento, en el que participan el parámetro initial extent, next extent, y min extents (recordemos que pct\_ increase no tiene sentido en los segmentos de rollback, todas las extensiones deben ser iguales). Para consultar los valores de estos parámetros podemos utilizar la vista dba\_rollback\_segs de la siguiente forma:

```
Select segment name, initial extent, next extent, min extents,
max extents 
from dba_rollack segs;
```
Y para conocer si nuestros rollback segments tiene asignado un tamaño óptimo:

Select name, optsize from v\$rollname, v\$rollstat where v\$rollname.usn = v\$rollstat.usn order by 1;

#### 2.7.4. Estados de un segmento de rollback

Un segmento de rollback puede encontrarse en un determinado estado dependiendo de cada momento. Los estados en los que puede encontrarse son: me.usn = v\$roll<br>os de un segmento de<br>back puede encontrars<br>os en los que puede enco<br>o adquirido por ningur<br>adquirido por alguna<br>Y: Contiene datos de<br>están inaccesibles o con

OFFLINE: No ha sido adquirido por ninguna instancia de la base de datos.

ONLINE: Ha sido adquirido por alguna de las instancias y puede contener datos de transacciones activas.

NEEDS RECOVERY: Contiene datos de transacciones que no se pueden hacer rollback porque sus datafiles están inaccesibles o corruptos.

<u> De Brasilia de Santiago de Brasilia de Santiago de Santiago de Santiago de Santiago de Santiago de Santiago de San</u>

PARTLY AVAILABLE: Contiene información de una transacción "en duda" que son transacciones en entornos de base de datos distribuidas de las que aún no se ha recibido respuesta.

INVALID: Ha sido borrado.

Esta información se puede obtener de la vista dba\_rollback segs. Las causas por las que un segmento puede pasar de un estado a otro se muestran en la Tabla 2.7.4.1.

# Tabla 2.7.4.1. Cambios de estado de un Rollback

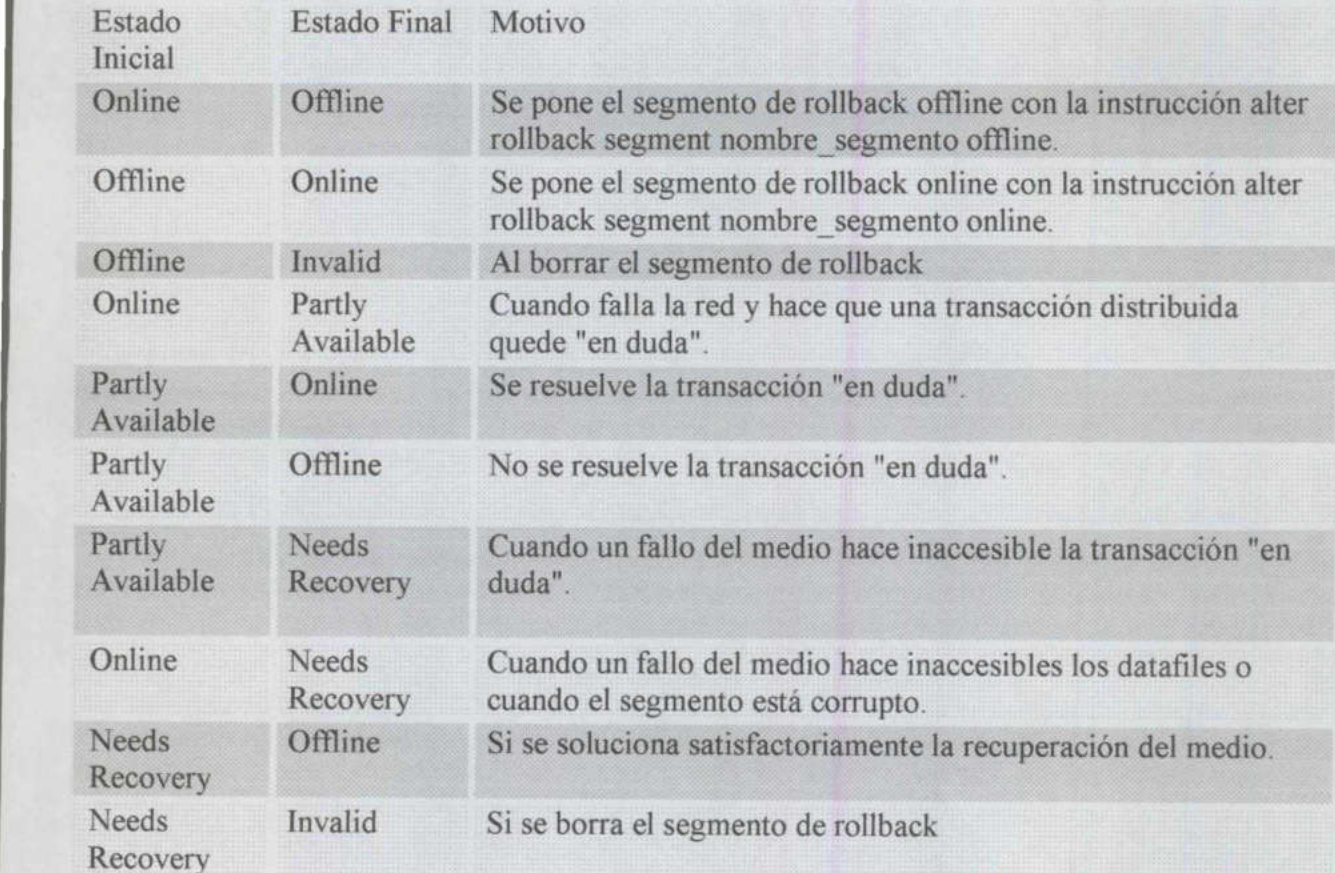

Los estados de Partly Available y Needs recovery son prácticamente iguales. En ambos el Partly Available, las transcciones distribuidas no han sido resueltas por culpa de un fallo en la<br>red mientras que en el estado de Needs Recovery, las transacciones no han sido resueltas por un fallo del medio o por estar corrupto el propio segmento.

Freedom Meedom Meedom Meedom Meedom Meedom Meedom Meedom Meedom Meedom Meedom Meet Los estados de Partly Available, las transcred mientras que en el esta un fallo del medio o por es<br>Una diferencia entre ambos segmento Part Una diferencia entre ambos estados es que un adminstrador o el propio Oracle puede poner un segmento Partly Available en estado Online, mientras que un segmento que necesita Recovery, primero debe pasar a estado Offline y luego Online. Además, un segmento en estado Needs Recovery puede ser borrado por el administrado para eliminarlo si estaba corrupto, sin embargo, no se puede borrar un segmento Partly available, primero se debe resolver la transacción en duda. Needs<br>
Invalid<br>
Recovery<br>
Los estados de Partly<br>
segmento contiene inf<br/><br>
Partly Available, las tra<br>
red mientras que en el un fallo del medio o por<br>
Una diferencia entre am<br>
segmento Partly Avai<br>
Recovery, primero deb<br>

I.

## 3 Administración y Optimización de Bases de Datos Oracle (Ejercicios y Ejemplos)

3.1. Introducción a la administración de Bases de datos

# 3.1.1. Tareas de un administrador de BD

#### **Software**

- e Instalación, desinstalación y actualización de software sgbdr y clientes
- Instalación y desinstalación de parches
- Pruebas de productos

<u> The company's company's company's company's company's company's company's company's company's company's compa</u>

- Documentación sobre bugs y versiones de productos
- Creación de informes de recomendación de software
- e Conocimiento de las aplicaciones de los usuarios

# Creacion de BD

- e Configuración parámetros de funcionamiento de la BD
- e Gestión de
- e Usuarios
- e Creación, Baja
- e Gestión de privilegios

# Recursos

- e Asignacion de tablespaces, espacio en HD
- e Actualización de parámetros del sistema
- e Backup y recuperación

# Cargas de datos

- e Crear y modificar programas de carga
- e Ejecutar programas de carga

Mantenimiento de la BD. Altas, Bajas y Modifiaciones de Objetos de la BD (vistas, índices, tablas, etc.)

Monitorización

Accesos de los usuarios

Rendimiento de los procesos

Crecimiento de ficheros

Creación de estadísticas

Optimización, mejoras de rendimiento os<br>as<br>s de rendimiento<br>48

# Administración de Bases de Datos

# 3.1.2. Rendimientos obtenidos en el tiempo

Comparativa de las prestaciones relativas subjetivas de la administración de BD frente a otras tareas relacionadas con Ingeniería del Software

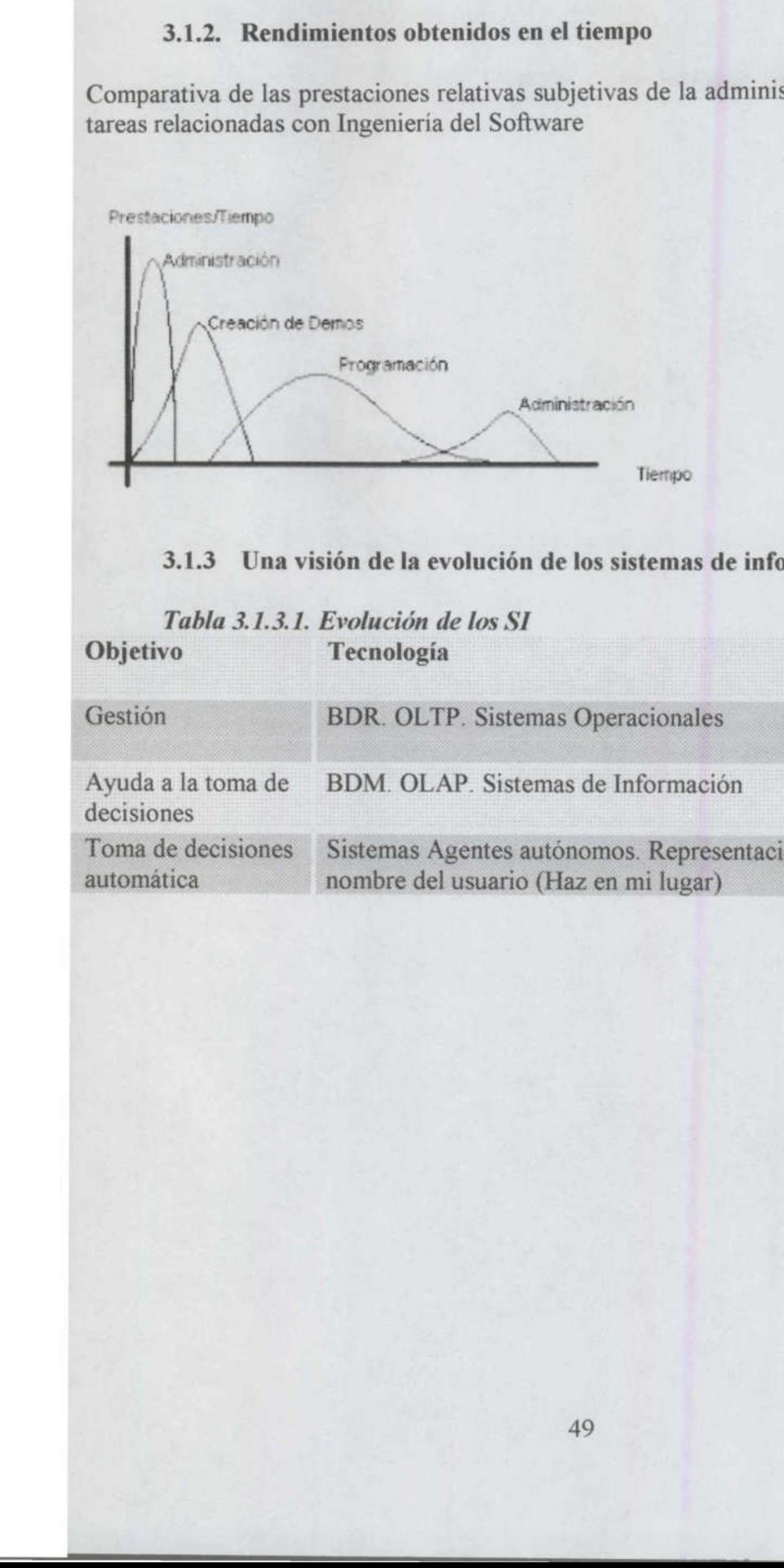

#### 3.1.3 Una visión de la evolución de los sistemas de información

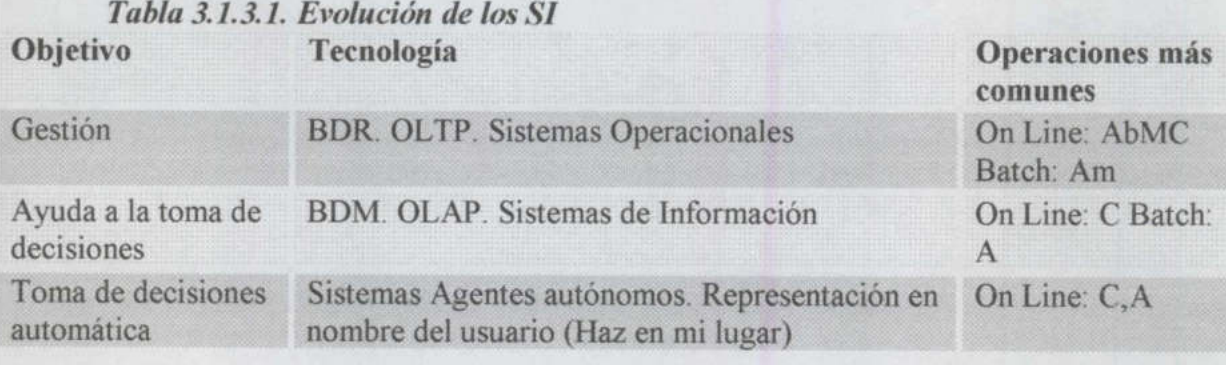

the first of the company of the company of

# 3.1.4. Conceptos de Bases de Datos Multidimensionales

# Tabla 3.1.4.1. BD Multidimensionales

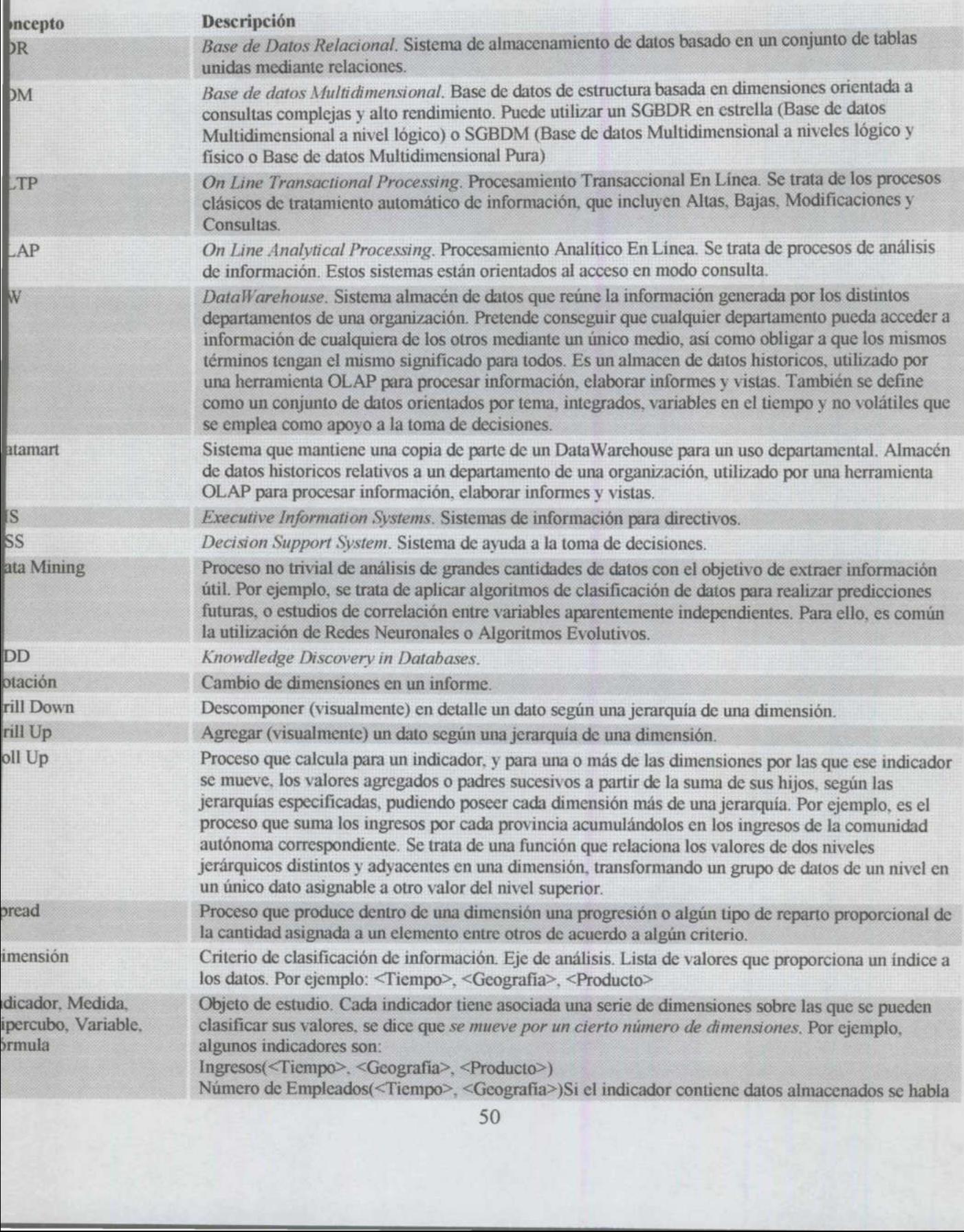

<u> Bandarík a strí andalí a strí andalí a strí andalí a strí andalí a strí andalí a strí andalí a strí andalí a </u>

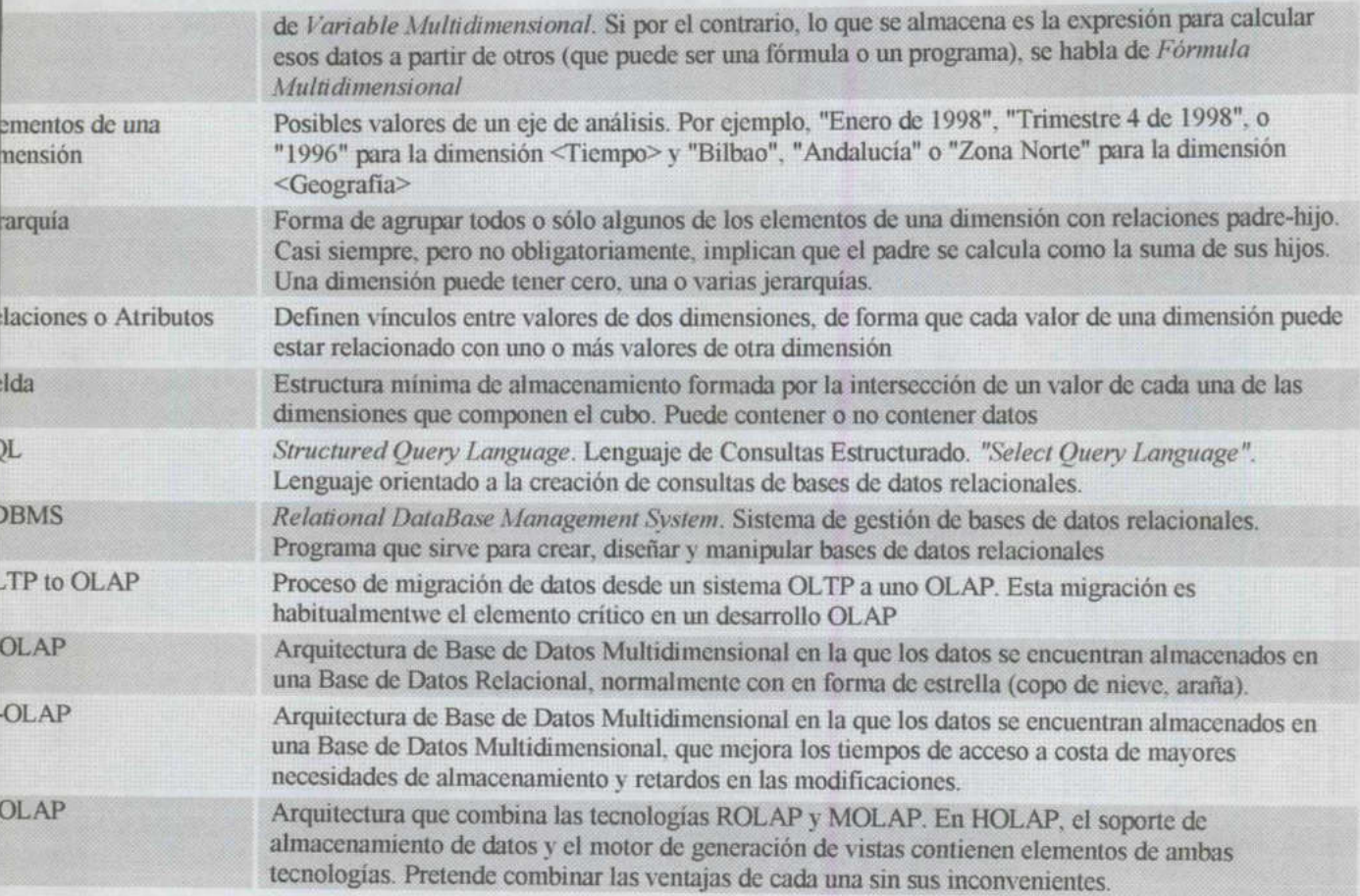

the company of the company of

#### 3.2. Gestión de espacio

<u> 1989 - Ann an Aonaichte ann an Caobhair an Chomhair ann an Chomhair an Chomhair an Chomhair an Chomhair an Chomhair an Chomhair an Chomhair an Chomhair an Chomhair an Chomhair an Chomhair an Chomhair an Chomhair an Chomh</u>

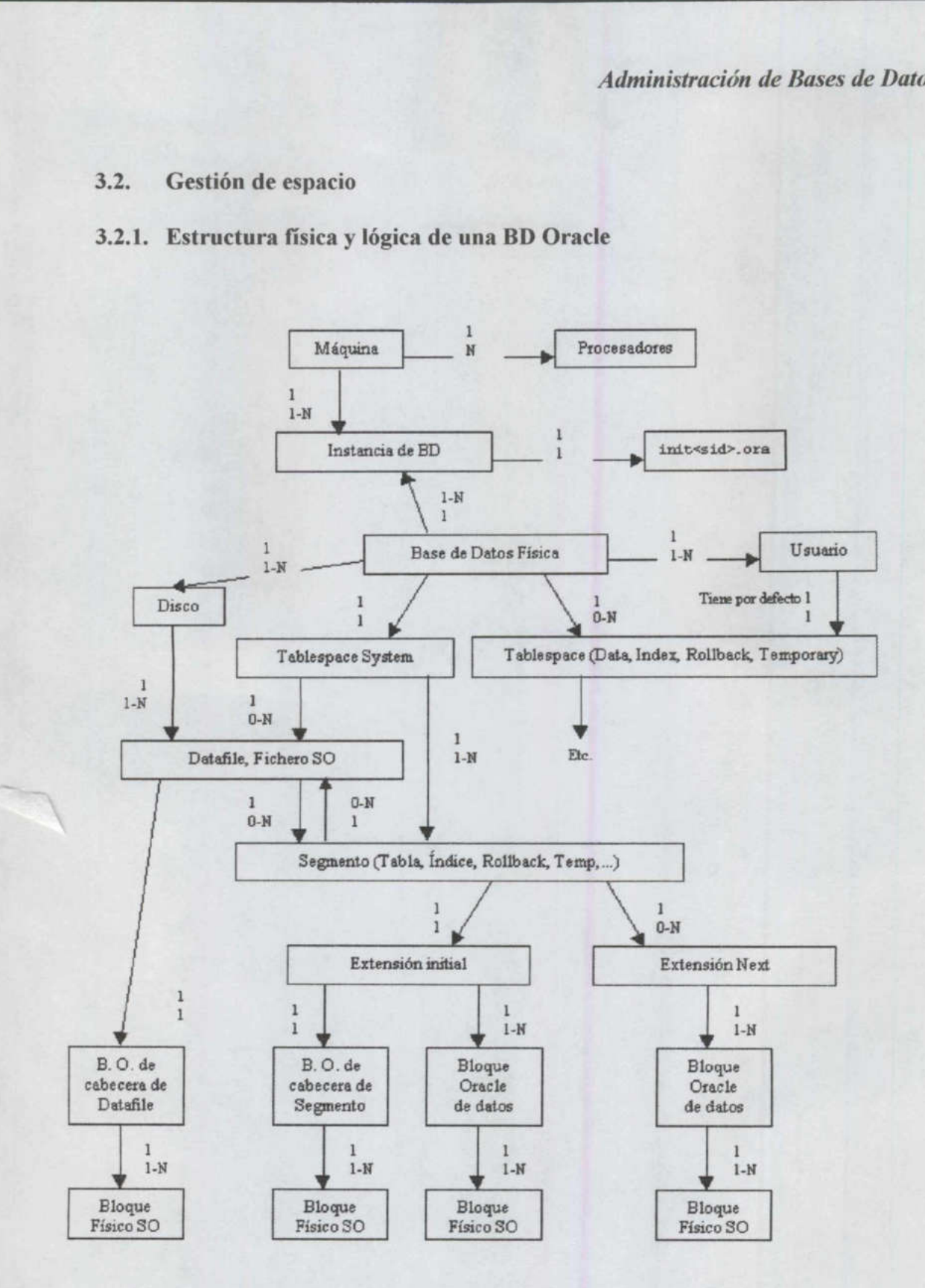

Administración de Bases de Datos

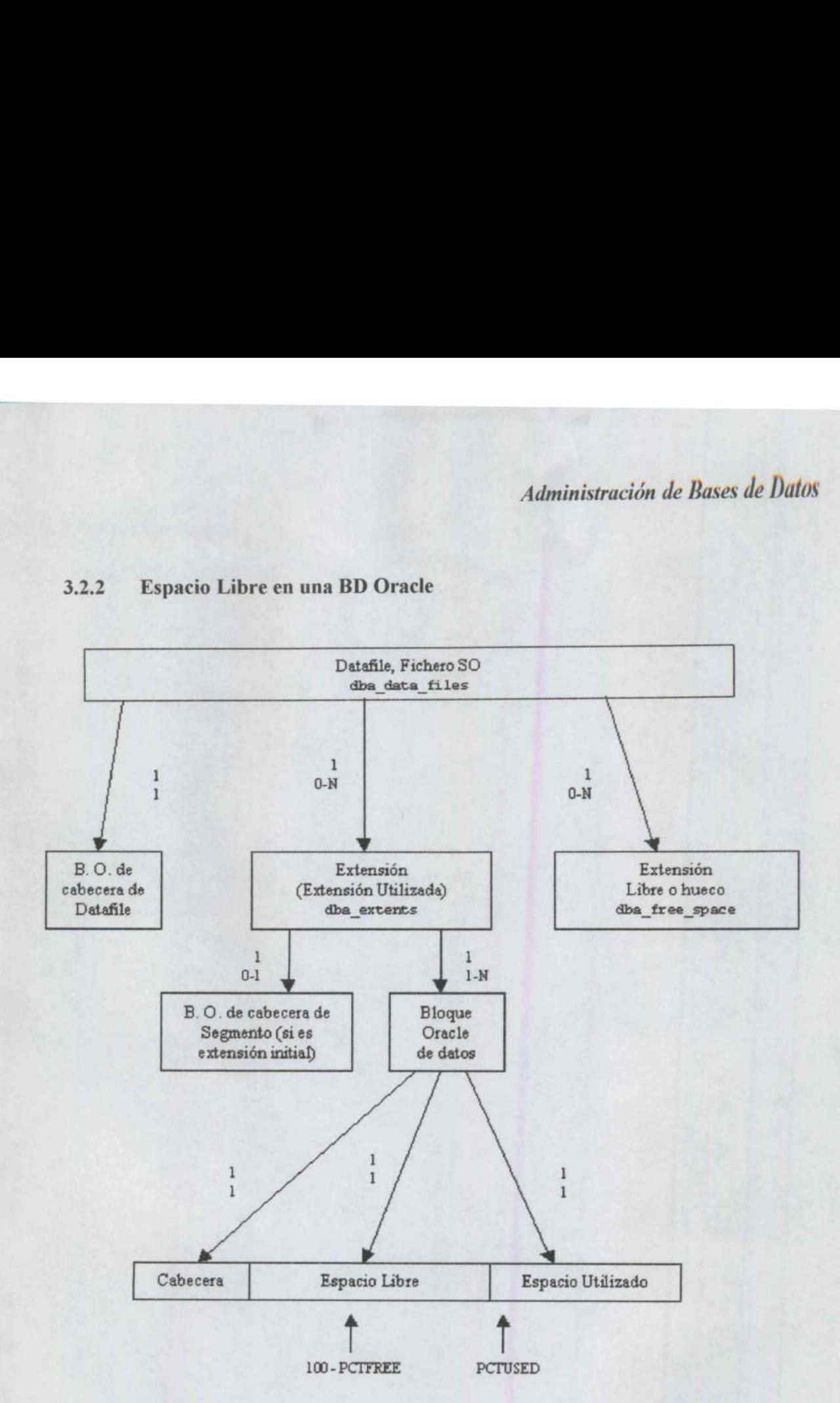

#### 3.2.2 Espacio Libre en una BD Oracle

Administración de Bases de Datos

#### 3.2.3 Gestión del espacio

#### Tabla 3.2.3.1. Vistas más relevantes

<u>Measurement and the contract of the contract of the contract of the contract of the contract of the contract of the contract of the contract of the contract of the contract of the contract of the contract of the contract </u>

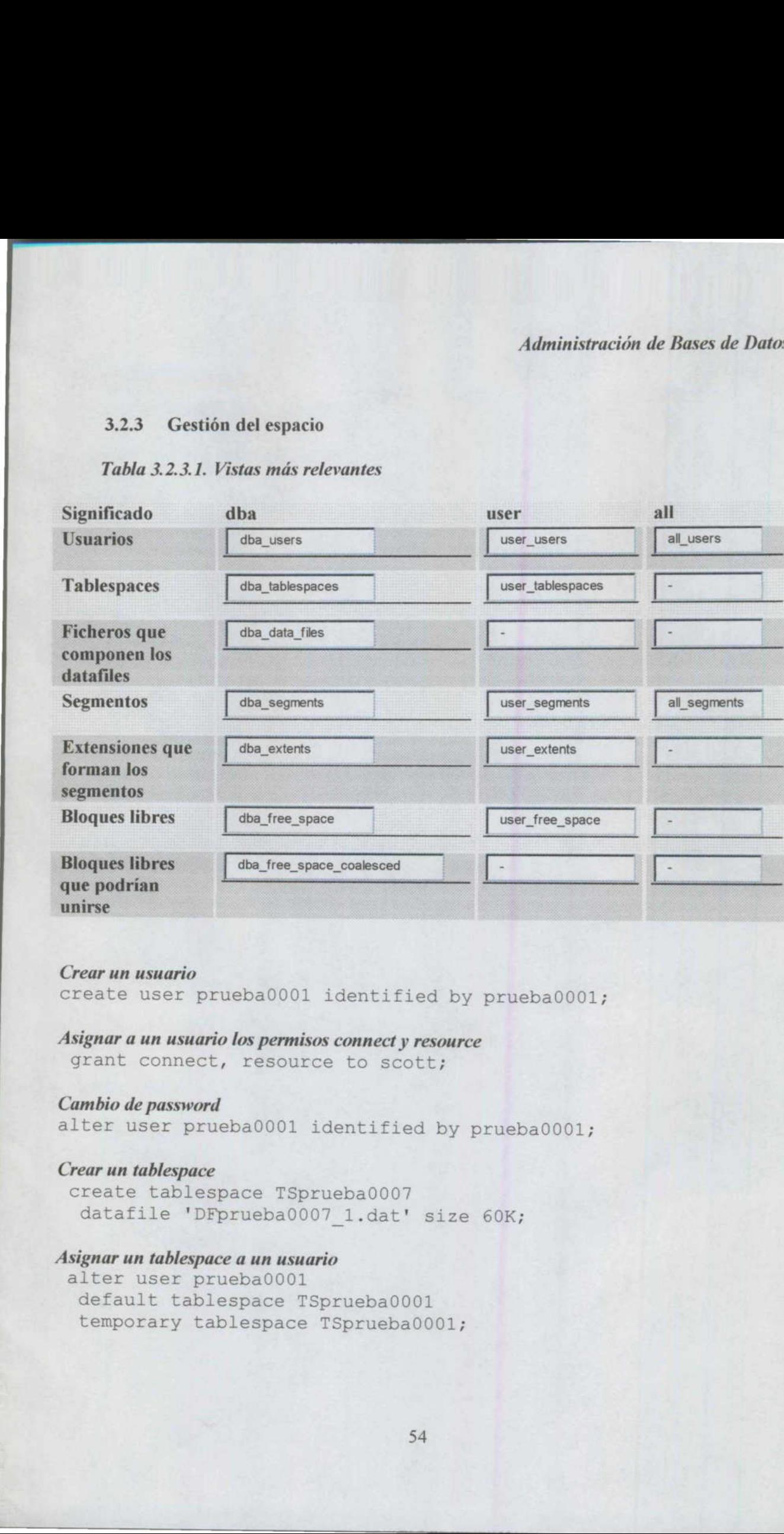

#### Crear un usuario

create user prueba0001 identified by prueba0001;

# Asignar a un usuario los permisos connect y resource

grant connect, resource to scott;

#### Cambio de password

alter user prueba0001 identified by prueba0001;

#### Crear un tablespace

create tablespace TSprueba0007 datafile 'DFprueba0007\_1.dat' size 60K;

#### Asignar un tablespace a un usuario

alter user prueba0001 default tablespace TSprueba0001 temporary tablespace TSprueba0001;

#### Borrar un tablespace

**EXAMPLE ASSESSED TO A REPORT OF A STATE** 

drop tablespace TSprueba0001 including contents cascade constraints;

#### Crear un tablespace especificando las propiedades de almacenamiento

create tablespace TSprueba0001 datafile 'c:\orant\database\DFprueba0001.dat' size 50K default storage ( initial 10K next 10K minextents 8 maxextents 200 pctincrease 0);

#### Crear un tablespace de varios datafiles

```
minextents 1
         create tablespace TSprueba0001 
           datafile 
              'c:\orant\database\DFprueba0001.dat' size 50 M autoextend
        otÉ, 
              'c:\orant\database\DFprueba0001.dat' size 50 M autoextend
        OTE, 
              'c:\orant\database\DFprueba0001.dat' size 100 M autoextend
        on maxsize 200 M 
           default storage ( 
              initial 100 K 
              next 100K 
              maxextents 200 
              pctincrease 0); 
 Crear un tablespace especificando las propiedades de almac<br>
create tablespace TSprueba0001<br>
datafile 'c:\crant\database\DFprueba0001<br>
default strange (<br>
initial 10K<br>
minexients 8<br>
maxexetents 8<br>
maxexetents 8<br>
maxexetents
```
#### Modificar las propiedades de almacenamiento de un tablespace

alter tablespace TSprueba0001 default storage ( initial 10K next 10K minextents 1 maxextents 500 pctincrease 0);

#### Añadir otro datafile al tablespace

```
alter tablespace TSprueba0001 
  add datafile 'c:\orant\database\DFprueba0002.dat'
   size 10 k 
    autoextend on 
   next 10 k 
    maxsize 100 k;
```
ı

#### Modificar el tamaño de un datafile

and the contract of the contract of the contract of the contract of the contract of the contract of the contract of

alter database datafile 'prueba0001.dat' resize 1 M;

#### Eliminar del diccionario un tablespace con datafiles borrados manualmente estando la BD parada

shutdown abort startup shutdown abort startup mount alter database datafile 'c:\mi carpeta\mi datafile.dat' offline drop; shutdown startup

Unir huecos contiguos en los datafiles de un tablespace alter tablespace TSpruebal coalesce;

#### Crear extensiones de un segmento

(Se crean automáticamente cuando se necesitan) alter table allocate extent...

#### Eliminar extensiones de un segmento

alter table deallocate unused... create rollback segment ... optimal ...

#### 3.2.4. Bloque oracle

**In the second second contract of the second contract of the second** 

Una posible evolución de un bloque oracle

LM: Libre para Modificaciones LAM: Libre para Altas y Modificaciones

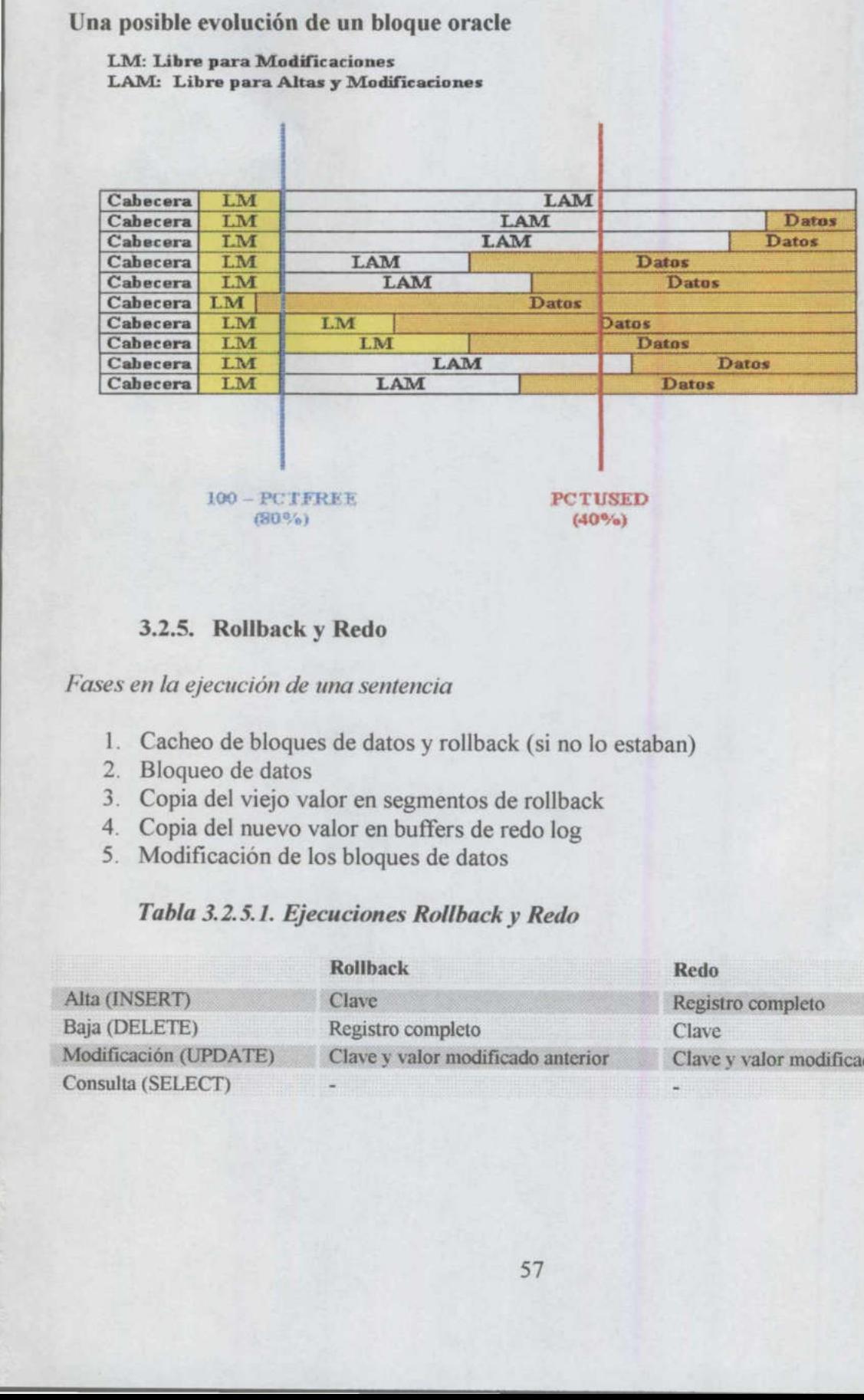

#### 3.2.5. Rollback y Redo

Fases en la ejecución de una sentencia

- 1. Cacheo de bloques de datos y rollback (si no lo estaban)
	- 2. Bloqueo de datos
	- 3. Copia del viejo valor en segmentos de rollback
	- 4. Copia del nuevo valor en buffers de redo log
	- 5. Modificación de los bloques de datos

#### Tabla 3.2.5.1. Ejecuciones Rollback y Redo

![](_page_60_Picture_112.jpeg)

# Administración de Bases de Datos

Efecto de la evolución de un bloque oracle de datos sobre un bloque oracle de rollback

![](_page_61_Figure_2.jpeg)

#### B.O, en segmentos de Datos

## Segmentos de rollback

- e Deshacer cambios (SET TRANSACTION, SAVEPOINT, COMMIT, ROLLBACK)
- e Consistencia en lectura para otras transacciones
- e Recuperación en un estado consistente en caso de fallo

#### Database log mode

- Montada no abierta
- SVRMGR>shutdown
- SVRMGR>startup mount
- SVRMGR>startup nomount + alter database mount;
- SVRMGR>alter database archivelog;
- SVRMGR>alter database noarchivelog;
- c:\orant\database\log1orcl.ora, ...

#### Automatic archival

• SVRMGR>archive log list

# Administración de Bases de Datos

\_\_\_\_\_\_\_

- SVRMGR>archive log start
- SVRMGR>archive log stop
- initsid.ora>log archive start = true
- log archive dest

log archive format

c:\orant\database\archive\

# 3.3. Autentificación y gestión de usuarios

#### 3.3.1. Usuarios de ORCL

Tabla 3.3.1.1. Diferentes usuarios del ORCL

![](_page_62_Picture_240.jpeg)

En una Base de Datos Oracle la confidencialidad puede ser relativa <sup>a</sup>

- 
- los objetos de la Base de Datos física
- **·** Procesos (servicios, listeners, demonios, programas residentes, ejecutables sin interfaz)
- Recursos (estructuras de memoria RAM, buffers, datos)

# 3.3.2. Cambio de passwords

# Cambiar la password del listener

c:\orant\bin>1snrct180.exe

- editar el fichero listener.ora
- set password vieja password
- stop
- set password nueva password
- start

Nota: la password sólo se comprueba en el stop.

O

#### Cambio de passwords de usuarios de la base de datos

En cuanto a la confidencialidad relativa a los objetos de la Base de Datos física, los nombres de los usuarios y sus passwords encriptadas se almacenan en la propia base de datos. SQL>select \* from dba\_users; Suarios de la base de la base de la base de la base de la base de la base de la base de la contrada de la contrada de la contrada de la contrada de la contrada de la contrada de la contrada de la contrada de la contrada de

![](_page_63_Figure_3.jpeg)

![](_page_63_Picture_239.jpeg)

# 3.3.3. Métodos de autentificación para operaciones sobre la instancia

En cuanto a la confidencialidad relativa a operaciones sobre la instancia, existen dos formas de autentificación

Métodos de autentificación para operaciones sobre la instancia

- 1. por sistema operativo
- 2. por fichero de passwords

![](_page_63_Picture_240.jpeg)

# Tabla 3.3.3.1. Métodos recomendados

# Administración de Bases de Datos

Tabla 3.3.3.2. Métodos de autentificación utilizados

AAA a a a

Sistema Operativo Método utilizado Unix y VMS por sistema operativo NT por fichero de passwords

#### Configuración

En c:\orant\database\initorcl.ora

Tabla 3.3.3.3. Autentificación

Autentificación por Sistema Operativo Autentificación por fichero de passwords remote\_login\_passwordfile = none remote\_login\_passwordfile = exclusive<br>remote login\_passwordfile = shared

remote login passwordfile = shared indica que el fichero de passwords puede ser compartido por varias bases de datos, pero entonces los únicos usuarios permitidos serán SYS y INTERNAL

En la autentificación por Sistema Operativo, Oracle comprueba que el usuario del Sistema Operativo posee los roles del Sistema Operativo:

- e OSDBA
- **OSOPER**

y los hace equivalentes a los modos de conexión de Oracle:

- **SYSDBA**
- **SYSOPER**

SQL>connect scott/tiger@orcl as sysdba SOL>connect scott/tigerforcl as sysoper Por ejemplo, sys no puede hacer shutdown conectandose como SQL>connect sys/change on install pero sí como SQL>connect sys/oracle as sysdba

# Tabla 3.3.3.4. Suposiciones del Sistema Operativo

![](_page_64_Picture_255.jpeg)

Administración de Bases de Datos

# Cambio de la password del usuario internal

1. Borrar o mover el fichero C:\orant\database\pwdorcl.ora 2. Ejecutar

```
c:\orant\bin>orapwd80.exe
file=c:\orant\database\pwdorcl.ora
password=oracle
```
# Suplantación de un usuario

```
Obtener y copiar la password encriptada 
SQL>select password from dba users where 
username='SCOTT';
```
#### Modificar la password

- Realizar las acciones deseadas
- Restaurar la password

SQL>alter user scott identified by nueva;<br>
• Realizar las acciones deseadas<br>
• Restaurar la password<br>
SQL>alter user scott identified by values<br>
'F894844C34402B67';<br>
3.3.4. Gestión de privilegios y recursos SOL>alter user scott identified by values '"F894844C34402B67";

#### 3.3.4. Gestión de privilegios y recursos

![](_page_65_Figure_12.jpeg)

Tabla 3.3.4.1. Conceptos de gestión de privilegios y recursos

![](_page_65_Picture_174.jpeg)

<u> The Common Section of the Common Section of the Common Section of the Common Section of the Common Section of the Common Section of the Common Section of the Common Section of the Common Section of the Common Section of </u>

Roles Predefinidos por Oracle (select \* from dba\_roles;)

- e CONNECT
- RESOURCE  $\bullet$
- $\bullet$ DBA
- EXP\_FULL DATABASE
- IMP\_FULL DATABASE
- DELETE CATALOG ROLE
- EXECUTE CATALOG ROLE
- SELECT CATALOG ROLE  $\bullet$

Recursos en Oracle (select \* from user\_resource\_limits;) COMPOSITE\_LIMIT<br>
• SESSIONS\_PER\_USER<br>
• CPU\_PER\_SESSION<br>
• CPU\_PER\_CALL<br>
• LOGICAL\_READS\_PER\_SESSION<br>
• LOGICAL\_READS\_PER\_CALL<br>
• DLE\_TIME<br>
• CONNECT\_TIME<br>
• PRIVATE\_SGA

- 
- 
- 
- 
- 
- 
- 
- 

#### Limites en uso del espacio en disco (select \* from dba\_ts\_quotas;)

- e ALTER USER SCOTT QUOTA UNLIMITED ON USER\_DATA;
- e ALTER USER SCOTT QUOTA 5M ON TEMPORARY\_ DATA;
- e ALTER USER SCOTT QUOTA 0 ON SYSTEM;

![](_page_66_Picture_159.jpeg)

![](_page_66_Picture_160.jpeg)

\_\_\_\_\_\_\_\_\_\_\_\_\_\_\_\_

# Tabla 3.3.4.3. Activación de perfiles

![](_page_67_Picture_325.jpeg)

![](_page_67_Figure_3.jpeg)

![](_page_67_Picture_326.jpeg)

#### Ejemplos de gestión de privilegios y recursos

Crear un perfil que que sólo permita 2 conexiones concurrentes y asignar ese perfil al usuario SCOTT

SYSTEM>create profile solodos limit sessions per user 2; SYSTEM>alter user scott profile solodos;

Crear un rol llamado conectarse que incluya los roles connect y resource, y asignar ese rol a scott

SYSTEM>create role conectarse;SYSTEM>grant connect, resource to conectarse;SYSTEM>grant conectarse to scott;

Convertir a scott en DBA

SYSTEM>grant dba to scott;

Crear un usuario especificando que la password debe ser cambiada en la primera conexión

SYSTEM>create user pruebal identified by pruebal password expire;

#### Cambiar el espacio reservado en disco para SCOTT

SYSTEM>alter user scott quota unlimited on user data; SYSTEM>alter user scott quota 5M on temporary data; SYSTEM>alter user scott quota 0 on system; SYSTEM>select \* from dba ts quotas;

Crear un usuario llamado PRUEBA 1 y darle únicamente el permiso para conectarse (hacer log on)

SYSTEM>create user pruebal identified by pruebal; SYSTEM>grant create session to pruebal;

#### Dar al usuario PRUEBA 1 permiso para crear tablas

 PRUEBA1>connect system/manager SYSTEM>create user pruebal<br>expire;<br>Cambiar elespacio reservado en disco<br>SYSTEM>alter user scott que<br>SYSTEM>alter user scott que<br>SYSTEM>alter user scott que<br>SYSTEM>select \* from dba\_t<br>Crear un usuario llamado PRUEBA1 y<br>log SYSTEM>grant create table to pruebal; SYSTEM>alter user pruebal default tablespace system quota 10M on system; SYSTEM>connect pruebal/pruebal PRUEBA1>create table tablal (campol number); *Maministración de privilegios y recursos*<br> *Maministración de privilegios y recursos*<br> *Maministración de privilegios y recursos*<br> *Maministración de privilegios y recursos*<br> *Maministración grae solo permita 2 coneciones* 

.

I

\_\_\_\_\_\_

Desde SCOTT, dar al usuario PRUEBA1 el permiso de consultar la tabla EMP

SYSTEM>connect scott/tiger SCOTT>grant select on emp to pruebal; PRUEBAl>select \* from scott.emp; PRUEBA1>connect system/manager

#### Desde SCOTT, dar al usuario PRUEBA 1 el permiso de insertar en la tabla EMP

SYSTEM>connect scott/tiger SCOTT>grant insert on emp to pruebal; PRUEBAl>insert into scott.emp values ('john',999, 'development'); PRUEBA1>connect system/manager

#### Desde SYSTEM, dar al usuario PRUEBA 1 el permiso de consultar la tabla EMP de SCOTT

SYSTEM>connect scott/tiger SCOTT>grant select on emp to system with grant option; PRUEBA1>connect system/manager SYSTEM>grant select on scott.emp to pruebal; SYSTEM>connect pruebal/pruebal PRUEBAl>select \* from scott.emp; PRUEBA1>connect system/manager

# Desde SYSTEM, dar al usuario PRUEBA 1 el permiso de crear otros usuarios

SYSTEM>grant create user to pruebal; SYSTEM>connect pruebal/pruebal PRUEBAl>create user prueba2 identified by prueba2;drop user prueba2; PRUEBA1>connect system/manager

Desde SYSTEM, dar al usuario PRUEBA 1 el permiso de crear otros usuarios (por ejemplo, PRUEBA2) de forma que estos, a su vez, puedan crear otros usuarios (por ejemplo, PRUEBA3)

*Desde SYSTEM, dar al usuario PRUEBA1*<br>
SYSTEM>connect scott/tiger<br>
SCOTT>grant select on emp to<br>
PRUEBA1>connect system/manage<br>
SYSTEM>connect system/manage<br>
SYSTEM>connect prueba1/prueba<br>
PRUEBA1>select \* from scott.e<br>
P SYSTEM>grant create user to pruebal with admin option; SYSTEM>grant create session to pruebal with admin option; SYSTEM>connect pruebal/pruebal PRUEBAl>create user prueba2 identified by prueba2; PRUEBA1>grant create user to prueba2 with admin option; PRUEBA1>grant create session to prueba2 with admin option; PRUEBA1>connect prueba2/prueba2 PRUEBA2>create user prueba3 identified by prueba3; PRUEBA2>grant create session to prueba3;

PRUEBA2>connect prueba3/prueba3 PRUEBA3>connect system/manager

<u>n en de la completa de la completa de la completa de la completa de la completa de la completa de la completa</u>

#### Privilegios sobre objetos

- ALTER  $\bullet$
- EXECUTE
- INDEX
- INSERT
- READ
- **REFERENCES**
- SELECT
- UPDATE
- ALL ó ALL PRIVILEGES

#### Privilegios del sistema

- ALTER ANY CLUSTER  $\bullet$
- ALTER ANY INDEX
- ALTER ANY PROCEDURE
- ALTER ANY ROLE
- ALTER ANY SEQUENCE
- ALTER ANY SNAPSHOT
- ALTER ANY TABLE
- ALTER ANY TYPE
- ALTER ANY TRIGGER
- ALTER DATABASE
- ALTER PROFILE
- ALTER RESOURCE COST
- ALTER ROLLBACK SEGMENT ERT<br>DE<br>CECT<br>CECT<br>CALL PRIVILEGES<br>AATE<br>AATE<br>CER ANY CLUSTER<br>EER ANY NDEX<br>TER ANY NOCE<br>DER ANY NOCE<br>DER ANY NOCE<br>CER ANY SOQUENCE<br>CER ANY TABLE<br>CER ANY TABLE<br>CER ANY TABLE<br>CER ANY TABLE<br>CER ANY TABLE<br>CER DATABASE<br>CER DATABAS
- ALTER SESSION
- ALTER SYSTEM
- **ALTER TABLESPACE** 
	- ALTER USER
	- ANALYZE ANY
	- AUDIT ANY
	- AUDIT SYSTEM
	- BACKUP ANY TABLE
	- BECOME USER
	- COMMENT ANY TABLE
- ALTER ANY TABLE<br>
 ALTER ANY TYPE<br>
 ALTER ANY TRIGGER<br>
 ALTER DATABASE<br>
 ALTER DATABASE<br>
 ALTER PROFILE<br>
 ALTER RESOURCE CO<br>
 ALTER RESOURCE CO<br>
 ALTER SESSION<br>
 ALTER SYSTEM<br>
 ALTER TABLESPACE<br>
 ALTER USER<br>
 AN CREATE ANY CLUSTER
	- CREATE ANY DIRECTORY
	- CREATE ANY INDEX
	- CREATE ANY LIBRARY

<u>in de la componentat de la componentat de la componentat de la componentat de la componentat de la componentat de la compo</u>

- CREATE ANY PROCEDURE<br>• CREATE ANY SEQUENCE<br>• CREATE ANY SNAPSHOT<br>• CREATE ANY SYNONYM<br>• CREATE ANY TABLE CREATE ANY SEQUENCE
	- CREATE ANY SNAPSHOT
	- CREATE ANY SYNONYM
	- CREATE ANY TABLE
	- CREATE ANY TRIGGER
	- CREATE ANY TYPE
	- CREATE ANY VIEW
	- CREATE CLUSTER  $\bullet$
	- CREATE DATABASE LINK
	- CREATE ANY LIBRARY  $\bullet$
	- CREATE PROCEDURE  $\bullet$
	- CREATE PROFILE
	- CREATE PUBLIC DATABASE LINK  $\bullet$
	- CREATE PUBLIC SYNONYM
	- CREATE ROLE  $\bullet$
	- CREATE ROLLBACK SEGMENT
	- CREATE SEQUENCE
	- CREATE SESSION  $\bullet$
	- CREATE SNAPSHOT
	- CREATE SYNONYM  $\bullet$
	- CREATE TABLE  $\bullet$
	- CREATE TABLESPACE  $\bullet$
	- CREATE TRIGGER  $\bullet$
	- CREATE TYPE
	- CREATE USER  $\bullet$
	- CREATE VIEW  $\bullet$
	- DELETE ANY TABLE  $\bullet$
	- DROP ANY CLUSTER  $\bullet$
	- DROP ANY DIRECTORY  $\bullet$
	- DROP ANY INDEX
	- DROP ANY LIBRARY
	- DROP ANY PROCEDURE
	- DROP ANY ROLE
	- DROP ANY SEQUENCE
	- DROP ANY SNAPSHOT
	- DROP ANY SYNONYM
	- DROP ANY TABLE
	- DROP ANY TRIGGER
	- DROP ANY TYPE
	- DROP ANY VIEW
- DROP LIBRARY • DROP<br>• DROP<br>• DROP<br>• DROP<br>• DROP<br>• DROP<br>• DROP<br>• DROP<br>• DROP<br>• DROP
	- DROP PROFILE
	- DROP PUBLIC DATABASE LINK
- DROP PUBLIC SYNONYM
- DROP ROLLBACK SEGMENT
- DROP TABLESPACE
- DROP USER
- EXECUTE ANY PROCEDURE EXECUTE ANY TYPE
- 
- FORCE ANY TRANSACTION
- FORCE TRANSACTION
- GRANT ANY PRIVILEGE
- GRANT ANY ROLE
- **INSERT ANY TABLE**
- LOCK ANY TABLE
- MANAGE TABLESPACE
- RESTRICTED SESSION
- **SELECT ANY SEQUENCE**
- SELECT ANY TABLE
- SYSDBA
- SYSOPER
- UNLIMITED TABLESPACE UPDATE ANY TABLE
- 

## 3.4. SQL dinámico. PL/SQL

### 3.4.1. SQL dinámico

## Ejemplos de generación de SOL mediante SQL

```
• LOCK ANY TABLE<br>
• MANGE TABLESPACE<br>
• NEARCTED SESSION<br>
• SELECT ANY SEQUENCE<br>
• SELECT ANY SEQUENCE<br>
• SELECT ANY TABLE<br>
• SYSDBA<br>
• SYSDBA<br>
• SYSDBA<br>
• SYSDPER<br>
• UNLIMITED TABLESPACE<br>
• UPDATE ANY TABLE<br>
• JABLESPACE<br>
      create table persona (nombre varchar2 (20)); 
      insert into persona values ('pepe'); 
      insert into persona values ('rosa'); 
      insert into persona values ('juan');
      select nombre from persona; 
      select 'hola ' || nombre from persona; 
      select nombre, nombre from persona; 
      select nombre || ' es ' || nombre "Algunas tautologías" from
      persona; 
      select nombre from persona; 
      create user begoña identified by begoña; 
      grant connect, resource to begoña; 
      select 'create user ' || nombre || ' identified by ' || nombre
      || ";" from persona; 
      select 'grant connect, resource to ' || nombre || ';' from
      persona; 
      set heading off 
Administración de NDMILIC SYNONYM<br>
• DROP ROLLBACK SECMENT<br>
• DROP TABLESPACE<br>
• DROP TABLESPACE<br>
• EXECUTE ANY PROCEDURE<br>
• EXECUTE ANY PROCEDURE<br>
• EVECUTE ANY PROCEDURE<br>
• FORCE TRANSACTION<br>
• FORCE TRANSACTION<br>
• GRANT
```
set feedback off spool c:\ejemplo0001.sql select 'create user ' || nombre || ' identified by ' || nombre || \*;\* from persona; select 'grant connect, resource to ' || nombre || ';' from persona; spool off set feedback on set heading on

## 3.4.2. Funciones PL/SOL

#### Ejercicio 1

Crear una función pl/sql que duplica la cantidad recibida como parámetro

```
--Función que duplica la cantidad recibida como parámetro 
CREATE OR REPLACE FUNCTION duplicador ( 
  valor number 
) RETURN number IS 
BEGIN 
 returh (valor * 2); 
END; 
/ 
show errors 
Var X number; 
EXEC : x := duplicador(5);
```

```
print x
```
#### Ejercicio 2

Crear una función pl/sql llamada factorial que devuelva el factorial de un número, por ejemplo  $5! = 1 * 2 * 3 * 4 * 5 = 120$ 

```
--Función que duplica la cantidad recibida co<br>
CREATE OR REPLACE FUNCTION dup<br>
valor number<br>
) RETURN number IS<br>
BEGIN<br>
return (valor * 2);<br>
END;<br>
show errors<br>
var x number;<br>
EXEC :x := duplicador(5);<br>
print x<br>
Ejercicio
       --Cálculo del factorial de un número 
       CREATE OR REPLACE FUNCTION factorial ( 
          pNum number 
       ) RETURN number IS 
       BEGIN 
          if pNum = O then 
            return 1; 
          else 
            return pNum * factorial (pNum - 1); 
          end if; 
       END; 
       / 
       show errors 
      var x number;
```

```
EXEC :x := factorial(5);
print x;
```
#### 3.4.3. Procedimientos PL/SQL

#### Ejercicio 1

Crear un procedimiento pl/sql que muestra los números desde el 1 hasta el valor pasado como parámetro

```
--Mostrar los números del 1 al parametro 
CREATE OR REPLACE PROCEDURE mostrarNumeros1Ub ( 
  Ub number 
) IS
  vCont number; 
BEGIN 
  -- vContamos de 1 a Ub 
  vCont := 0;loop 
    vCont := vCont + 1;exit when vCont > Ub;
    dbms output.put line('Iteración número ' || vCont);
  end loop; 
END; 
\sqrt{2}show errors 
set serveroutput on; 
EXEC mostrarNumeros1Ub(5);
```
#### Ejercicio 2

Modificar el procedimiento del Ejercicio 1 para que muestre números desde un valor inferior hasta uno superior con cierto salto

```
--Mostrar los números del Lb a Ub con un salto 
       CREATE OR REPLACE PROCEDURE mostrarNumerosLbUbStep ( 
          pLb IN number, 
          pUb IN number, 
          pStep IN number DEFAULT 1
       ) IS
          vCont number; 
       BEGIN 
          -- contamos de pLb a pUb
          vCont := pLb-pStep; 
          loop 
             vCont := vCont + pStep;exit when vCont > pUb; 
VCont := 0;<br>vCont := 0;<br>vCont := 0;<br>exit when vCont > Ub;<br>dbms_output.put_line('Ite<br>end loop;<br>END;<br>for exit when vCont > Ub;<br>dbms_output.put_line('Ite<br>end loop;<br>ENEC most serve control of Signal City<br>EXEC most and more exi
```

```
dbms output.put line('Iteración número ' || to char ((vCont-
pLb+pStep) /pStep)) ; 
  end loop; 
END; 
/ 
show errors 
set serveroutput on; 
EXEC mostrarNumerosLbUbStep(1990,1995,0.5); 
EXEC mostrarNumerosLbUbStep(1990,1995,0.1); 
EXEC mostrarNumerosLbUbStep(1990,1995,2);
```
#### Ejercicio 3

Modificar el procedimiento del Ejercicio 1 para que inserte los números en una tabla

```
--Mostrar los números del<br>
CREATE OR REPLACE PROCEDUR<br>
UD number<br>
) IS<br>
vCont number;<br>
BEGIN<br>
-- vContamos de 1 a Ub<br>
vCont := 0;<br>
loop<br>
vCont := vCont + 1;<br>
exit when vCont > Ub;<br>
insert into numeros va<br>
--dbms_output.put
       --creación de objetos 
       create table numeros (numero number); 
       delete from numeros; 
       insert into numeros values (1); 
       insert into numeros values (2); 
       insert into numeros values (3); 
       -=-Mostrar los números del 1 al parametro 
       CREATE OR REPLACE PROCEDURE mostrarNumeroslUb ( 
         Ub number 
       ) IS
         vCont number; 
       BEGIN 
         =- vContamos de 1 a Ub 
         vCont := 0;loop 
            vCont := vCont + 1;exit when vCont > Ub;
            insert into numeros values (vCont); 
            --dbms output.put line('Iteración número ' || vCont);
         end loop; 
       END; 
       / 
       show errors 
       set serveroutput on; 
      EXEC mostrarNumeros1Ub (5);
```
## Ejercicio 4

Corregir los errores de sintaxis en esta función

Esta función PL/SQL devuelve el número PI (3,141592653589793238462...) calculado mediante el algoritmo que ideó John Wallis en 1665  $PI = 2*(2/1 * 2/3 * 4/3 * 4/5 * 6/5 * 6/7 * ...)$ CREATE FUNCTION piWallis(pIteraciones number) number AS

Administración de Bases de Datos

```
vCont number 
vRet number 
vCont = 0vRet = 1loop 
  vCont = vCont + 1;when vCont > pIteraciones exit loop;
  if (vCont 8 2) = 0vRet := vRet * vCont / (vCont + 1);else 
    vRet := vRet * (vCont + 1) / vCont;endif; 
end loop 
return (2 * vRet);END; 
/
```
## Solución al ejercicio 4:

```
the control of the control of the control of the control of the control of the control of the control of the control of the control of the control of the control of the control of the control of the control of the control 
      -- Esta función PL/SQL devuelve el número PI (3,141592653589793238462...) 
      -- calculado mediante el algoritmo que ideó John Wallis en 1665 
      -- calculado mediante el algoritmo que ideó John Wallis en 1665<br>PI = 2 *(2/1 * 2/3 * 4/3 * 4/5 * 6/5 * 6/7 *.....) * (--- * --- * --- * --- * --- * --- * --- *
      CREATE OR REPLACE FUNCTION piWallis(plteraciones number) RETURN 
      number IS 
         vCont number; 
         vRet number; 
      BEGIN 
         vCont := 0;vRet := 1;loop 
           vCont := vCont + 1;exit when vCont > pIteraciones;
            if mod(vCont, 2) = 0 then
               vRet := vRet * vCont / (vCont + 1);else 
               vRet := vRet * (vCont + 1) / vCont;end if; 
         end loop; 
         return (2 * vRet); 
      END; 
      / 
      show errors 
      var x number;
      EXEC :x := \text{pivallis}(1);print x 
      EXEC :x := piWallis(2);
      print x 
      EXEC :x := \text{piWallis}(2000);
```

```
print x 
select piWallis(100) from dual; 
column piWallis(100) format 9.9999999999999999999999999999999 
select piWallis(100) from dual;
```
## 3.4.4. Scripts SOL

<u> Andreas Andreas Andreas Andreas Andreas Andreas Andreas Andreas Andreas Andreas Andreas Andreas Andreas Andreas</u>

#### Creación de un usuario y un tablespace con un datafile

```
--Script de creción de prueba0001 
--sta c:\orant\database\prueba0001\crear_prueba0001.sql
connect system/manager 
create user prueba0001 identified by prueba0001; 
grant connect, resource to prueba0001; 
CREATE TABLESPACE TS prueba0001 
  DATAFILE 'c:\orant\database\prueba0001\prueba0001.dat' SIZE
1M 
  DEFAULT STORAGE ( 
  INITIAL 10K 
  NEXT 50K 
  MINEXTENTS 1 
  MAXEXTENTS 999 
  PCTINCREASE 0); 
alter user prueba0001 
  default tablespace TS prueba0001 
  temporary tablespace TS prueba0001; 
connect prueba0001/prueba0001 
create table numeros (numero number, texto varchar2(100)); 
drop table numeros; 
connect system/manager 
DROP TABLESPACE TS prueba0001 INCLUDING CONTENTS CASCADE 
CONSTRAINTS; 
drop user prueba0001 cascade;
```
## Genera y ejecuta un script que une todos los huecos libres

```
--START C:\ORANT\DATABASE\SCRIPTS\GENERA_UNEHUECOS.SQL
         -- SELECT TABLESPACE_NAME FROM DBA_TABLESPACES;
         --ALTER TABLESPACE TSUS1 COALESCE; 
         -- SELECT TABLESPACE_NAME FROM DBA_TABLESPACES;
        --SELECT ' DDDD ' || TABLESPACE_NAME || ' DFSDFDS' FROM DBA_TABLESPACES;<br>DBA_TABLESPACES;<br>SET SQLPROMPT --SOL>
        SET HEADING OFF 
         SET FEEDBACK OFF 
         SPOOL C:\ORANT\DATABASE\SCRIPTS\UNEHUECOS.SQL
                         ary capturespace is priessed<br>prueba0001/prueba0001<br>able numeros (numero numbe<br>le numeros;<br>system/manager<br>LESPACE TS_prueba0001 INC<br>NTS;<br>r prueba0001 cascade;<br>ecuta un script que une todos los hue<br>QRANT\DATABASE\SCRIPTS\GI<br>
```
SELECT 'ALTER TABLESPACE ' || TABLESPACE NAME || ' COALESCE;" FROM DBA TABLESPACES; SPOOL OFF SET HEADING ON SET FEEDBACK ON START C:\ORANT\DATABASE\SCRIPTS\UNEHUECOS. SOL

#### Inserta números en una tabla mediante un procedimiento pl/sql

```
--START CAORANTIDATABASEASCRIPTSIGENERANUMEROS.SOL
--DROP TABLE NUMEROS CASCADE CONSTRAINTS; 
--CREATE TABLE NUMEROS(CAMPO1 NUMBER); 
--Mostrar los números del 1 al parametro 
CREATE OR REPLACE PROCEDURE insertarNumerosl1Ub ( 
  Ub number 
) IS
  vCont number; 
BEGIN 
  -=- vContamos de 1 a Ub 
  vCont := 0;loop 
     vCont := vCont + 1;exit when vCont > Ub;
     --dbms output.put line('Iteración número ' || vCont); 
     INSERT INTO NUMEROS VALUES (vCont); 
  end loop; 
END; 
\sqrt{2}show errors 
set serveroutput on size 400000 
DELETE FROM NUMEROS; 
EXEC insertarNumeros1Ub(500);
SELECT * FROM NUMEROS; 
          'ALITER TABLESPACE ' || TABLESPACE_NAME || ' COALES<br>
A_TABLESPACES;<br>
A_TABLESPACES;<br>
EF<br>
A_TABLESPACES;<br>
COANTIDATABASE\SCRIPTS\UNEHUECOS.SQL<br>
COANTIDATABASE\SCRIPTS\UNEHUECOS.SQL<br>
METAR AND MANUAL MANUAL CONSTRAINITS;<br>
CO
```
#### Crea una tabla de usuarios a partir de una tabla de números

```
-START C:\ORANT\DATABASE\SCRIPTS\GENERAUSUARIOS.SQL
--DROP TABLE USUARIOS CASCADE CONSTRAINTS; 
--CREATE TABLE USUARIOS(NOMBRE VARCHAR2(200)); 
--INSERT INTO USUARIOS VALUES ('US1'); 
--INSERT INTO USUARIOS VALUES ('US2", 
--INSERT INTO USUARIOS VALUES ('US3");
```

```
--SELECT CAMPO1 FROM NUMEROS WHERE CAMPO] <= 300;
```
--SELECT 'aa' || CAMPO1 || 'bb' FROM NUMEROS WHERE CAMPO1 <= 300; --aa = INSERT INTO USUARIOS VALUES 'US

```
-bb =";
--aa = 'INSERT INTO USUARIOS VALUES "US' 
-bb ="";"
```

```
SET SOLPROMPT -- SQL>
SET HEADING OFF 
SET FEEDBACK OFF 
SPOOL C:\ORANT\DATABASE\SCRIPTS\INSERTAUSUARIOS.SQL
SELECT 'INSERT INTO USUARIOS VALUES (''US' || CAMPO1 || ''');" 
FROM NUMEROS WHERE CAMPO1 \leq 300;
SPOOL OFF 
SET HEADING ON 
SET FEEDBACK ON 
DELETE FROM USUARIOS; 
START C:\ORANT\DATABASE\SCRIPTS\INSERTAUSUARIOS.SQL
SELECT * FROM USUARIOS;
```
#### Crea un usuario por cada registro en una tabla de usuarios

SIZE 6 K;<br>
--CREATE USER PEPE IDENTII<br>
TEMPORARY TABLESPACE T;<br>
--GRANT CONNECT, RESOURO<br>
--SELECT NOMBRE || NOMBRE<br>
--SELECT NOMBRE || NOMBRE<br>
--SELECT NOMBRE || NOMBRE<br>
--SELECT 'A' || NOMBRE || 'B' || 1<br>
--SELECT 'A' || --START C:\ORANT\DATABASE\SCRIPTS\GENERAOBJETOS.SQL --DROP USER PEPE CASCADE; --DROP TABLESPACE TS\_PEPE INCLUDING CONTENTS CASCADE CONSTRAINTS; --CREATE TABLESPACE TS\_PEPE DATAFILE 'C:\ORANT\DATABASE\DF\_PEPE' SIZE 6 K; --CREATE USER PEPE IDENTIFIED BY PEPE DEFAULT TABLESPACE TS\_PEPE TEMPORARY TABLESPACE TS\_PEPE; --GRANT CONNECT, RESOURCE TO PEPE; --SELECT NOMBRE FROM USUARIOS;

--SELECT NOMBRE || NOMBRE FROM USUARIOS;<br>--SELECT NOMBRE || NOMBRE || NOMBRE || NOMBRE FROM USUARIOS;<br>--SELECT NOMBRE FROM USUARIOS:

--SELECT 'A' || NOMBRE || 'B' || NOMBRE || 'C' FROM USUARIOS;<br>--SELECT 'A' || NOMBRE || 'B' || NOMBRE || 'C' || NOMBRE || 'D' || 'E' || NOMBRE || 'F'<br>FROM USUARIOS; --SELECT 'A' || NOMBRE || 'B' FROM USUARIOS;

SET SOLPROMPT -- SOL> SET HEADING OFF SET FEEDBACK OFF SPOOL C:\ORANT\DATABASE\SCRIPTS\CREAOBJETOS.SQL

SELECT 'CREATE TABLESPACE TS ' || NOMBRE || ' DATAFILE ''C:\ORANT\DATABASE\DF ' || NOMBRE || ''' SIZE 6 K;' FROM USUARIOS;

SELECT 'CREATE USER ' || NOMBRE || ' IDENTIFIED BY ' || NOMBRE |] \* DEFAULT TABLESPACE TS ' || NOMBRE || ' TEMPORARY TABLESPACE TS ' || NOMBRE || '; ' FROM USUARIOS; SELECT 'GRANT CONNECT, RESOURCE TO ' || NOMBRE || ';' FROM USUARIOS;

GRANT CONNECT, RESOURCE TO PEPE; SPOOL OFF SET HEADING ON SET FEEDBACK ON START C:\ORANT\DATABASE\SCRIPTS\CREAOBJETOS.SQL SELECT TABLESPACE NAME FROM DBA TABLESPACES;

#### Crea usuarios mediante for

set serveroutput on; begin for  $i$  in  $0..25$  loop dbms output.put line ('create user us' || i || ' identified by us'  $|| i || ';'$ ); end loop; end; /

#### Crea usuarios mediante for

```
set serveroutput on; 
        begin 
          for i in 0..25 loop 
              dbms output.put_line ('create user us' || i || ' identified 
        by us' ||i||';end loop; 
        end; 
        / 
SELECT 'CREATE USER ' || NOMBRE || ' DEMONDIEST<br>
11 ' DEFAULT TABLESPACE TS ' || NOMBRE || ' TENI<br>
TABLESPACE TS ' || NOMBRE || ' TENI<br>
SELECT 'GRANT CONNECT, RESOURCE TO ''|| NOMBRE<br>
SELECT 'GRANTING ON<br>
SECURITOR CONNECT
```
#### Crea usuarios mediante for

```
set serveroutput on; 
begin 
  for i in 0..25 loop
  dbms output.put line ('create user us' || i || ' identified
by us' ||i||';');
 end loop; 
end; /
```
## Ejecución de SOL dinámico

```
--Ejecución de SQL dinámico 
connect sys/change on install 
GRANT EXECUTE ON DBMS SQL TO scott; 
connect scott/tiger 
set serveroutput on size 400000 
declare 
  csent varchar2(32000); 
  vcursor number; 
  nfilas integer; 
begin 
  vcursor := dbms sql.open_ cursor; 
  --csent := 'select user from dual'; 
  --csent := 'select table name from user tables'; 
  --DROP TABLE NUMEROS; 
  --CREATE TABLE NUMEROS (CAMPO1 NUMBER) ; 
  --SELECT * FROM NUMEROS; 
  csent := 'insert into numeros values (32432)'; 
  dbms sql.parse(vcursor,csent,dbms sql.native); 
  nfilas := dbms sql.execute (vcursor); 
  dbms output.put line('Han sido tratadas ' || nfilas || ' 
filas'); 
  dbms sql.close cursor (vcursor);
end; 
\mathbb{E}show errors
```
Mi. Aa aan ah aan ah aan ah aan ah aan ah aan ah aan ah aan ah aan ah aan ah aan ah aan ah aan ah aan ah aan a

### Ejecución de SQL dinámico

```
nfilas integer;
     --Ejecución de SQL dinámico 
     set serveroutput on; 
     CREATE OR REPLACE PROCEDURE executeSql (csent varchar2) IS 
       vcursor number; 
     BEGIN 
       vcursor := dbms sql.open cursor; 
       dbms sql.parse(vcursor, csent, dbms sql.native);
       nfilas := dbms sql.execute (vcursor); 
       dbms output.put_line('Han sido tratadas ' || nfilas |] ' 
     filas'); 
      dbms sql.close cursor (vcursor);
    END; 
     / 
     show errors 
     set serveroutput on;
```

```
EXEC executeSql ('select user from dual'); 
EXEC executeSql('select table name from user tables');
--select * from dba role privs; 
--select * from dba_role_privs where grantee = 'SCOTT';<br>--connect sys/change on install
--EXEC executeSql ('grant dba to scott'); 
--select * from dba role privs where grantee = 'SCOTT';
```
### Ejecución de SOL dinámico

the contract of the contract of the contract of the contract of the contract of the contract of the contract of

```
begin
      --Ejecución de SQL dinámico 
      connect sys/change on install 
     GRANT EXECUTE ON DBMS SQL TO system; 
      connect system/manager 
      set serveroutput on; 
      CREATE OR REPLACE PROCEDURE executeSql (csent varchar2) IS
        vcursor number; 
        nfilas integer; 
      BEGIN 
        vcursor := dbms sql.open cursor; 
        dbms sql.parse(vcursor,csent,dbms sql.native); 
        nfilas := dbms sql.execute(vcursor); 
        dbms output.put line('Han sido tratadas ' || nfilas || '
      filas'); 
        dbms sql.close cursor (vcursor); END;\overline{1}show errors 
      set serveroutput on; 
     EXEC executeSql ('select user from dual'); 
        for i in 0..25 loop
           dbms output.put line ('create user us' || i || ' identified
     by us' ||i|;
          executeSgl ('select user from dual'); 
           --executeSql ('create user us' || i || ' identified by us' 
      ||i;
        end loop; 
     end; 
      / 
volusor : absorber :<br>
millas integer;<br>
BEGIN<br>
volusor : abms_sql.open_cu<br>
dbms_sql.parse(vcursor, csen<br>
millas : - dbms_sql.execute<br>
dbms_output.put_line('Han :<br>
filas');<br>
dbms_sql.close_cursor(vcur;<br>
END;<br>
/<br>
show errors<br>
```
#### 3.4.5. Cursores SQL

#### Ejemplo de cursor SOL

```
 
--los numeros de la tabla NUMEROS que sean menores o iguales al parametro 
      --Este procedimiento contiene un cursor SQL que recorre y muestra 
      --los numeros de la tabla NUMEROS que sean menores o iguales al parametro 
      CREATE OR REPLACE PROCEDURE recorreNumerosl ( 
         pUb IN number DEFAULT 100 
      ) is
         vNum number; 
         CURSOR cNumeros IS 
            SELECT numero FROM NUMEROS WHERE NUMEROS.numero <= pUb; 
      BEGIN 
         OPEN cNumeros; 
         loop 
            FETCH cNumeros INTO vNum; 
            exit when cNumeros%NOTFOUND;
            dbms output.put line('Número ' || vNum); 
         end loop; 
         CLOSE cNumeros; 
      END; 
      / 
      show errors 
      set serveroutput on; 
      delete from numeros; 
      EXEC insertaNumerosLbUbStep(1,10);
      select * from numeros;
      EXEC recorreNumeros1(5);
      Otra forma de codificarlo es:
      --Este procedimiento contiene un cursor SQL que recorre y muestra 
      CREATE OR REPLACE PROCEDURE recorreNumeros2 ( 
         pUb IN number DEFAULT 100 
      ) is
         CURSOR cNumeros IS 
            SELECT numero, texto FROM NUMEROS WHERE NUMEROS.numero <= 
      pUb; 
         regNum cNumeros%ROWTYPE;
      BEGIN 
         OPEN cNumeros; 
        loop 
            FETCH cNumeros INTO regNum; 
            exit when cNumeros%NOTFOUND;
            dbms output.put line('Número ' || regNum.numero || ' ' ||
      regNum.texto); 
         end loop; 
\begin{minipage}[t]{0.9\textwidth} \begin{tabular}{p{0.85\textwidth}} \textbf{Figure 10:} & \textbf{R1:} \\ \textbf{H2:} & \textbf{H3:} \\ \textbf{-1:} & \textbf{H3:} \\ \textbf{-1:} & \textbf{H3:} \\ \textbf{-1:} & \textbf{H4:} \\ \textbf{1:} & \textbf{H5:} \\ \textbf{1:} & \textbf{H5:} \\ \textbf{1:} & \textbf{H6:} \\ \textbf{1:} & \textbf{H7:} \\ \textbf{1:} & \textbf{H8:} \\ \textbf{1:} & \textbf{H8
```

```
CLOSE cNumeros; 
             END; 
             / 
             show errors 
             set serveroutput on; 
             delete from numeros; 
             EXEC insertaNumerosLbUbStep (1,10); 
             select * from numeros;
             EXEC recorreNumeros2(5);
\label{eq:20} \begin{minipage}[t]{0.5\textwidth} \begin{tabular}{p{0.8cm}p{0.8cm}} \hline & $\mathit{Administrau}$ \\ \hline 20102 & $\mathit{c}$. \\ \hline 30104 & $\mathit{c}$. \\ \hline 4014 & $\mathit{c}$. \\ \hline 521 & $\mathit{c}$. \\ \hline 521 & $\mathit{c}$. \\ \hline 521 & $\mathit{c}$. \\ \hline 521 & $\mathit{c}$. \\ \hline 521 & $\mathit{c}$. \\ \hline 521 & $\mathit{c}$. \\ \hline 521 & $\mathit{
```
## 3.5. Arquitectura. Monitorización y optimización

## 3.5.1. Memoria de la Instancia

La instancia la componen Procesos (programas ejecutables con interfaz o servicios) y recursos (estructuras de memoria RAM, buffers, datos). El mensaje devuelto por show SGA muestra el tamaño total de la memoria compartida SGA.

SVRMGR> show sga Total System Global Area 15077376 bytes Fixed Size 49152 bytes Variable Size 12906496 bytes Database Buffers 2048000 bytes Redo Buffers 73728 bytes

## Tabla 3.5.1.1. Procesos de Memoria

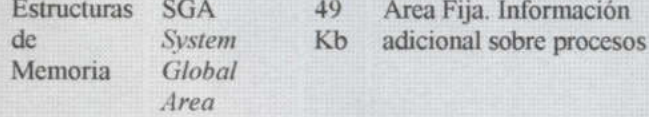

<u>IN SOLID WERTHER BEEN A</u>

Fija. Información Contiene información sobre:

- Usuarios conectados<br>• Bloqueos
- 
- Número máximo de bloqueos para DDL y DML
- Colas de Entrada/Salida.
- Número de db\_ links permitidos

# Administración de Bases de Datos

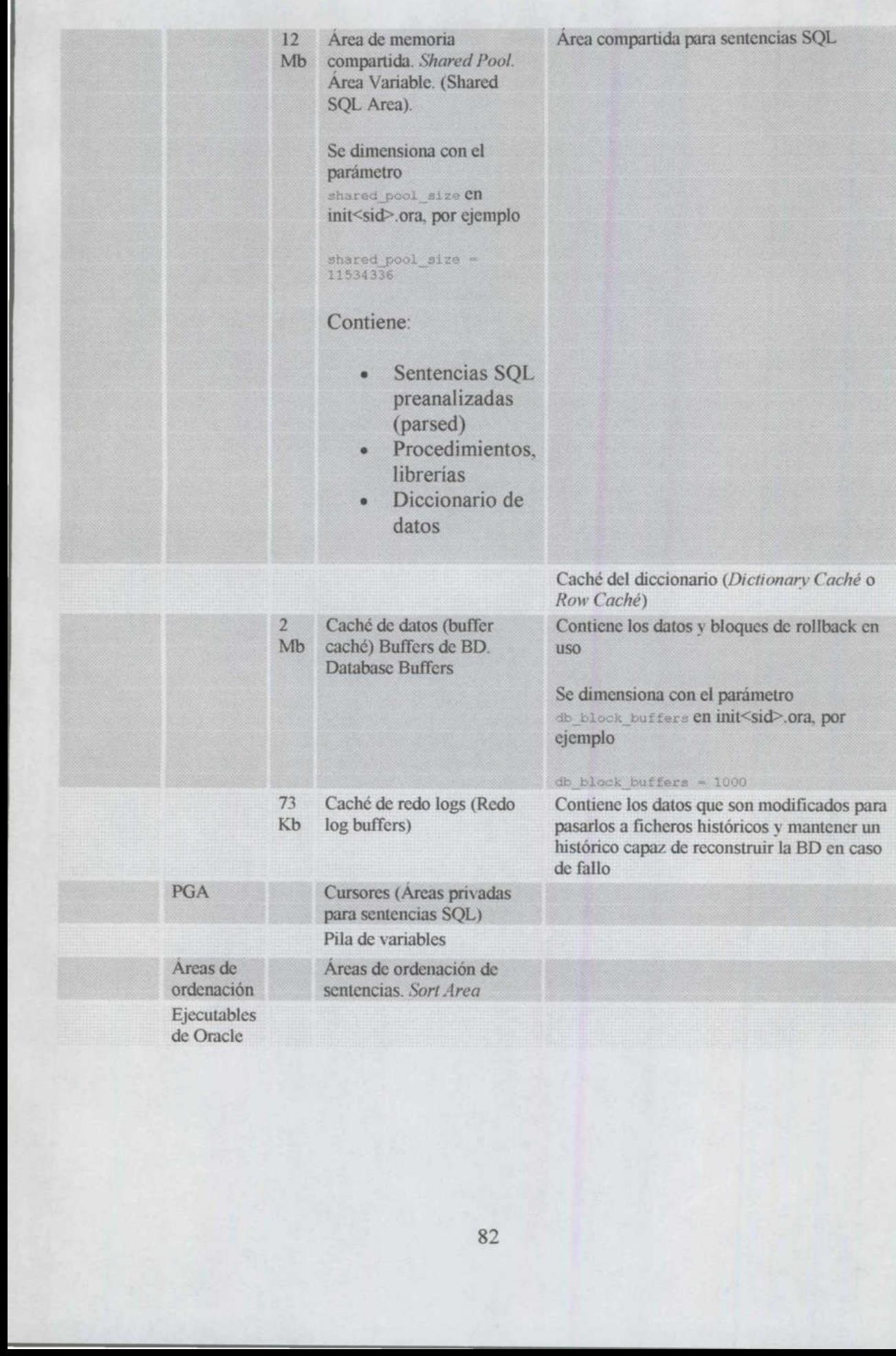

**BARBA SEWISI KECIL KARA SERIKA SE** 

# 3.5.2. Procesos de la Instancia

## Tabla 3.5.2.1. Procesos de Instancia

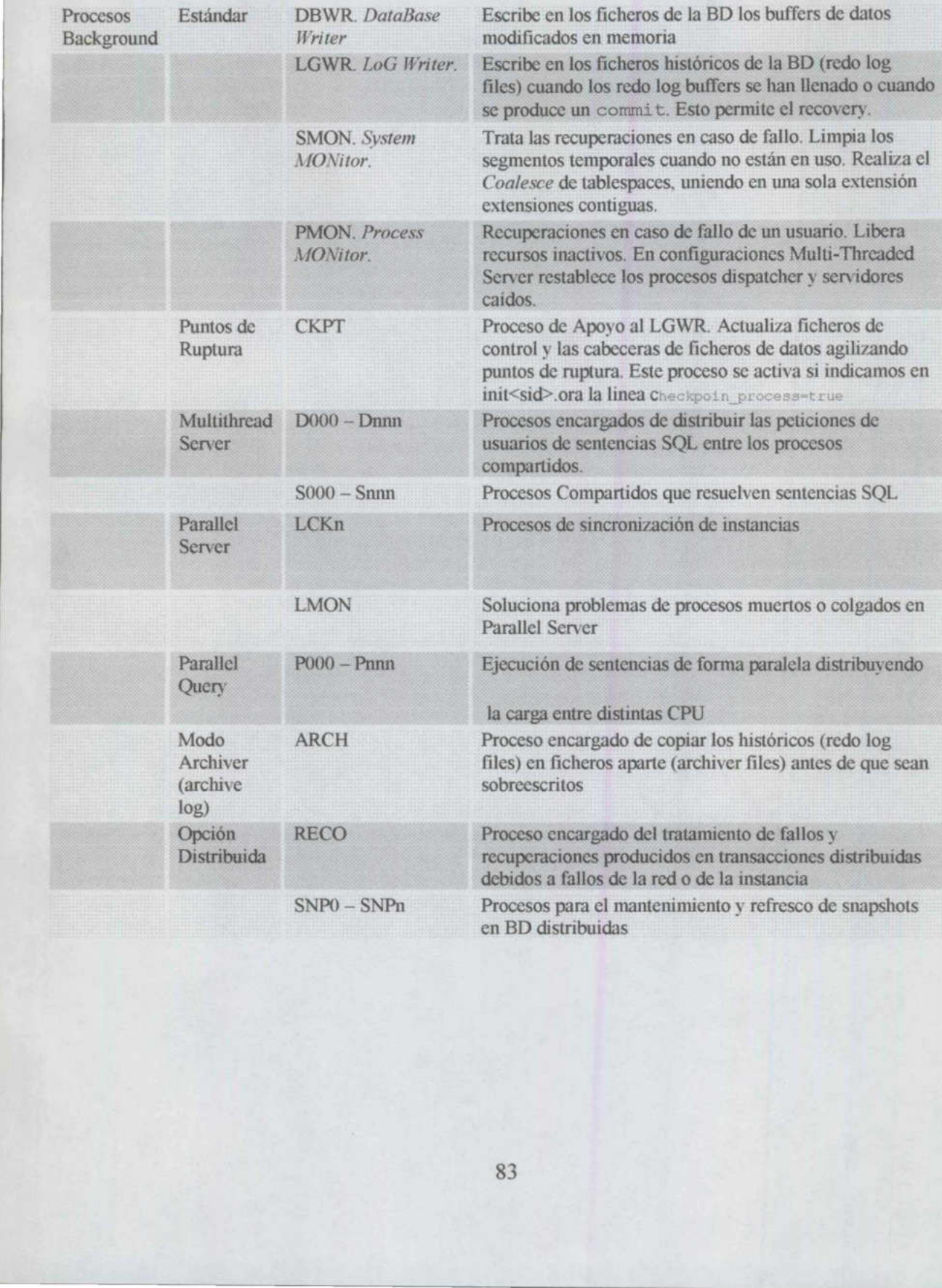

#### 3.5.3. Cursor vs Select

#### Creación de objetos

```
INSERT INTO CLTE VALUES (3, 'Dani', 14);
     CREATE TABLE CLTE 
( 
       CodClte number,
       Nom varchar2(50), 
     ); 
       Edad number 
     CREATE TABLE CREDITO ( 
       CodClte number,
       Importe number 
     ); 
     CREATE TABLE DENEGAR ( 
        CodClte number, 
       Nom varchar2 (50) 
     DELETE FROM. CLTE; 
     DELETE FROM CREDITO; 
     DELETE FROM DENEGAR; 
     INSERT INTO CLTE VALUES (1,'Pepe',30); 
     INSERT INTO CLTE VALUES (2,'Luis',27); 
     INSERT INTO CLTE VALUES (4,'Rosa',19); 
     INSERT INTO CLTE VALUES (5,'Bego',18); 
     INSERT INTO CLTE VALUES (6,'Manu',28); 
     INSERT INTO CLTE VALUES (7, 'Paco', 54) ;
     INSERT INTO CREDITO VALUES (1,5000000);
     INSERT INTO CREDITO VALUES (2,100000); 
     INSERT INTO CREDITO VALUES (3,4300000); 
     INSERT INTO CREDITO VALUES (5,2000000); 
     INSERT INTO CREDITO VALUES (7,500000);
     Solución 1 
     INSERT INTO DENEGAR ( 
        SELECT 
          CLTE.CodClte, 
          CLTE .Nom 
        FROM CLTE, CREDITO WHERE 
          CLTE.CodClte = 
CREDITO.CodClte AND 
Administracic<br>
3.5.3. Cursor vs Select<br>
Creation de objetos<br>
CREATE TABLE CIFE (<br>
CodCle number,<br>
Non varcharz2(50),<br>
Edd number<br>
15.00 (Cadille number)<br>
There examples (REATE TABLE DENDCAR (<br>
CREATE TABLE DENDCAR (<br>
CodCl
```

```
CLTE.Edad \leq 25CREDITO.Importe > 1000000 AND
```
84

) ¡SELECT \* FROM DENEGAR;

<u> 1980 - An Angeles Angels, menyerakan pada tahun 1980 - Pada tahun 1980 - Pada tahun 1980 - Pada tahun 1980 - </u>

#### Solución 2

```
if regClte.CodClte = regCredito.CodClte then
      CREATE OR REPLACE PROCEDURE cargarDenegar IS 
         CURSOR cClte IS SELECT CodClte, Nom, Edad FROM CLTE; 
        CURSOR cCredito IS SELECT CodClte, Importe FROM CREDITO; 
         regClte cClte%ROWTYPE;
        regCredito cCreditosROWTYPE; 
      BEGIN 
        COMMIT; 
        OPEN cClte; 
        OPEN cCredito; 
         fetch cClte into regClte; 
         fetch cCredito into regCredito; 
         loop 
           exit when cClte%NOTFOUND OR cCredito%NOTFOUND;
           --tratar registro actual
           if
              regClte.CodClte = regCredito.CodClte AND 
              regClte.Edad <25 AND 
             regCredito.Importe > 1000000 
           then 
             INSERT INTO DENEGAR VALUES (regClte.CodClte, regClte.Nom) ; 
           end if; 
           -=-pasar al siguiente 
              fetch cClte into regClte; 
             fetch cCredito into regCredito; 
           elsif regClte.CodClte < regCredito.CodClte then
             fetch cClte into regClte; 
           else 
     dbms_output.put_line('Error A0001. El cliente ' ||<br>regClte.CodClte || ' no existe en la posición esperada en CLTE<br>o el cliente ' || regCredito.CodClte || ' no existe en la<br>posición esperada en CREDITO');
             ROLLBACK; 
           end if; 
        end loop; 
        CLOSE cClte; 
        CLOSE cCredito; 
     END; 
     / 
     SET SERVEROUTPUT ON 
     EXEC cargarDenegar; 
     SELECT * FROM DENEGAR; 
curson credito Is SELECT coddle, Improvesory<br>region conditions and the proposition of the proposition of the condition<br>of the condition of the condition of the condition of the condition of<br>the difference of the condition
```
## 3.5.4. Monitorización

## Tabla 3.5.4.1. Ejemplos de consultas

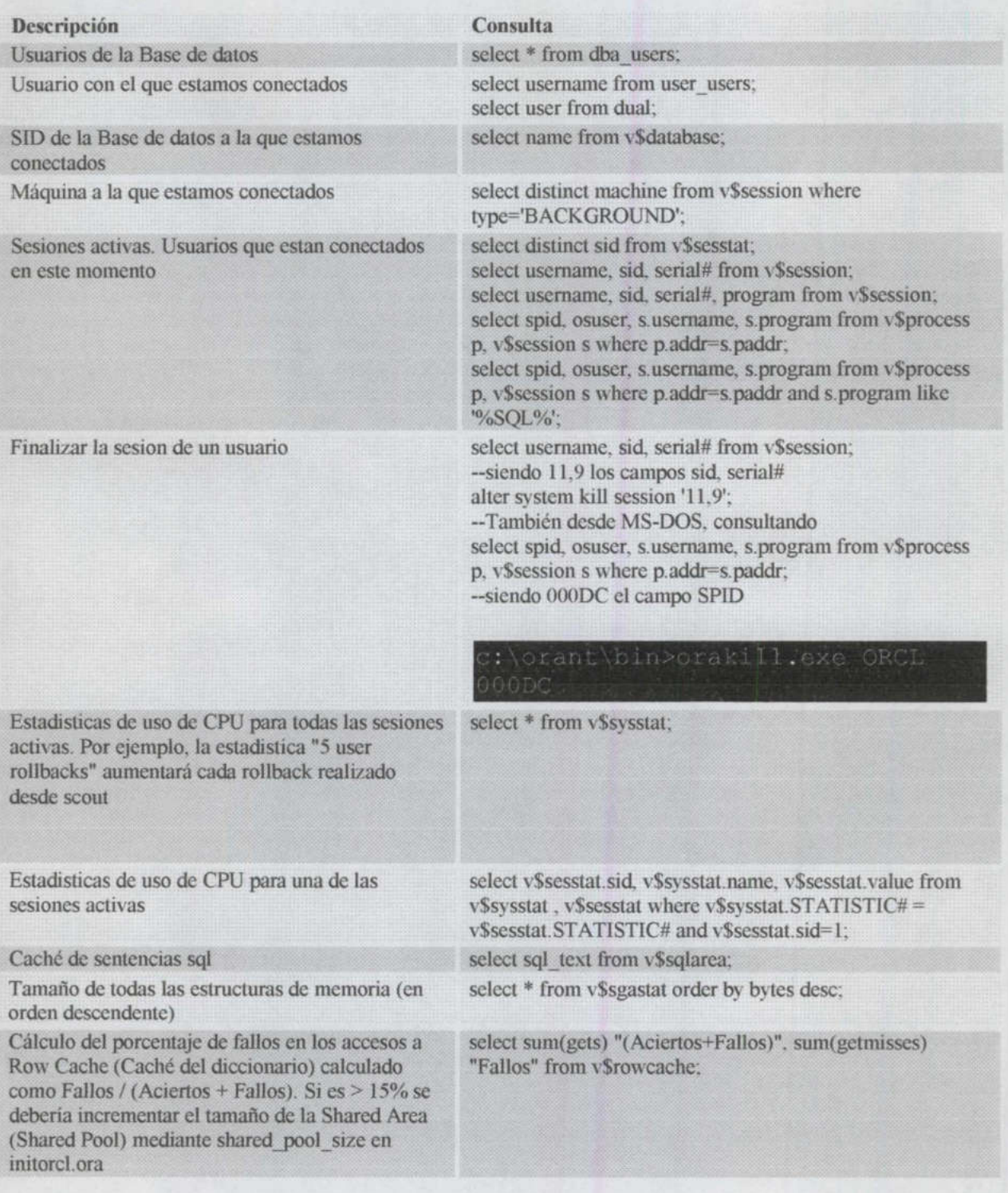

## 3.5.5. Optimización

## Temas de optimización

- e En diseño: redundancia para rapidez (mas disco, menos CPU).Ej calculo de seguros, memorizar tablas de datos precalculados. relaciones 1 a 1 para evitar tablas con muchos campos inútiles
- e Gestión de espacio en disco. Propiedades de almacenamiento en TS y tablas
	- o INITIAL, NEXT, MINEXTENTS, MAXEXTENTS, PCTINCREASE
	- o PCTFREE, PCTUSED o DB BLOCK SIZE
	-
- e Particionamiento de tablas grandes (manual y automático)
- Aspectos de administración de tablas grandes, datawarehouses, BBDD multidimensionales
- e Gestión de BD distribuidas
- e Funcionamiento del optimizador de oracle. Distintas sentencias SQL o procedimientos PL/SQL con el mismo objetivo
- e Índices
- Segmentos de rollback
- e SQL Trace: rendimiento de diferentes sentencias SQL de forma individual, mostrando información referente a
	- o Tiempo de CPU consumido.
	- o Lecturas físicas y lógicas.
	- o Número de filas procesadas.
- o Fallos en la caché.

Para interpretar los ficheros de traza resultantes es necesario usar la utilidad TKPROF, incluida en C:\ORANT\BIN\TKPROF80.exe. TKPROF: tiempo de ejecución de sentencias, numero de accesos a disco muchos campos inities<br>
• Gestion de espacio en disco. Propiedades de alma<br>
• O INITIAL, NEXT, MINEXTENTS, MAXE<br>
• O INITIAL, NEXT, MINEXTENTS, MAXE<br>
• O IB BLOCK SIZE<br>
• Particionamiento de tablas grandes (manual y autorid

# Tabla 3.5.5.1. Algunas recomendaciones

**The model will be a control of the control of the control of the control of the control of the control of the** 

**But a straightful of the state** 

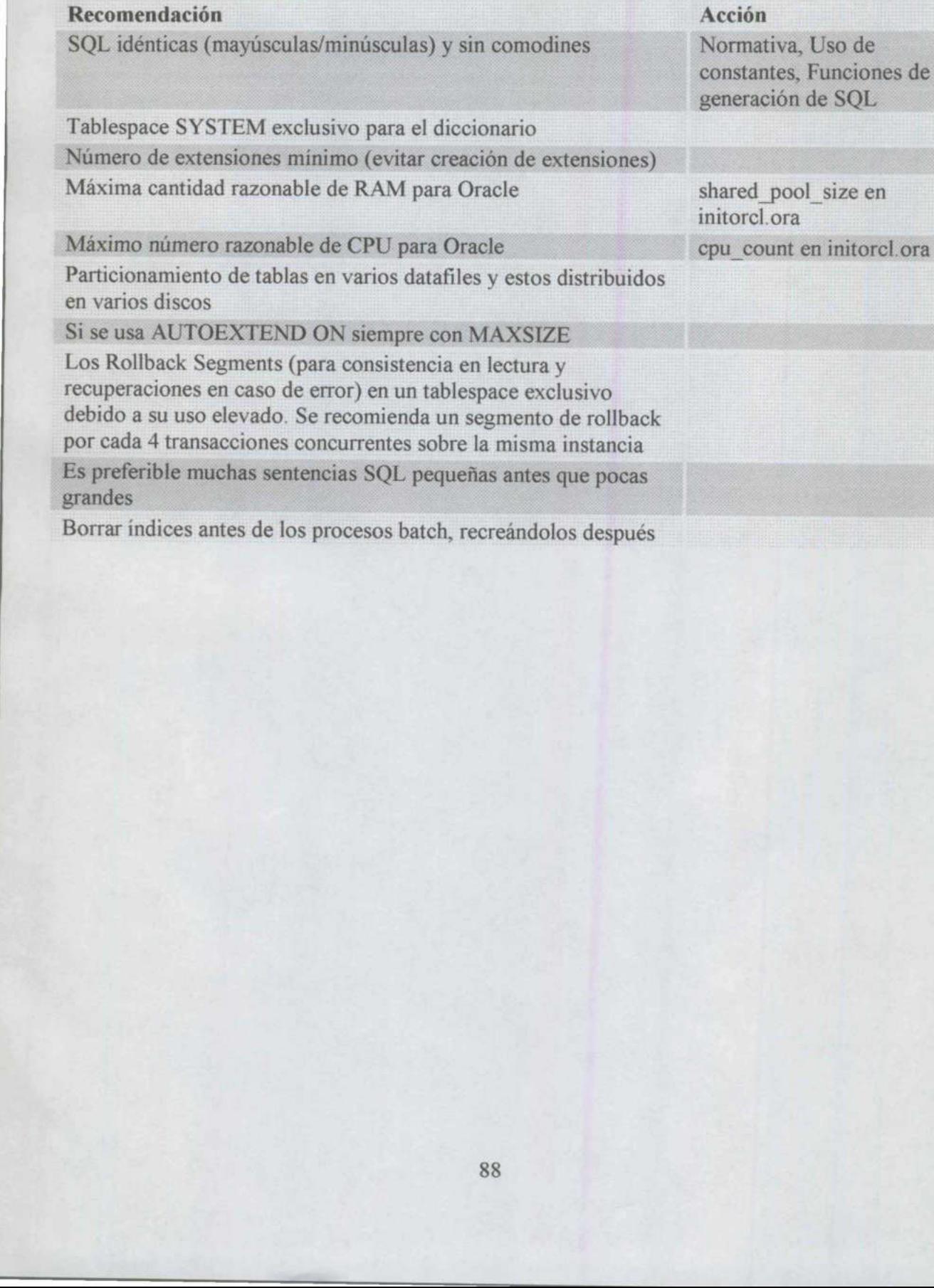

## 4 Conclusiones

#### 4.1. Conclusiones personales

Como pudimos darnos cuenta, el manejo y la Administración de Bases de Datos no es tan difícil, si desde el principio se realiza una adecuada planeación y diseño del sistema. Si desde el principio sabemos que la información ahí depositada es integra y confiable, los resultados serán igual.

Es muy importante que el administrador conozca los controles que debe llevar a cabo para evitar que los usuarios alteren esa información, tomar medidas de seguridad muy estrictas pues en las manos del administrador de la Base de Datos está depositado el activo más importante de cualquier empresa: "La Información".

 resultados fidedignos y que puedan soportar una toma de decisiones, pues a fin de cuentas de Después de revisar este trabajo, lo único que podemos concluir es que no basta con tener la teoría sino que se debe poner en práctica de la manera más eficiente para poder ofrecer éstas depende el crecimiento de la organización y es de vital importancia que esas decisiones sean lo más acertadas posible, y si aquellas se van a tomar con base en la información, es lógico que ésta debe ser muy precisa y la tarea principal de cualquier Administrador de Bases de Datos es mantenerla bajo estas condiciones. 4.1. Conclusiones personales<br>
Como pudimos damos cuenta, el manejo y la Administración<br>
difícil; si desete el principio se realiza una adecuada planeación y<br>
el principio sabenos que la información ahi depositada es integ<br>

Administración de Bases de Datos

## 4.2. Bibliografía

#### Referencias Bibliográficas

Newan Aaron y Theriault Marlene. Oracle Security Handbook, 3a. Edición, U.S.A., Mc Graw Hill, 2001

Douglas Scherer. Oracle 8i Tips & Techniques, 2<sup>ª</sup>. Edición, U.S.A. Mc Graw Hill, 2001.

Loney, Kevin. Oracle8 Manual del Administrador, 3ª. Edición, España, Mc Graw Hill, 2000.

Referencias Electrónicas

Bases de Datos" Soluciones Avanzadas http://hp.fciencias.unam.mx/revista/soluciones/30s/No36/dw-1.html

Cómo diseñar grandes variables en bases de datos multidimensionales (Herrán Gascón, Manuel de la; Castellar-Busó, Vicent)

http: //www.revista.unam.mx/vol. l/artS/index.html

http://www.oracle.com/datawarehouse/index.html

Oracle Express Objects http: //www.oracle.com/olap/html/oeo.html

OLAP Glossary http://www.oracle.com/olap/html/glossary.html

OLAP http://sie.efpol.ua.es/webolap/pagolap.htm

Arquitectura Inteligente para Descubrimiento de Conocimiento en Bases de Datos http: //www.mor.itesm.mx/—portillo/Thesis/kdd.html

http://www.datawarehouse.com/

http://www.sun.es/success/warehouse

http://www.datamining.com

http://research.microsoft.com/research/datamine<br>90<br>BIBLIOTECA SO BIBLIOTECA<br>FACULTAD DE INFORMÁTICA